# **Parallel Performance Evaluation With TAU**

CSCADS 2009 Wyatt Spear wspear@cs.uoregon.edu http://tau.uoregon.edu

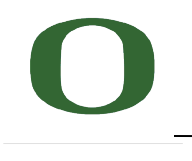

UNIVERSITY OF OREGON

### **TAU Performance System**® **Project**

- *T*uning and *A*nalysis *U*tilities (15+ year project effort)
- **Performance system framework for HPC systems**
	- Integrated, scalable, and flexible
	- Target parallel programming paradigms
- **Integrated toolkit for performance problem solving**
	- Instrumentation, measurement, analysis, and visualization
	- Portable performance profiling and tracing facility
	- Performance data management and data mining

#### • *Partners*

- LLNL, ANL, LANL
- Research Centre Jülich, TU Dresden

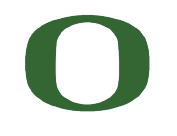

### **What is TAU?**

- TAU is a performance evaluation tool
- It supports parallel profiling and tracing
- Profiling shows you how much (total) time was spent in each routine
- Tracing shows you *when* the events take place in each process along a timeline
- TAU uses a package called PDT for automatic instrumentation of the source code
- Profiling and tracing can measure time as well as hardware performance counters from your CPU
- TAU can automatically instrument your source code (routines, loops, I/O, memory, phases, etc.)
- TAU runs on all HPC platforms and it is free (BSD style license)
- TAU has instrumentation, measurement and analysis tools
	- paraprof is TAU's 3D profile browser
- To use TAU, you need to set a couple of environment variables and substitute the name of your compiler with a TAU shell script

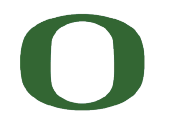

### **Performance Optimization Cycle**

- Expose factors
- Collect performance data
- Calculate metrics
- Analyze results
- Visualize results
- Identify problems
- Tune performance

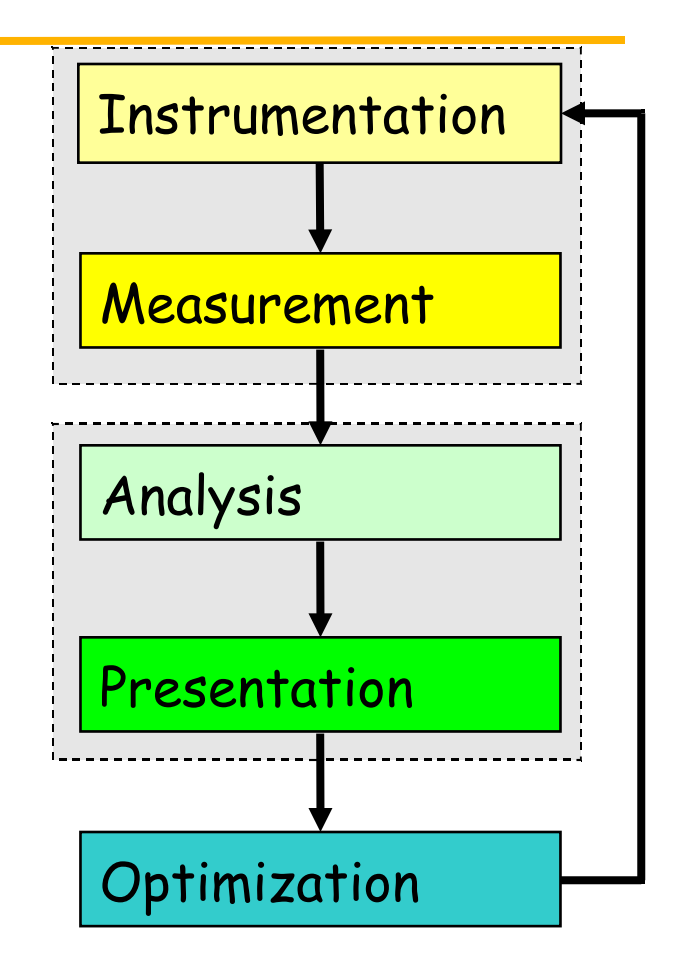

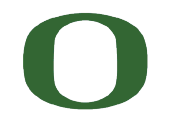

UNIVERSITY OF OREGON

### **Steps of Performance Evaluation**

- Collect basic routine-level timing profile to determine where most time is being spent
- Collect routine-level hardware counter data to determine types of performance problems
- Collect callpath profiles to determine sequence of events causing performance problems
- Conduct finer-grained profiling and/or tracing to pinpoint performance bottlenecks
	- Loop-level profiling with hardware counters
	- Tracing of communication operations

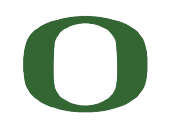

#### **Parallel Performance Properties**

- Parallel code performance is influenced by both sequential and parallel factors?
- Sequential factors
	- Computation and memory use
	- Input / output
- Parallel factors
	- Thread / process interactions
	- Communication and synchronization

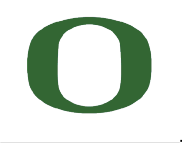

#### **Performance Analysis Questions**

- How does performance vary with different compilers?
- Is poor performance correlated with certain OS features?
- Has a recent change caused unanticipated performance?
- How does performance vary with MPI variants?
- Why is one application version faster than another?
- What is the reason for the observed scaling behavior?
- Did two runs exhibit similar performance?
- How are performance data related to application events?
- Which machines will run my code the fastest and why?
- Which benchmarks predict my code performance best?

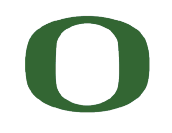

#### **TAU Parallel Performance System Goals**

- **Portable (open source) parallel performance system**
	- Computer system architectures and operating systems
	- Different programming languages and compilers
- Multi-level, multi-language performance instrumentation
- **Flexible and configurable performance measurement**
- Support for multiple parallel programming paradigms
	- Multi-threading, message passing, mixed-mode, hybrid, object oriented (generic), component-based
- Support for performance mapping
- Integration of leading performance technology
- **Scalable (very large) parallel performance analysis**

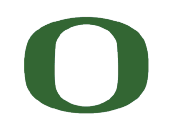

# **Using TAU: A brief Introduction**

- TAU supports several measurement options (profiling, tracing, profiling with hardware counters, etc.)
- Each measurement configuration of TAU corresponds to a unique stub makefile that is generated when you configure it
- To instrument source code using PDT

Choose an appropriate TAU stub makefile in <arch>/lib: **% export TAU\_MAKEFILE=/projects/tau/tau\_latest/x86\_64/lib/Makefile.tau-mpi-pdt % export TAU\_OPTIONS='-optVerbose …' (see tau\_compiler.sh -help)** And use tau f90.sh, tau cxx.sh or tau cc.sh as Fortran, C++ or C compilers: **% mpif90 foo.f90** changes to **% tau\_f90.sh foo.f90**

- Execute application and analyze performance data:
	- At runtime, if more than one metric is measured
		- export TAU\_METRICS=TIME:PAPI\_FP\_INS:PAPI\_NATIVE\_<native\_event\_name>
			- Use papi\_native\_avail, papi\_avail, and papi\_event\_chooser to select these preset and native event names

**% pprof (for text based profile display) % paraprof (for GUI)**

#### **Using TAU**

- **Configuration**
- **Instrumentation** 
	- Manual
	- MPI Wrapper interposition library
	- PDT- Source rewriting for C,C++, F77/90/95
	- Compiler-based instrumentation for C, C++, F90
	- OpenMP Directive rewriting
	- Component based instrumentation Proxy components
	- Binary Instrumentation
		- DyninstAPI Runtime Instrumentation/Rewriting binary
		- $-$  Java Runtime instrumentation
		- Python Runtime instrumentation
- **Measurement**
- Performance Analysis

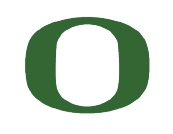

### **TAU Measurement Configuration – Examples**

- ./configure -arch=x86\_64 –pdt=/projects/tau/pdtoolkit-3.14 -mpi Configure using PDT and MPI
- ./configure -arch=x86\_64 -papi=/projects/tau/papi-3.6.2 -pdt=<dir> -mpi ; make clean install
	- Use PAPI counters (one or more) with C/C++/F90 automatic instrumentation. Also instrument the MPI library.
- Typically configure multiple measurement libraries
- Each configuration creates a unique <arch>/lib/Makefile.tau<options>
	- stub makefile. It corresponds to the configuration options used. e.g.,
		- \$(PET\_HOME)/tau/x86\_64/lib/Makefile.tau-mpi-pdt
		- \$(PET\_HOME)/tau/x86\_64/lib/Makefile.tau-mpi-papi-pdt

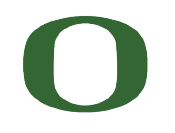

#### **TAU\_SETUP: A GUI for Installing TAU**

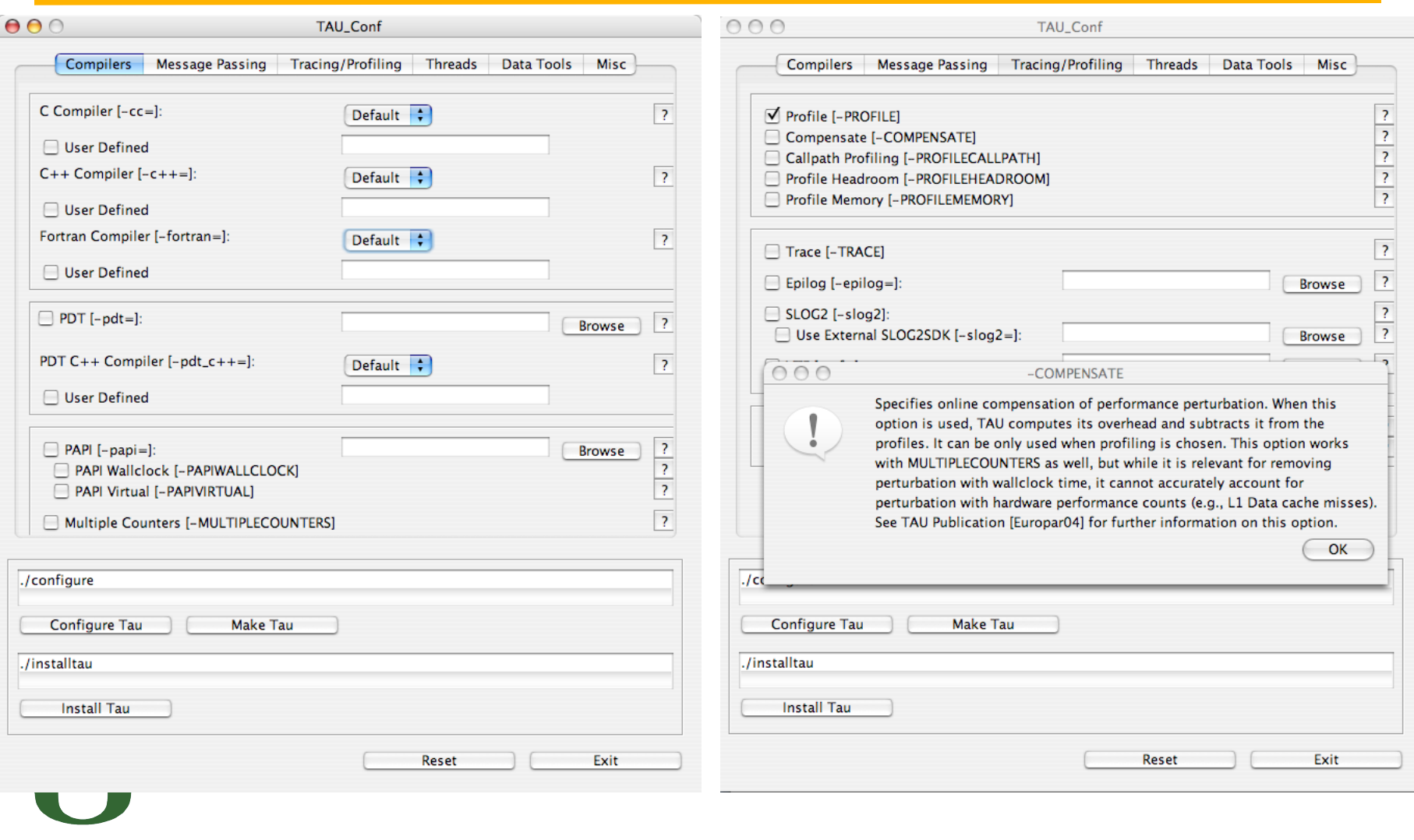

UNIVERSITY OF OREGON

#### **TAU Measurement Configuration – Examples**

% cd \$(PET HOME)/tau/x86 64/lib; ls Makefile.\*pgi Makefile.tau-pdt Makefile.tau-mpi-pdt Makefile.tau-callpath-mpi-pdt Makefile.tau-mpi-pdt-trace Makefile.tau-mpi-compensate-pdt Makefile.tau-mpi-papi-pdt Makefile.tau-mpi-papi-pdt-trace Makefile.tau-mpi-papi-pdt-epilog-scalasca-trace Makefile.tau-pdt…

#### • For an MPI+F90 application, you may want to start with:

Makefile.tau-mpi-pdt

– Supports MPI instrumentation & PDT for automatic source instrumentation for PGI compilers

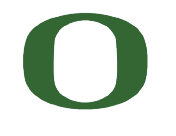

### **TAU's MPI Wrapper Interposition Library**

- Uses standard MPI Profiling Interface
	- Provides name shifted interface
		- MPI\_Send = PMPI\_Send
		- Weak bindings
- Interpose TAU's MPI wrapper library between MPI and TAU – -lmpi replaced by –lTauMpi –lpmpi –lmpi
- No change to the source code!
	- Just re-link the application to generate performance data
	- export TAU\_MAKEFILE=<dir>/<arch>/lib/Makefile.tau-mpi -[options]
	- Use tau cxx.sh, tau f90.sh and tau cc.sh as compilers

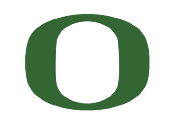

### **Runtime MPI Shared Library Instrumentation**

- We can now interpose the MPI wrapper library for applications that have already been compiled
	- No re-compilation or re-linking necessary!
- Uses LD PRELOAD for Linux
- On AIX, TAU uses MPI\_EUILIB / MPI\_EUILIBPATH
- Simply compile TAU with MPI support and prefix your MPI program with tauex
	- % mpirun -np 4 tauex a.out
- Requires shared library MPI does not work on XT3
- Approach will work with other shared libraries

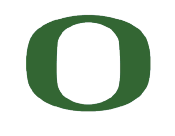

UNIVERSITY OF OREGON

### **-PROFILE Configuration Option**

- Generates flat profiles (one for each MPI process)
	- It is the default option.
- Uses wallclock time (gettimeofday() sys call)
- Calculates exclusive, inclusive time spent in each timer and number of calls

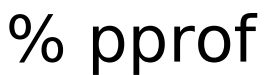

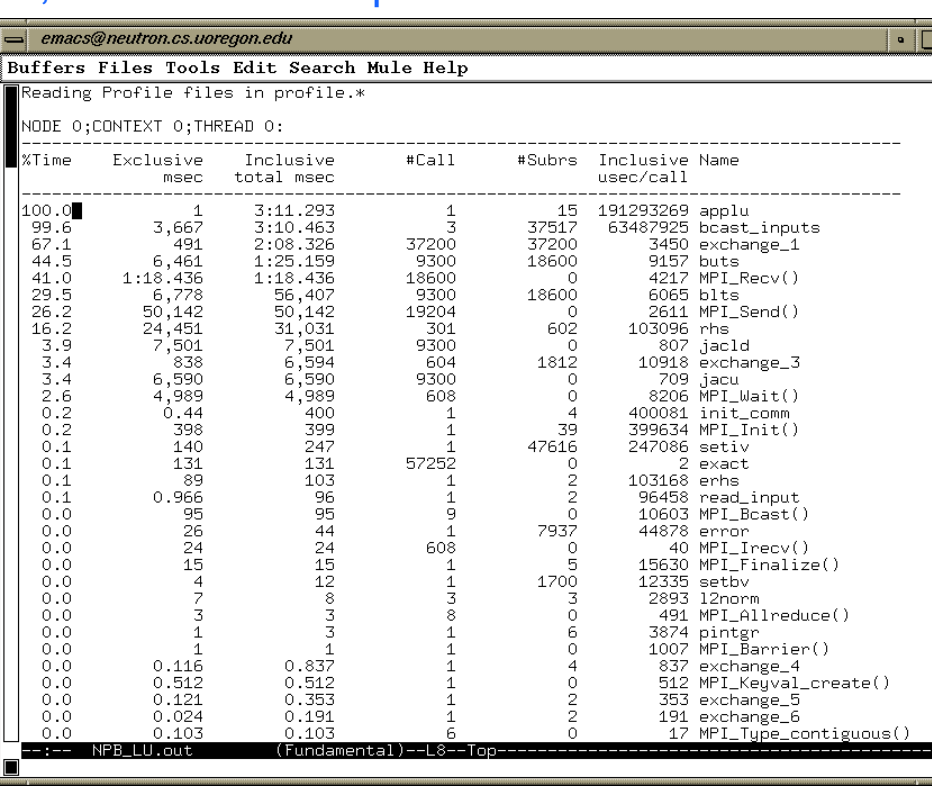

UNIVERSITY OF OREGON 16

### **Profiling**

- Recording of aggregated information
	- Counts, time, …
- ... about program and system entities
	- Functions, loops, basic blocks, …
	- Processes, threads
- **Methods** 
	- Event-based sampling (indirect, statistical)
	- Direct measurement (deterministic)

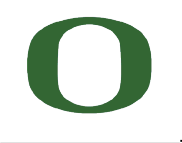

#### **Inclusive and Exclusive Profiles**

- Performance with respect to code regions
- Exclusive measurements for region only
- Inclusive measurements includes child regions

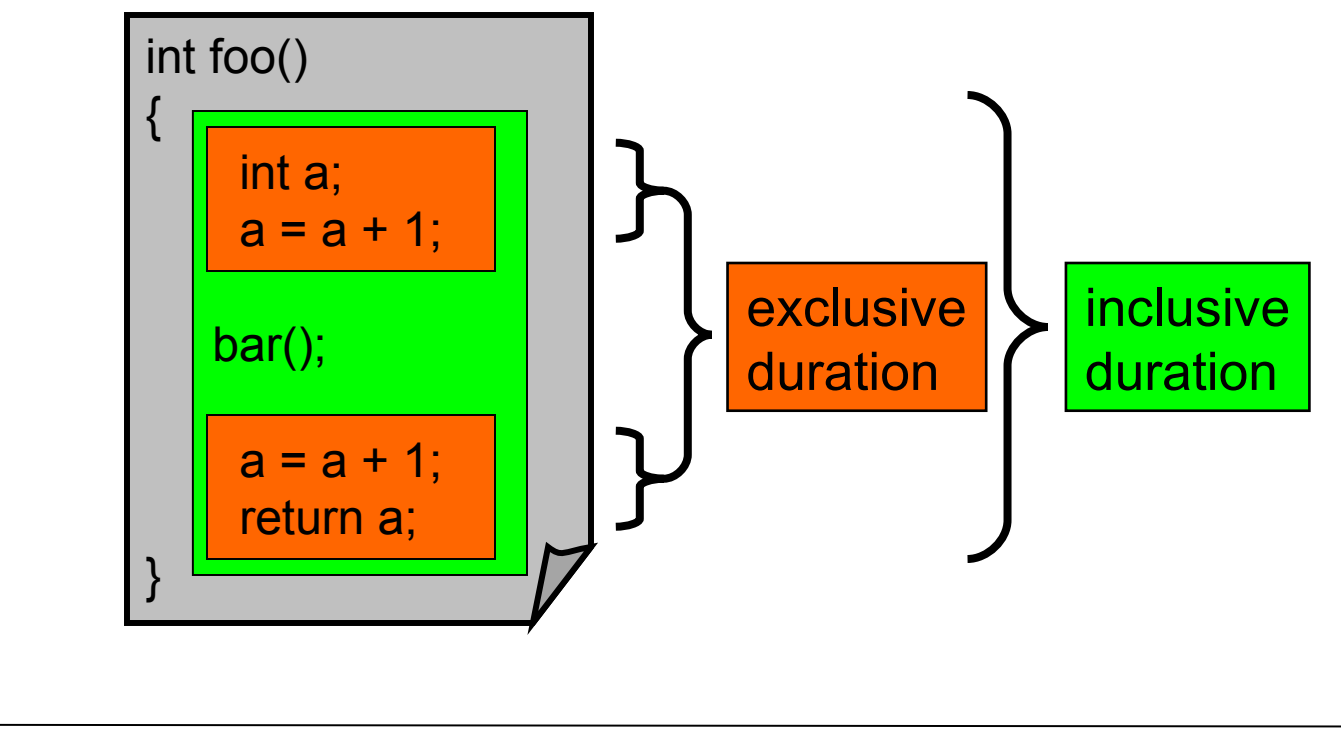

#### **ParaProf Main Window**

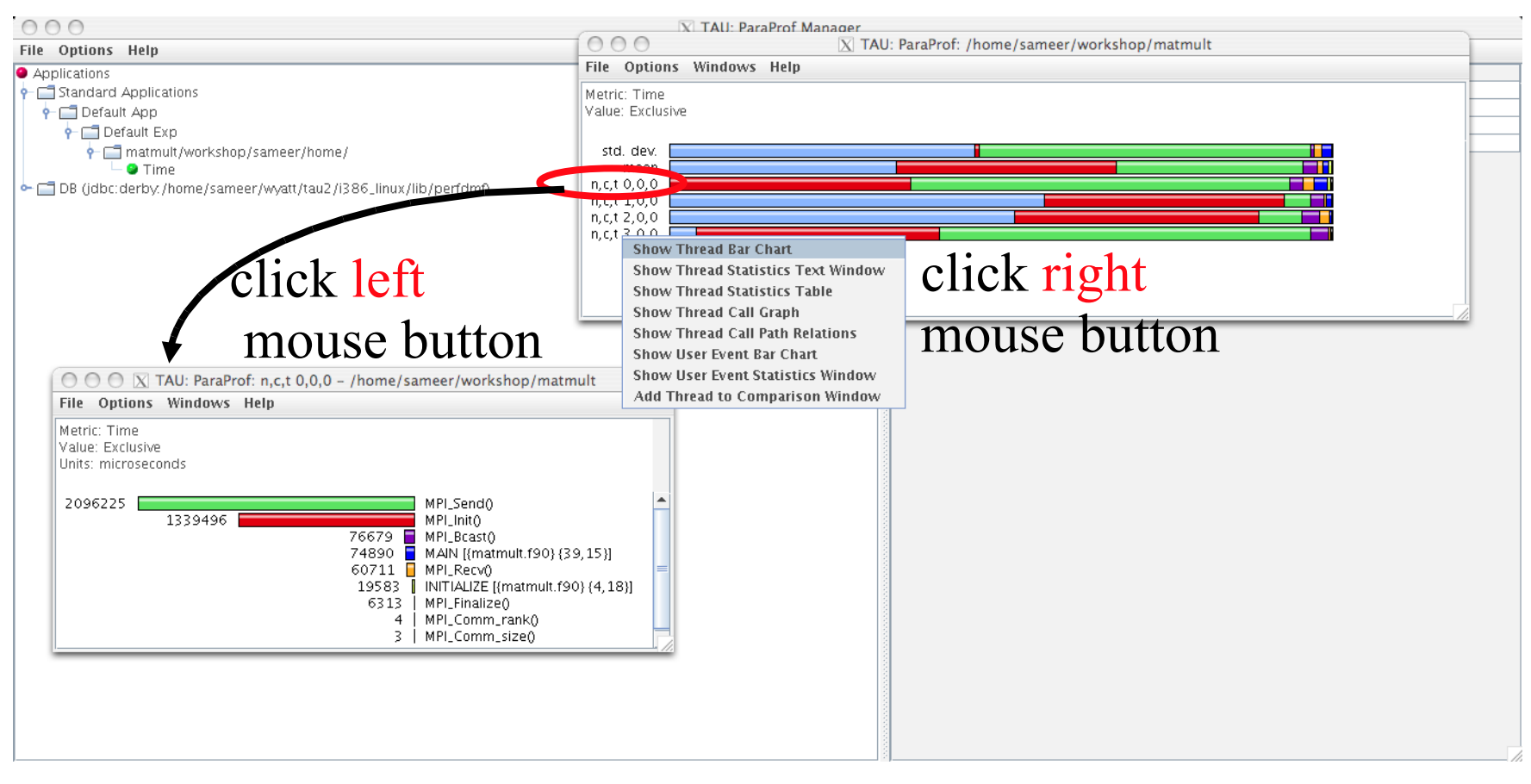

**% paraprof matmult.ppk** 

UNIVERSITY OF OREGON

# **-PAPI Configuration Option**

- Instead of one metric, profile or trace with more than one metric – % export TAU\_METRICS=TIME:PAPI\_L2\_DCM:PAPI\_FP\_OPS...
- When used with –TRACE option, the first counter **must** be TIME
	- % export TAU\_METRICS=TIME:...
	- Provides a globally synchronized real time clock for tracing
- -papi appears in the name of the stub Makefile
- Often used with –papi=<dir> to measure hardware performance counters and time
- papi native avail and papi avail are two useful tools

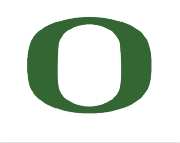

### **-PROFILECALLPATH Configuration Option**

- Generates profiles that show the calling order (edges & nodes in callgraph)
	- A=>B=>C shows the time spent in C when it was called by B and B was called by A
	- Control the depth of callpath using TAU\_CALLPATH\_DEPTH env. Variable
	- -callpath in the name of the stub Makefile name
	- In TAU 2.18.2+, any executable can generate callpath profiles using
	- $%$  export TAU CALLPATH=1

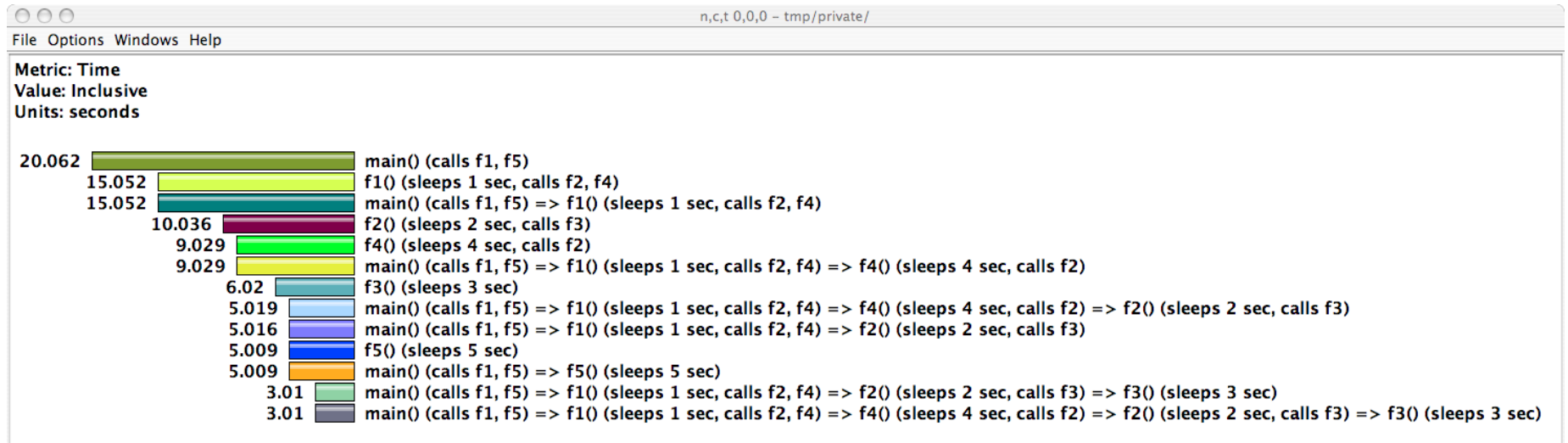

### **-PROFILECALLPATH Configuration Option**

Generates program callgraph

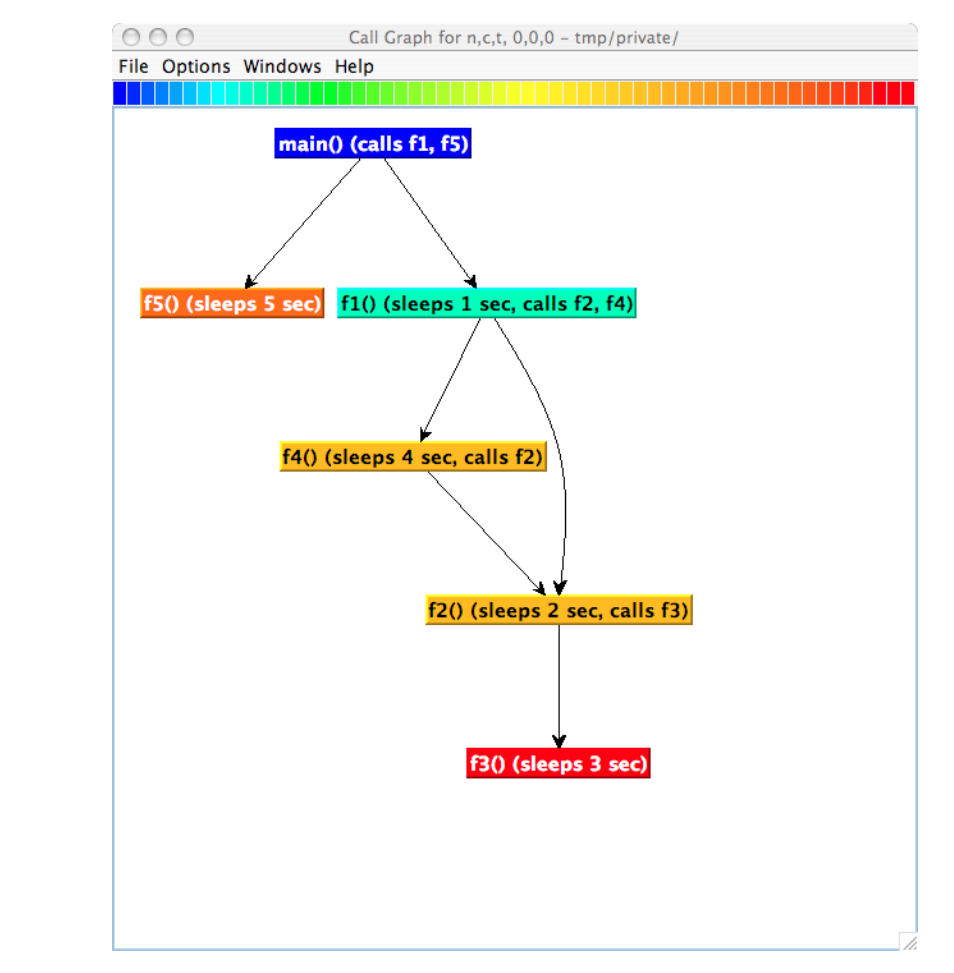

#### **Profile Measurement – Three Flavors**

- Flat profiles
	- Time (or counts) spent in each routine (nodes in callgraph).
	- Exclusive/inclusive time, no. of calls, child calls
	- $-$  E.g.: MPI Send, foo, ...

#### • Callpath Profiles

- Flat profiles, **plus**
- Sequence of actions that led to poor performance
- Time spent along a calling path (edges in callgraph)
- E.g., "main=> f1 => f2 => MPI\_Send" shows the time spent in MPI\_Send when called by f2, when f2 is called by f1, when it is called by main. Depth of this callpath = 4 (TAU\_CALLPATH\_DEPTH environment variable)

#### • Phase based profiles

- Flat profiles, **plus**
- Flat profiles under a phase (nested phases are allowed)
- Default "main" phase has all phases and routines invoked outside phases
- Supports static or dynamic (per-iteration) phases
- E.g., "IO => MPI\_Send" is time spent in MPI\_Send in IO phase

# **-DEPTHLIMIT Configuration Option**

- Allows users to enable instrumentation at runtime based on the depth of a calling routine on a callstack.
	- Disables instrumentation in all routines a certain depth away from the root in a callgraph
- TAU\_DEPTH\_LIMIT environment variable specifies depth % export TAU\_DEPTH\_LIMIT=1 enables instrumentation in only "main" % export TAU\_DEPTH\_LIMIT=2 enables instrumentation in main and routines that are directly called by main
- Stub makefile has -depthlimit in its name: export TAU\_MAKEFILE=<taudir>/<arch>/lib/Makefile.tau-mpi-depthlimit-pdt

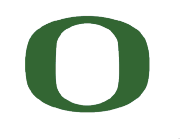

### **-COMPENSATE Configuration Option**

- Specifies online compensation of performance perturbation
- TAU computes its timer overhead and subtracts it from the profiles
- Works well with time or instructions based metrics
- Does not work with level 1/2 data cache misses
- export TAU\_COMPENSATE=1 (in TAU v2.18.2+)

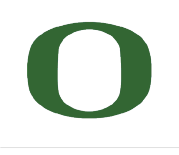

# **-TRACE Configuration Option**

- Generates event-trace logs, rather than summary profiles
- Traces show when and where an event occurred in terms of location and the process that executed it
- Traces from multiple processes are merged:

% tau treemerge.pl

- generates tau.trc and tau.edf as merged trace and event definition file
- TAU traces can be converted to Vampir's OTF/VTF3, Jumpshot SLOG2, Paraver trace formats:

% tau2otf tau.trc tau.edf app.otf % tau2vtf tau.trc tau.edf app.vpt.gz % tau2slog2 tau.trc tau.edf -o app.slog2 % tau\_convert -paraver tau.trc tau.edf app.prv

Activated by environment variable % export TAU\_TRACE=1

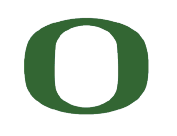

UNIVERSITY OF OREGON

#### **Tracing Analysis and Visualization**

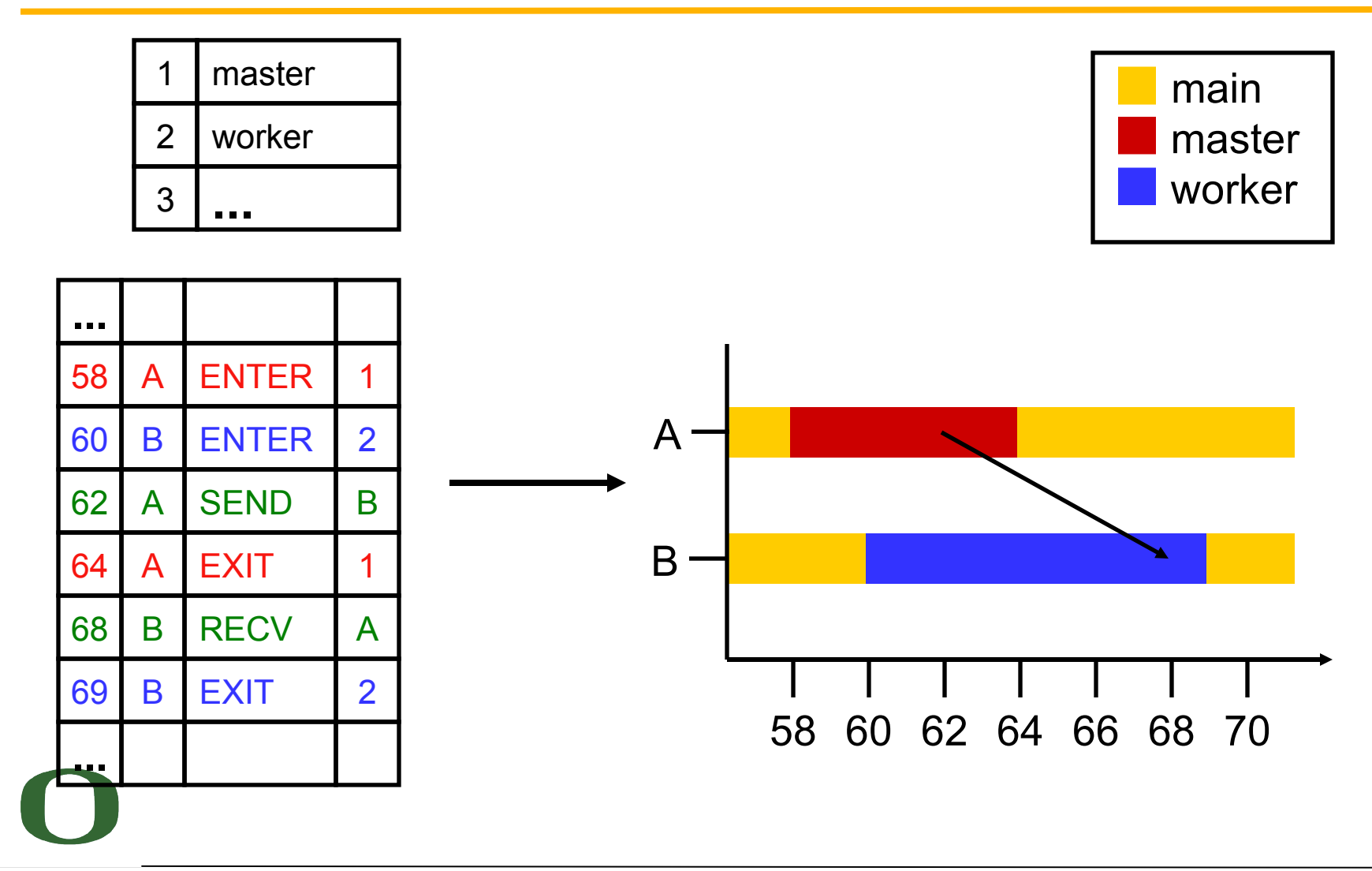

UNIVERSITY OF OREGON

#### **Trace Formats**

- Different tools produce different formats
	- Differ by event types supported
	- Differ by ASCII and binary representations
		- Vampir Trace Format (VTF)
		- KOJAK (EPILOG)
		- Jumpshot (SLOG-2)
		- Paraver
- Open Trace Format (OTF)
	- Supports interoperation between tracing tools

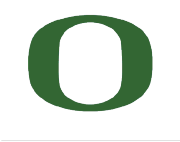

#### **-PROFILEPARAM Configuration Option**

- Idea: partition performance data for individual functions based on runtime parameters
- Enable by configuring with –PROFILEPARAM
- TAU call: TAU\_PROFILE\_PARAM1L (value, "name")
- Simple example:

```
 void foo(long input) {
TAU_PROFILE("foo", "", TAU_DEFAULT);
TAU_PROFILE_PARAM1L(input, "input");
... }
```
#### **Workload Characterization**

- 5 seconds spent in function " $f \circ \circ$ " becomes
	- $-$  2 seconds for "foo [  $\langle$ input> =  $\langle$ 25> ]"
	- $-$  1 seconds for "foo [  $\langle$ input> =  $\langle 5 \rangle$  ]"

– …

- Currently used in MPI wrapper library
	- Allows for partitioning of time spent in MPI routines based on parameters (message size, message tag, destination node)
	- Can be extrapolated to infer specifics about the MPI subsystem and system as a whole

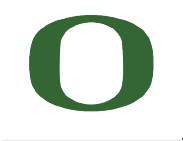

#### **Workload Characterization**

#### • MPI Results (NAS Parallel Benchmark 3.1, LU class D on

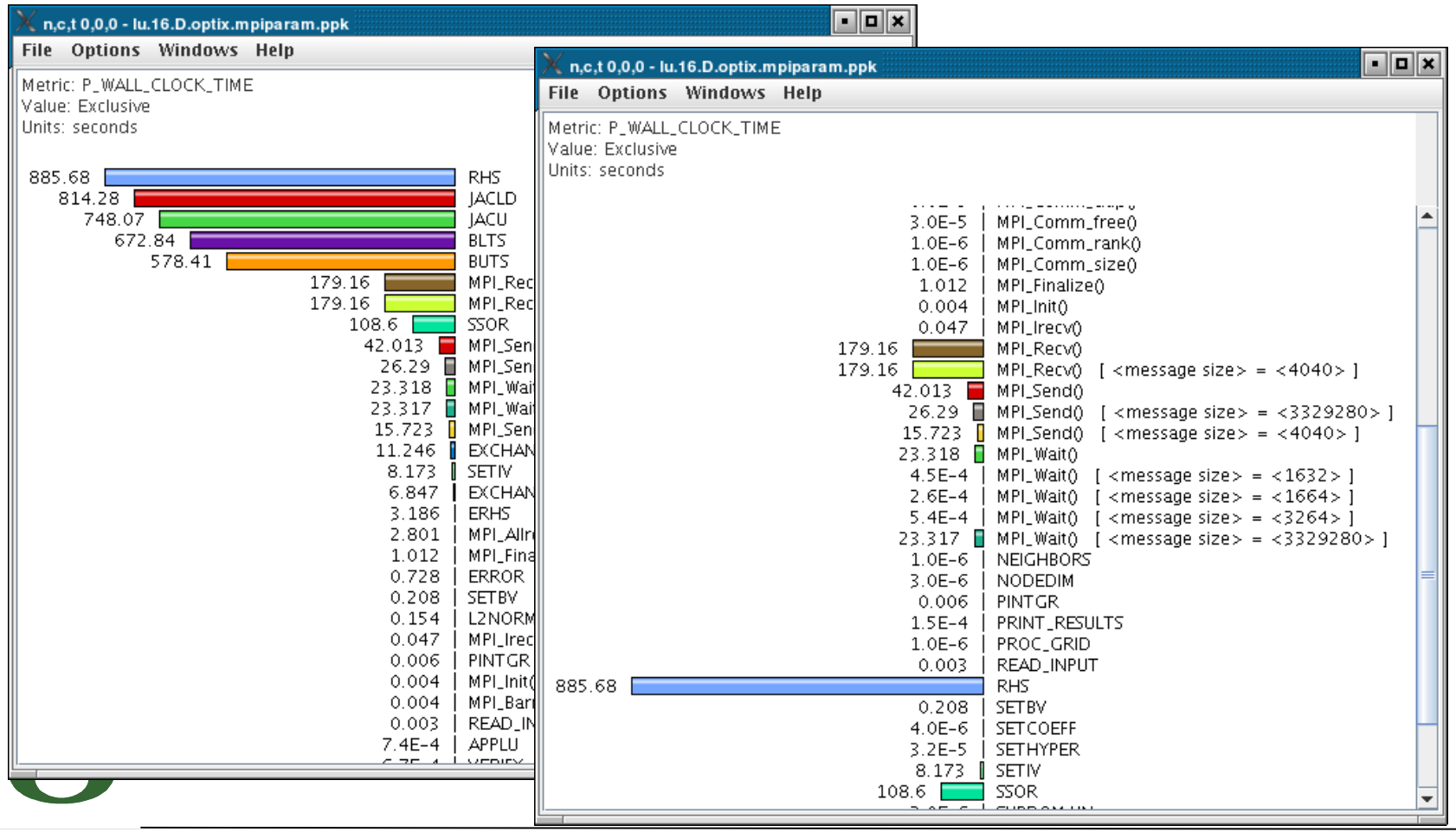

UNIVERSITY OF OREGON 31

#### **Workload Characterization**

#### • Two different message sizes (~3.3MB and ~4K)

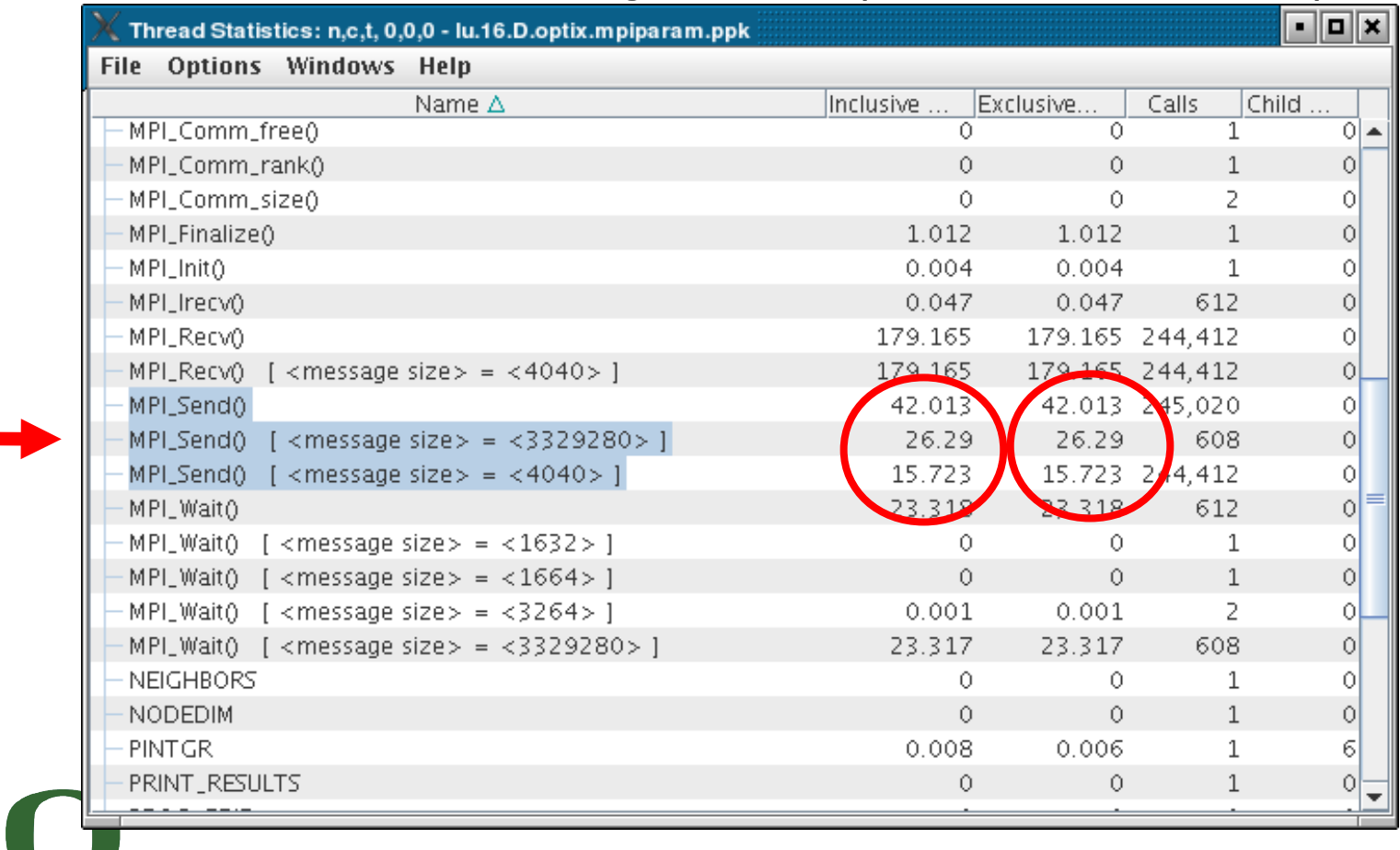

# **Memory Profiling in TAU**

- Configuration option –PROFILEMEMORY
	- Records global heap memory utilization for each function
	- Takes one sample at beginning of each function and associates the sample with function name
- Configuration option -PROFILEHEADROOM
	- Records headroom (amount of free memory to grow) for each function
	- Takes one sample at beginning of each function and associates it with the callstack [TAU\_CALLPATH\_DEPTH env variable]
	- Useful for debugging memory usage on IBM BG/L.
- Independent of instrumentation/measurement options selected
- No need to insert macros/calls in the source code
- User defined atomic events appear in profiles/traces

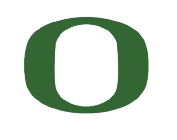

#### **Memory Profiling in TAU (Atomic events)**

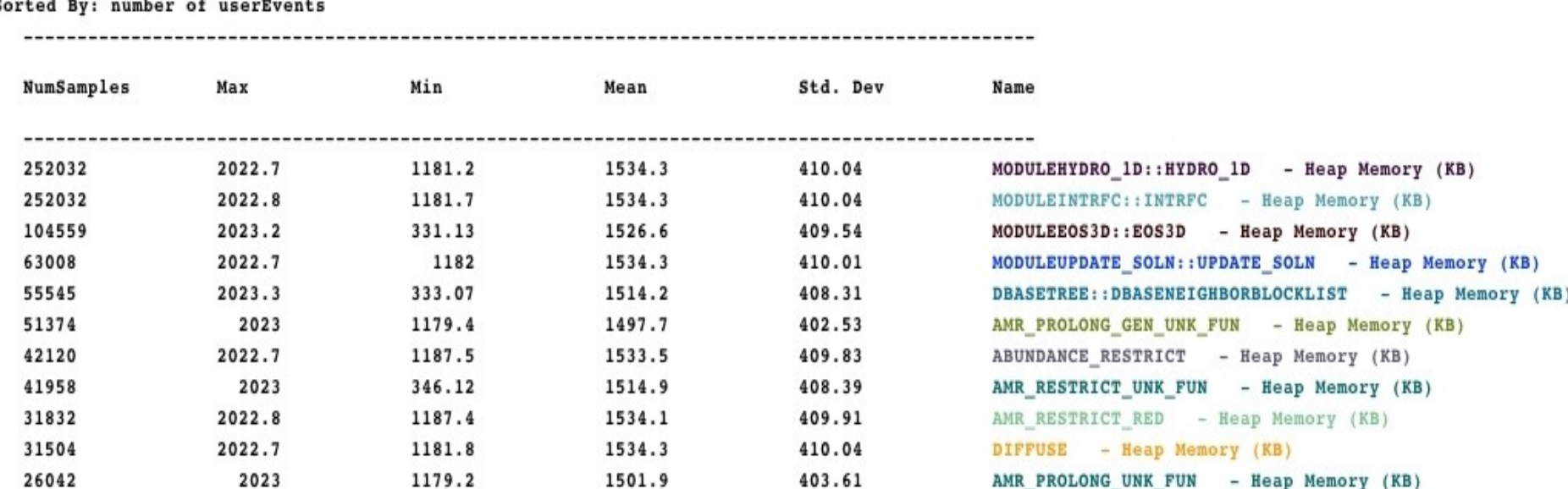

Flash2 code profile (-PROFILEMEMORY) on IBM BlueGene/L [MPI rank 0]

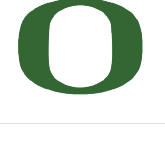

#### **Detecting Memory Leaks in C/C++**

- TAU wrapper library for malloc/realloc/free
- During instrumentation, specify -optDetectMemoryLeaks option to TAU\_COMPILER % export TAU\_OPTIONS='-optVerbose -optDetectMemoryLeaks' % export TAU\_MAKEFILE=<taudir>/<arch>/lib/Makefile.tau-mpi-pdt... % tau\_cxx.sh foo.cpp ...
- Tracks each memory allocation/de-allocation in parsed files
- Correlates each memory event with the executing callstack
- At the end of execution, TAU detects memory leaks
- TAU reports leaks based on allocations and the executing callstack
- **Set TAU CALLPATH\_DEPTH** environment variable to limit callpath data
	- default is 2
- Future work
	- Support for C++ new/delete planned
	- Support for Fortran 90/95 allocate/deallocate planned

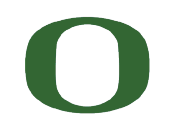

#### **Memory Leak Detection**

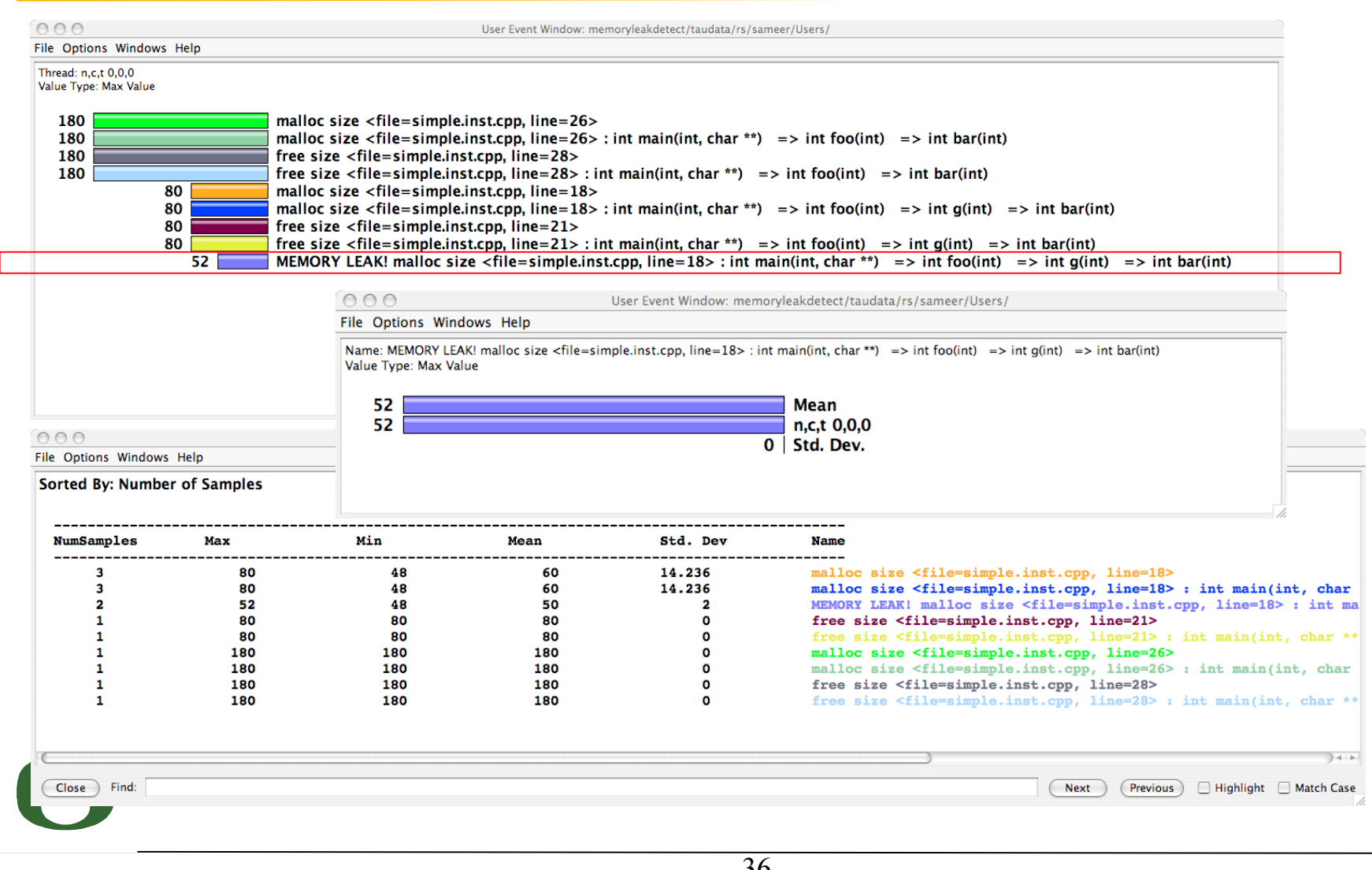
## **TAU Timers and Phases**

- **Static timer** 
	- Shows time spent in all invocations of a routine (foo)
	- $-$  E.g., "foo()" 100 secs, 100 calls
- **Dynamic timer** 
	- Shows time spent in each invocation of a routine
	- $-$  E.g., "foo() 3" 4.5 secs, "foo 10" 2 secs (invocations 3 and 10 respectively)
- Static phase
	- Shows time spent in all routines called (directly/indirectly) by a given routine (foo)
	- $-$  E.g., "foo() => MPI\_Send()" 100 secs, 10 calls shows that a total of 100 secs were spent in MPI Send() when it was called by foo.
- Dynamic phase
	- Shows time spent in all routines called by a given invocation of a routine.
	- $-$  E.g., "foo() 4 => MPI\_Send()" 12 secs, shows that 12 secs were spent in  $MPI$  Send when it was called by the 4<sup>th</sup> invocation of foo.

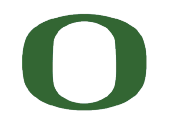

### **Performance Dynamics: Phase-Based Profiling**

- Profile phases capture performance with respect to application-defined 'phases' of execution
	- Separate full profile produced for each phase
- GTC particle-in-cell simulation of fusion turbulence
- Phases assigned to iterations
- Data change affects cache

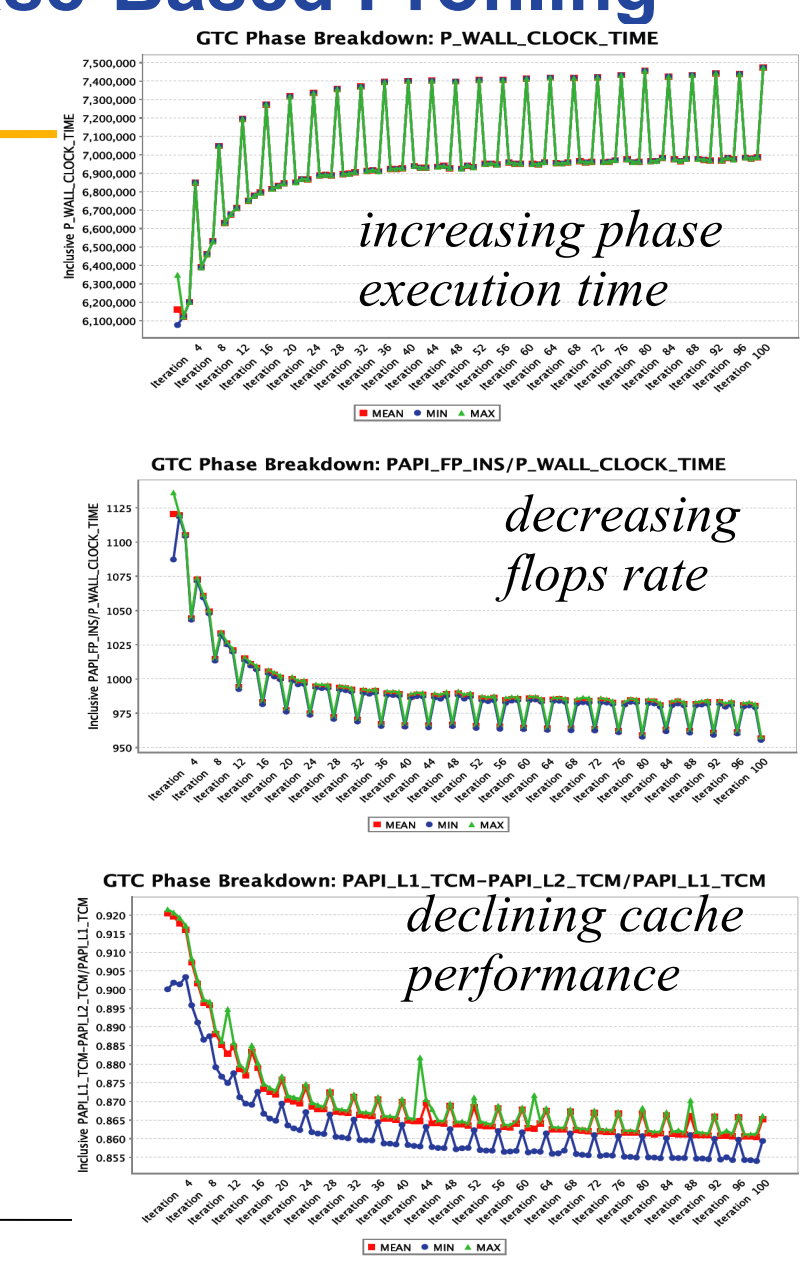

#### **TAU\_COMPILER Commandline Options**

- See <taudir>/<arch>/bin/tau compiler.sh -help
- Compilation:

```
% mpxlf90 -c foo.f90
  Changes to
  % f95parse foo.f90 $(OPT1)
  % tau_instrumentor foo.pdb foo.f90 –o foo.inst.f90 $(OPT2)
  % ftn –c foo.inst.f90 $(OPT3)
• Linking:
  % ftn foo.o bar.o –o app
  Changes to
  % ftn foo.o bar.o –o app $(OPT4)
```
• Where options OPT[1-4] default values may be overridden by the user: **F90 = tau\_f90.sh**

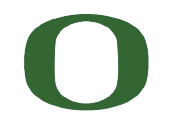

## **TAU\_COMPILER Options**

• Optional parameters for \$(TAU\_COMPILER): [tau\_compiler.sh –help] -optVerbose Turn on verbose debugging messages -optCompInst Use compiler based instrumentation -optDetectMemoryLeaks Turn on debugging memory allocations/ de-allocations to track leaks -optKeepFiles Does not remove intermediate .pdb and .inst.\* files -optPreProcess Preprocess Fortran sources before instrumentation -optTauSelectFile="" Specify selective instrumentation file for tau\_instrumentor -optLinking="" Options passed to the linker. Typically \$(TAU\_MPI\_FLIBS) \$(TAU\_LIBS) \$(TAU\_CXXLIBS) -optCompile="" Options passed to the compiler. Typically \$(TAU\_MPI\_INCLUDE) \$(TAU\_INCLUDE) \$(TAU\_DEFS) -optPdtF95Opts="" Add options for Fortran parser in PDT (f95parse/gfparse) -optPdtF95Reset="" Reset options for Fortran parser in PDT (f95parse/gfparse) -optPdtCOpts="" Options for C parser in PDT (cparse). Typically \$(TAU\_MPI\_INCLUDE) \$(TAU\_INCLUDE) \$(TAU\_DEFS) -optPdtCxxOpts="" Options for C++ parser in PDT (cxxparse). Typically \$(TAU\_MPI\_INCLUDE) \$(TAU\_INCLUDE) \$(TAU\_DEFS)

UNIVERSITY OF OREGON

...

## **Compiling Codes with TAU**

- If your Fortran code uses free format in .f files (fixed is default for .f), you may use: % export TAU OPTIONS='-optPdtF95Opts="-R free" -optVerbose '
- To use the compiler based instrumentation instead of PDT (source-based): % export TAU\_OPTIONS='-optCompInst -optVerbose'
- If your Fortran code uses C preprocessor directives (#include, #ifdef, #endif): % export TAU OPTIONS='-optPreProcess -optVerbose -optDetectMemoryLeaks'
- To use an instrumentation specification file: % export TAU\_OPTIONS='-optTauSelectFile=mycmd.tau -optVerbose -optPreProcess' % cat mycmd.tau BEGIN\_INSTRUMENT\_SECTION memory file="foo.f90" routine="#" # instruments all allocate/deallocate statements in all routines in foo.f90 loops file="\*" routine="#" io file="abc.f90" routine="FOO" END\_INSTRUMENT\_SECTION

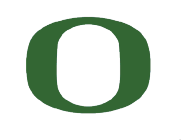

#### **Optimization of Program Instrumentation**

- Need to eliminate instrumentation in frequently executing lightweight routines
- Throttling of events at runtime (default in tau-2.17.2+):
	- **% export TAU\_THROTTLE=1**

Turns off instrumentation in routines that execute over 100000 times (TAU\_THROTTLE\_NUMCALLS) and take less than 10 microseconds of inclusive time per call (TAU\_THROTTLE\_PERCALL). Use TAU THROTTLE=0 to disable.

- Selective instrumentation file to filter events
	- **% tau\_instrumentor [options] –f <file>** *OR*
	- **% export TAU\_OPTIONS='-optTauSelectFile=tau.txt'**
- Compensation of local instrumentation overhead

```
% configure -COMPENSATE
```
**or**

```
% export TAU_COMPENSATE=1 (in tau-2.18.2+)
```
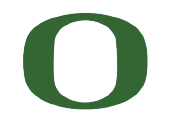

#### **ParaProf: Creating Selective Instrumentation File**

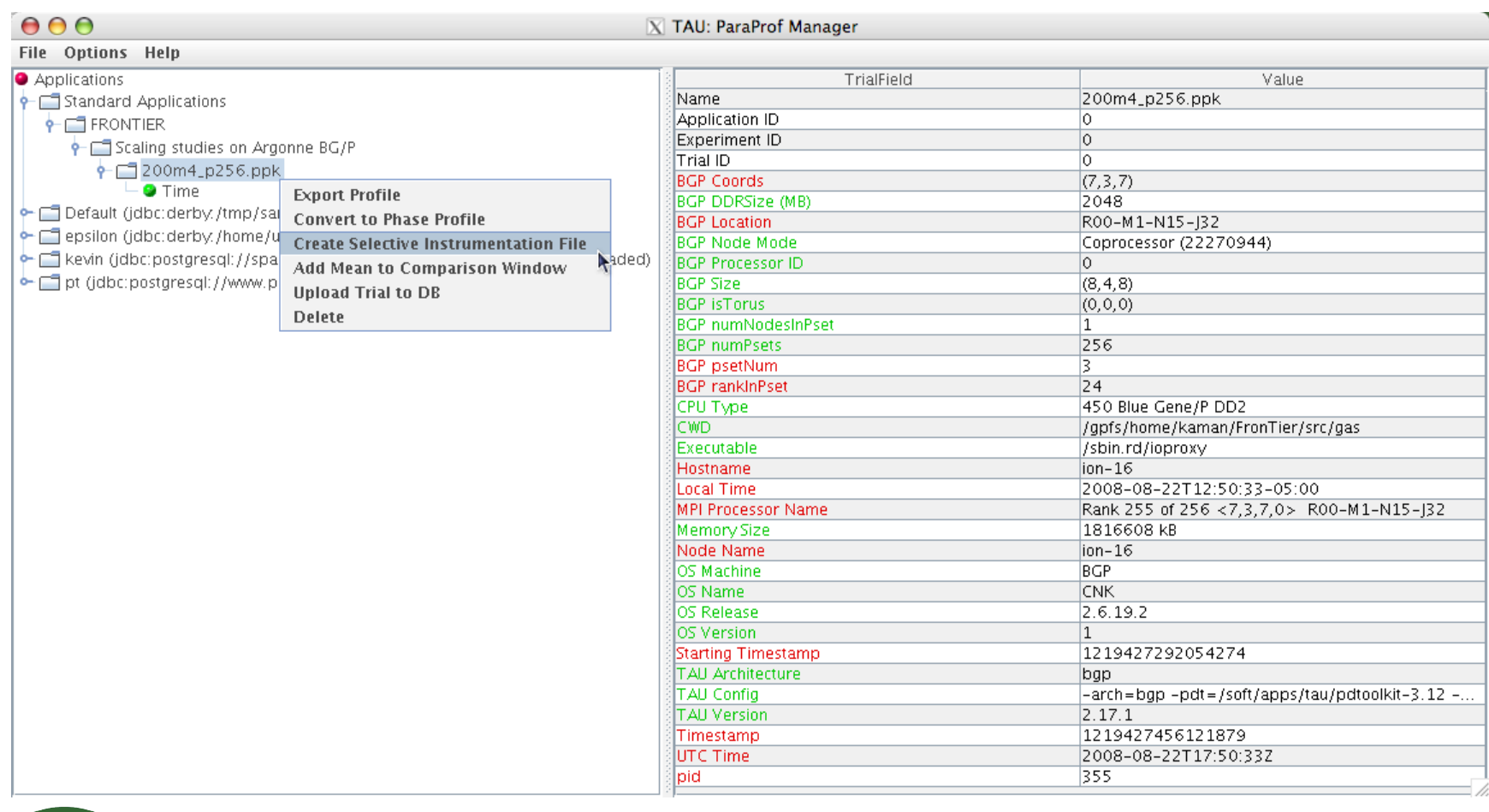

UNIVERSITY OF OREGON

a ka

#### **Choosing Rules for Excluding Routines**

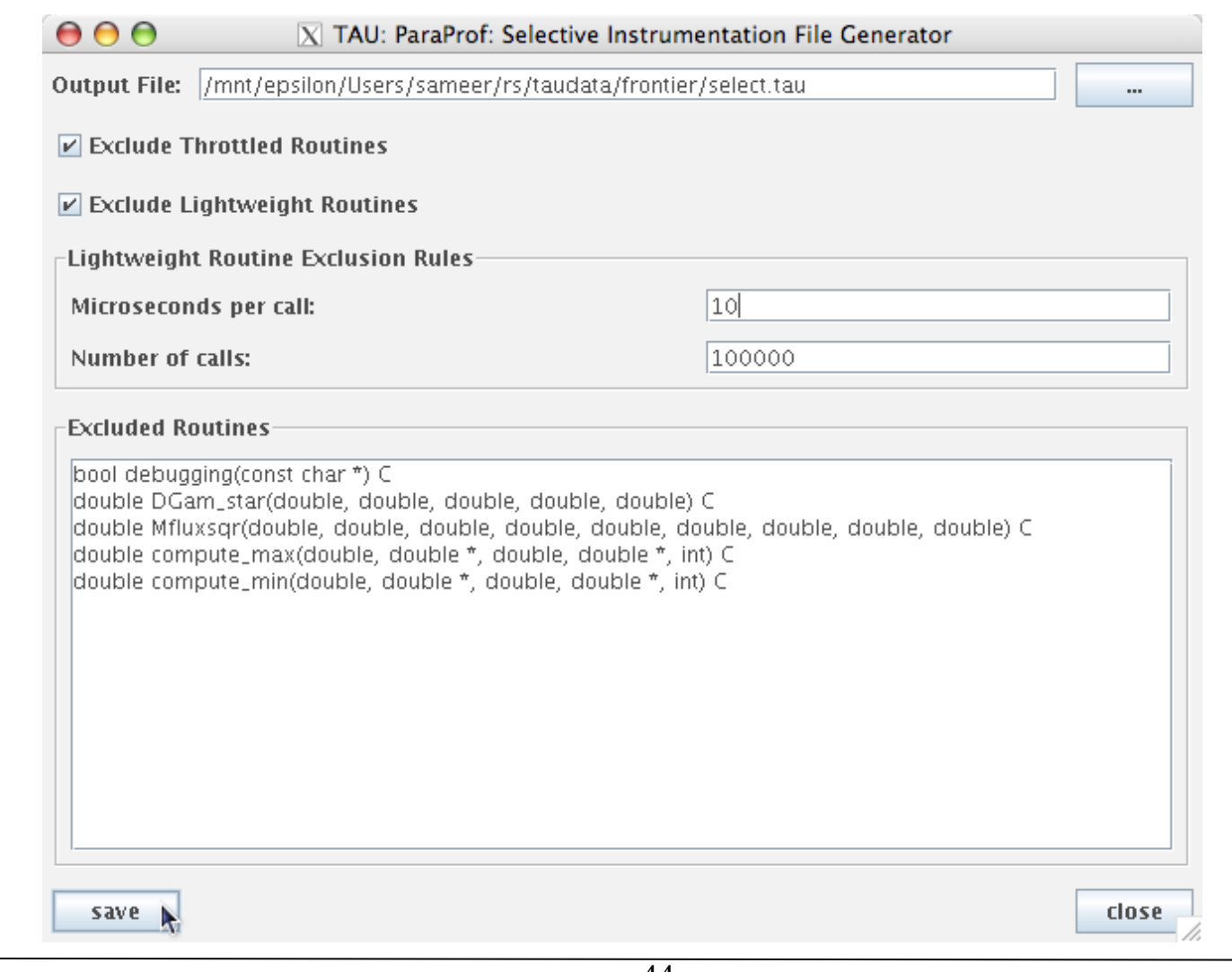

### **Selective Instrumentation File**

- Specify a list of routines to exclude or include (case sensitive)
- # is a wildcard in a routine name. It cannot appear in the first column. **BEGIN\_EXCLUDE\_LIST Foo Bar D#EMM END\_EXCLUDE\_LIST**
- Specify a list of routines to include for instrumentation **BEGIN\_INCLUDE\_LIST int main(int, char \*\*) F1 F3 END\_INCLUDE\_LIST**
- Specify either an include list or an exclude list!

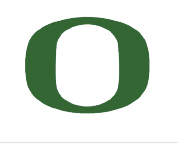

#### **Selective Instrumentation File**

- Optionally specify a list of files to exclude or include (case sensitive)
- \* and ? may be used as wildcard characters in a file name **BEGIN\_FILE\_EXCLUDE\_LIST f\*.f90 Foo?.cpp END\_FILE\_EXCLUDE\_LIST**
- Specify a list of routines to include for instrumentation **BEGIN\_FILE\_INCLUDE\_LIST main.cpp foo.f90 END\_FILE\_INCLUDE\_LIST**

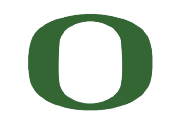

#### **Selective Instrumentation File**

- User instrumentation commands are placed in INSTRUMENT section
- ? and \* used as wildcard characters for file name, # for routine name
- \ as escape character for quotes
- Routine entry/exit, arbitrary code insertion
- Outer-loop level instrumentation

```
BEGIN_INSTRUMENT_SECTION
loops file="foo.f90" routine="matrix#"
memory file="foo.f90" routine="#" 
io routine="matrix#"
[static/dynamic] phase routine="MULTIPLY"
dynamic [phase/timer] name="foo" file="foo.cpp" line=22 to line=35
file="foo.f90" line = 123 \text{ code} = " \text{ print } *, \text{ " Inside fool}."exit routine = "int foo()" code = "cout << "exiting foo\vee"<<endl;"
END_INSTRUMENT_SECTION
```
### **Instrumentation of OpenMP Constructs**

- **O**penMP **P**ragma **A**nd **R**egion **I**nstrumentor [UTK, FZJ]
- Source-to-Source translator to insert POMP calls around OpenMP constructs and API functions

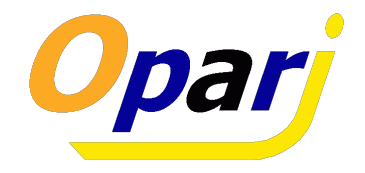

- Done: Supports
	- Fortran77 and Fortran90, OpenMP 2.0
	- $-$  C and C++, OpenMP 1.0
	- POMP Extensions
	- EPILOG and TAU POMP implementations
	- Preserves source code information (**#line** *line file*)
- tau ompcheck
	- Balances OpenMP constructs (DO/END DO) and detects errors
	- Invoked by tau\_compiler.sh prior to invoking Opari
- KOJAK Project website http://icl.cs.utk.edu/kojak

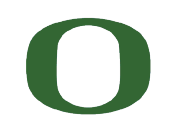

#### **OpenMP API Instrumentation**

- **Transform** 
	- $\text{omp}$   $\#$   $\text{lock}$  ()  $\longrightarrow$   $\text{pomp}$   $\#$   $\text{lock}$  ()
	- **omp\_***#***\_nest\_lock()**→ **pomp\_***#***\_nest\_lock()**

#### **[** *#* **= init | destroy | set | unset | test ]**

#### • POMP version

- Calls omp version internally
- Can do extra stuff before and after call

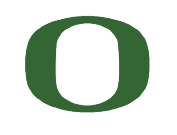

#### **Dynamic Instrumentation**

- TAU uses DyninstAPI for runtime code patching
- Developed by U. Wisconsin and U. Maryland
- http://www.dyninst.org
- *tau\_run* (mutator) loads measurement library
- Instruments mutatee
- MPI issues:
	- one mutator per executable image [TAU, DynaProf]
	- one mutator for several executables [Paradyn, DPCL]

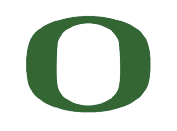

#### **Virtual Machine Performance Instrumentation**

- Integrate performance system with VM
	- Captures robust performance data (e.g., thread events)
	- Maintain features of environment
		- portability, concurrency, extensibility, interoperation
	- Allow use in optimization methods
- JVM Profiling Interface (JVMPI)
	- Generation of JVM events and hooks into JVM
	- Profiler agent (TAU) loaded as shared object
		- registers events of interest and address of callback routine
	- Access to information on dynamically loaded classes
	- No need to modify Java source, bytecode, or JVM

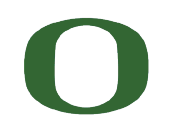

# **Generate a Python Profile**

```
% export TAU_MAKEFILE=/projects/tau/tau_latest/ibm64
                /lib/Makefile.tau-python-pdt
% set path=(/projects/tau/tau_latest/ibm64/bin $path)
% cat wrapper.py
   import tau
  def OurMain():
       import foo
   tau.run('OurMain()')
Uninstrumented:
% ./foo.py
Instrumented:
% export PYTHONPATH= <taudir>/ibm64/<lib>/bindings-python-pdt
(same options string as TAU_MAKEFILE)
% export LD_LIBRARY_PATH=<taudir>/x86_64/lib/bindings-python-pdt: 
$LD_LIBRARY_PATH
% ./wrapper.py
Wrapper invokes foo and generates performance data
% pprof/paraprof
```
UNIVERSITY OF OREGON

## **Python Instrumentation: SciPy**

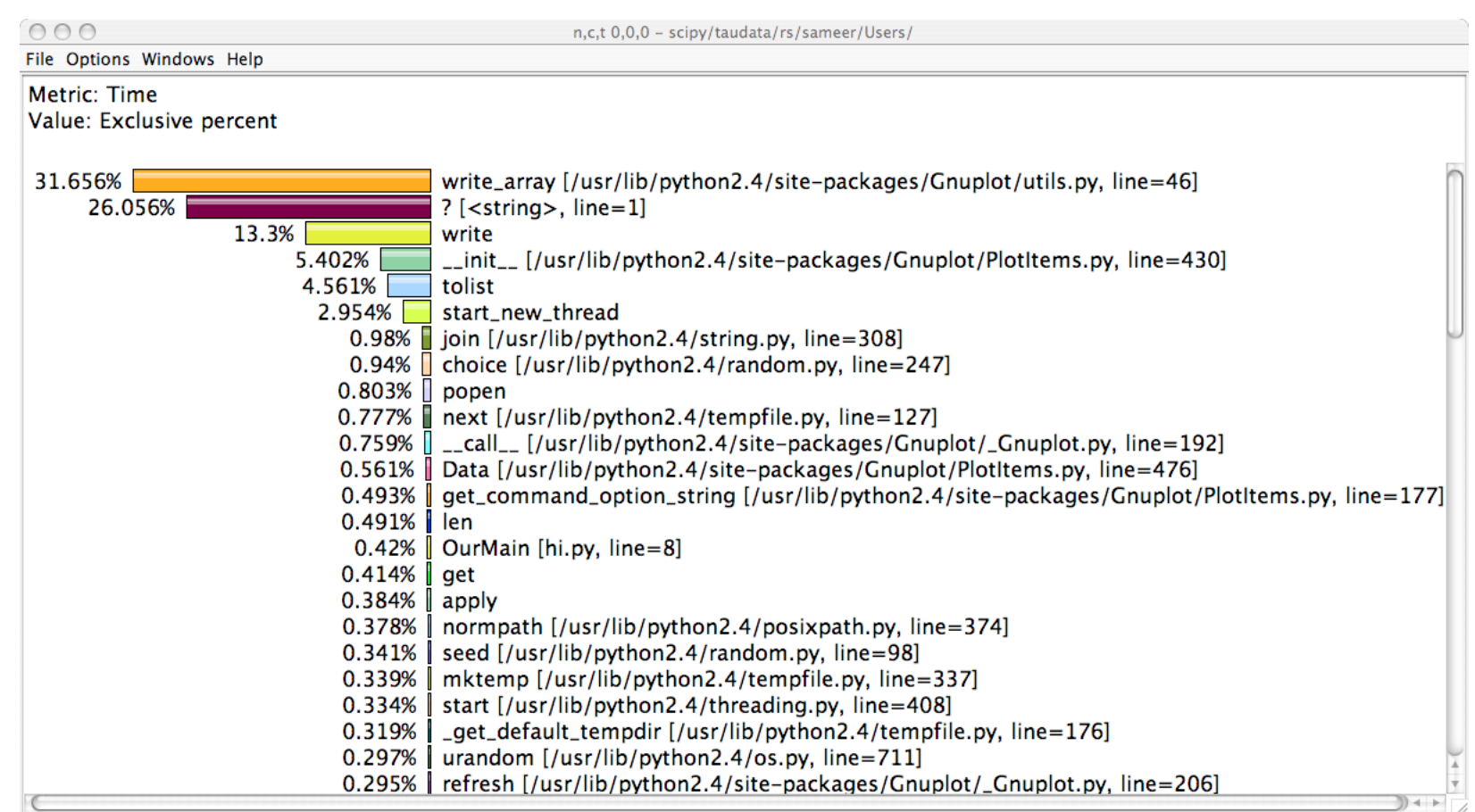

#### **Critical issues**

- **Accuracy** 
	- Timing and counting accuracy depends on resolution
	- Any performance measurement generates overhead
		- Execution on performance measurement code
	- Measurement overhead can lead to intrusion
	- Intrusion can cause perturbation
		- alters program behavior
- **Granularity** 
	- How many measurements are made
	- How much overhead per measurement
- Tradeoff (general wisdom)
	- Accuracy is inversely correlated with granularity

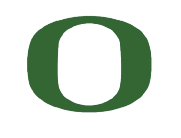

#### **Performance Evaluation Alternatives**

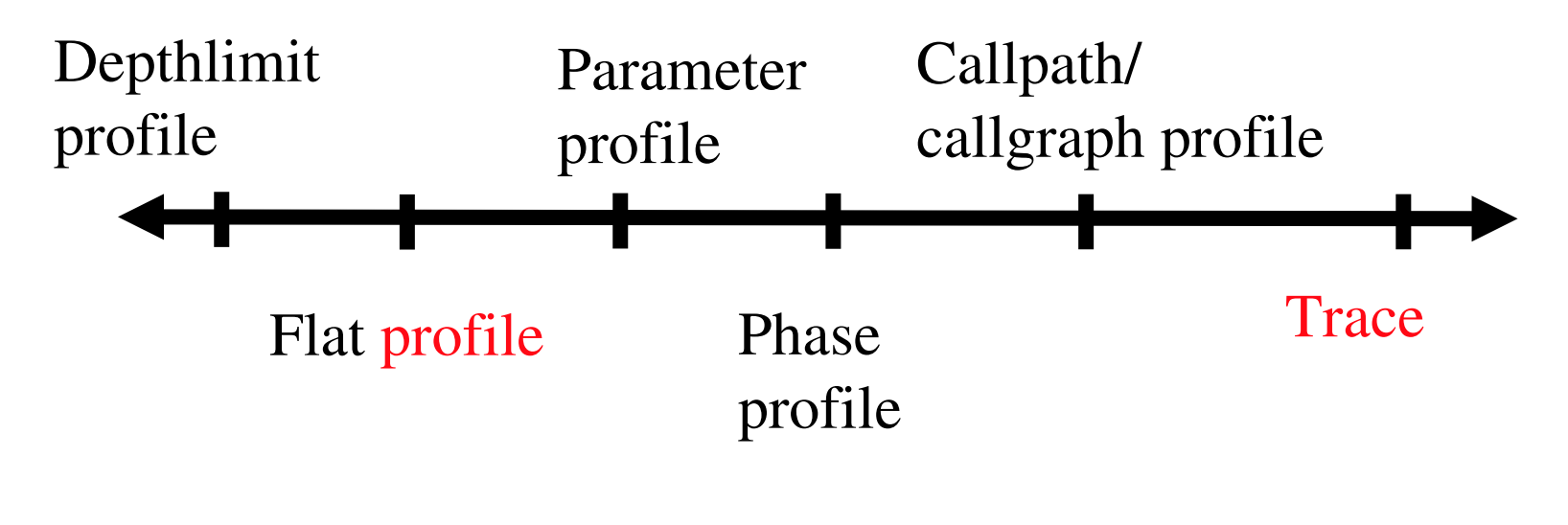

Each alternative has:

- one metric/counter
- multiple counters

Volume of performance data

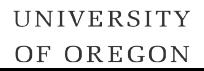

## **Profiling / Tracing Comparison**

- **Profiling** 
	- $\odot$  Finite, bounded performance data size
	- $\odot$  Applicable to both direct and indirect methods
	- $\odot$  Loses time dimension (not entirely)
	- $\odot$  Lacks ability to fully describe process interaction
- **Tracing** 
	- Temporal and spatial dimension to performance data
	- Capture parallel dynamics and process interaction
	- Some inconsistencies with indirect methods
	- $\odot$  Unbounded performance data size (large)
	- $\odot$  Complex event buffering and clock synchronization

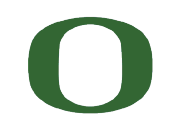

## **TAU Performance System Interfaces**

- PDT [U. Oregon, LANL, FZJ] for instrumentation of C++, C99, F95 source code
- PAPI [UTK] for accessing hardware performance counters data
- DyninstAPI [U. Maryland, U. Wisconsin] for runtime instrumentation
- KOJAK [FZJ, UTK]
	- Epilog trace generation library
	- CUBE callgraph visualizer
	- Opari OpenMP directive rewriting tool
- Vampir/VNG Trace Analyzer [TU Dresden]
- VTF3/OTF trace generation library [TU Dresden] (available from TAU website)
- Paraver trace visualizer [CEPBA]
- Jumpshot-4 trace visualizer [MPICH, ANL]
- JVMPI from JDK for Java program instrumentation [Sun]
- Paraprof profile browser/PerfDMF database supports:
	- TAU format
	- Gprof [GNU]
	- HPM Toolkit [IBM]
	- MpiP [ORNL, LLNL]
	- Dynaprof [UTK] – PSRun [NCSA]

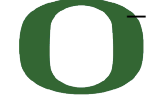

UNIVERSITY OF OREGON

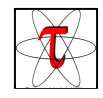

#### **Building Bridges to Other Tools: TAU**

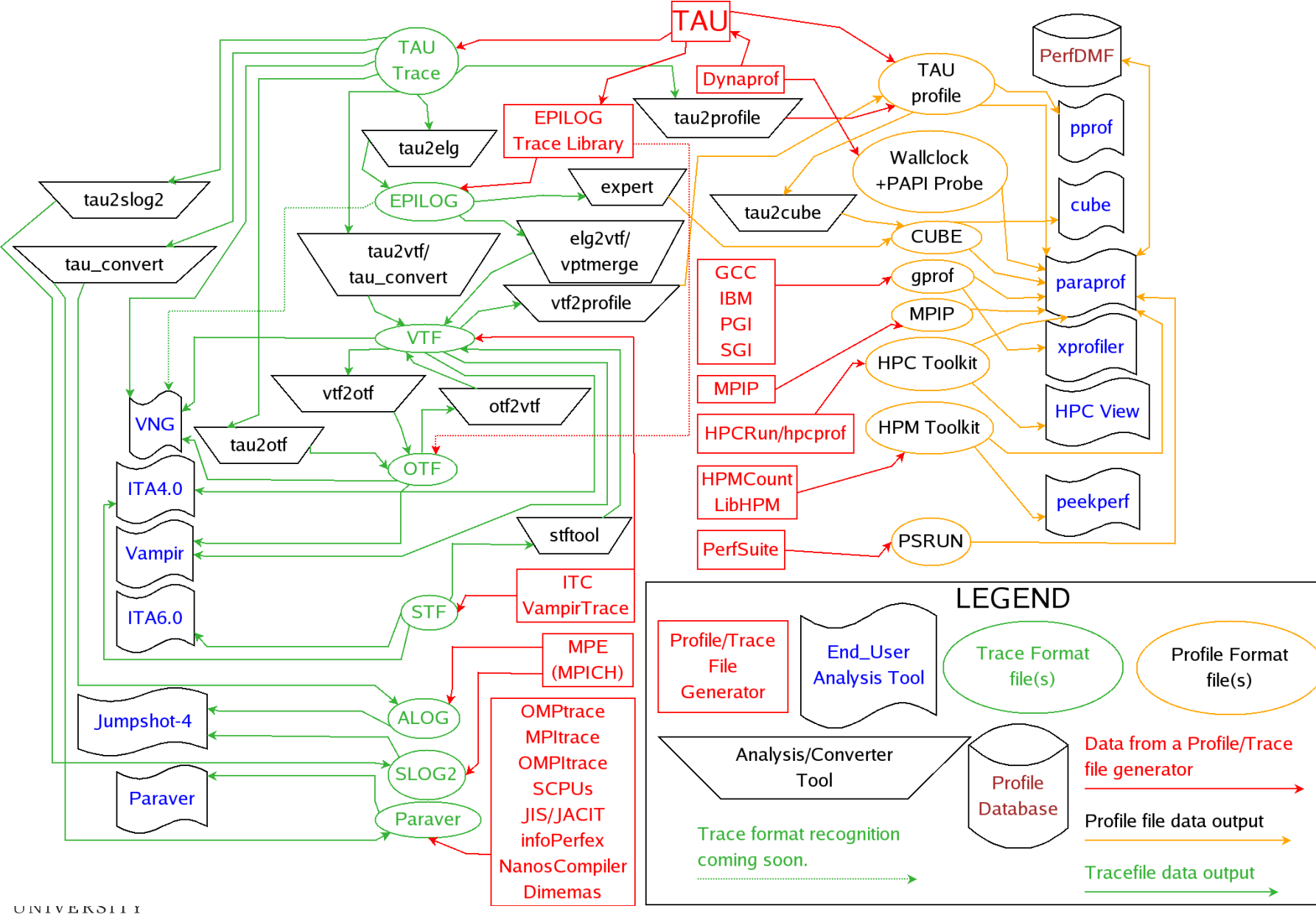

OF OREGON

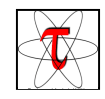

#### **ParaProf - Manager Window**

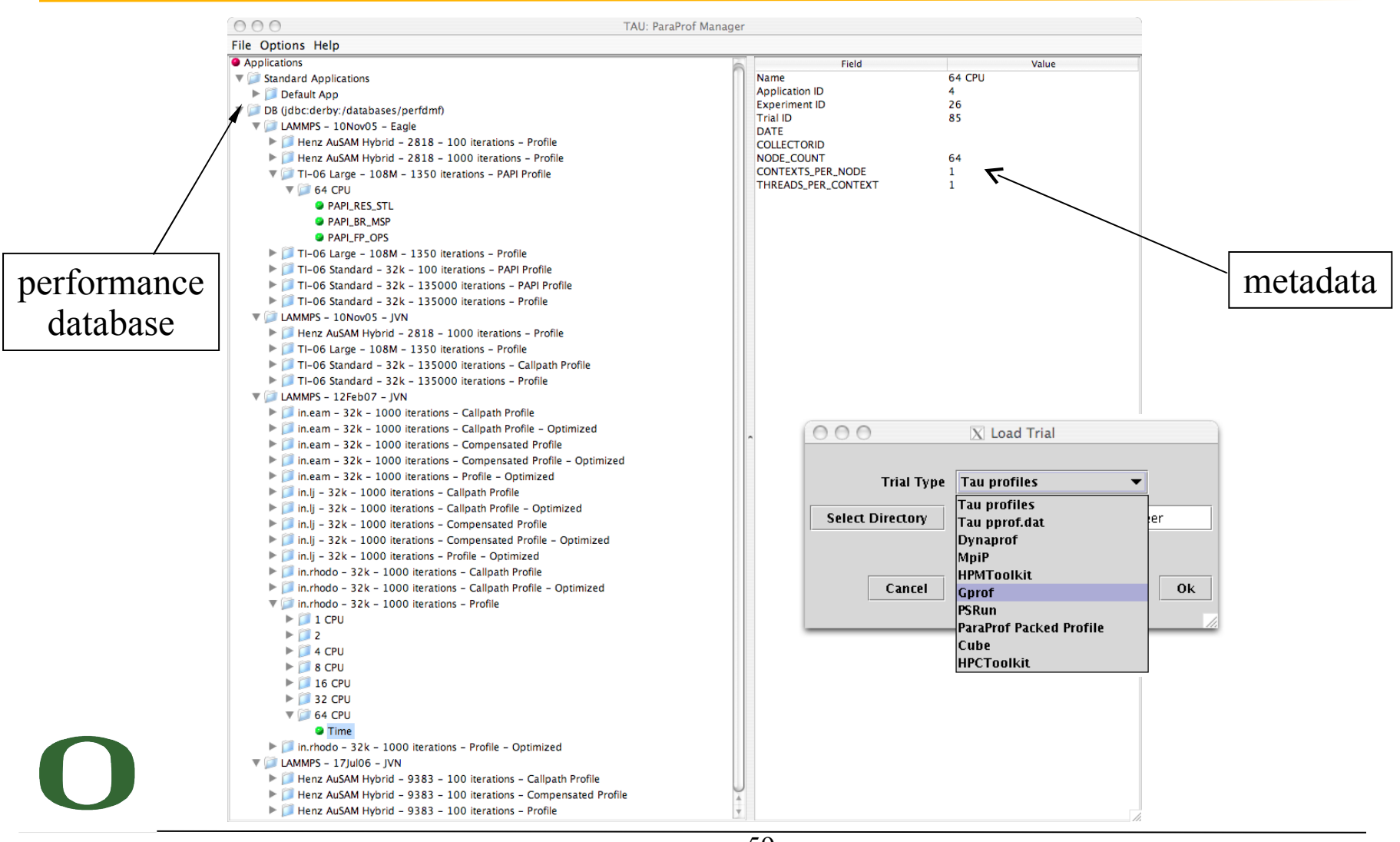

UNIVERSITY OF OREGON

59

#### **Performance Database: Storage of MetaData**

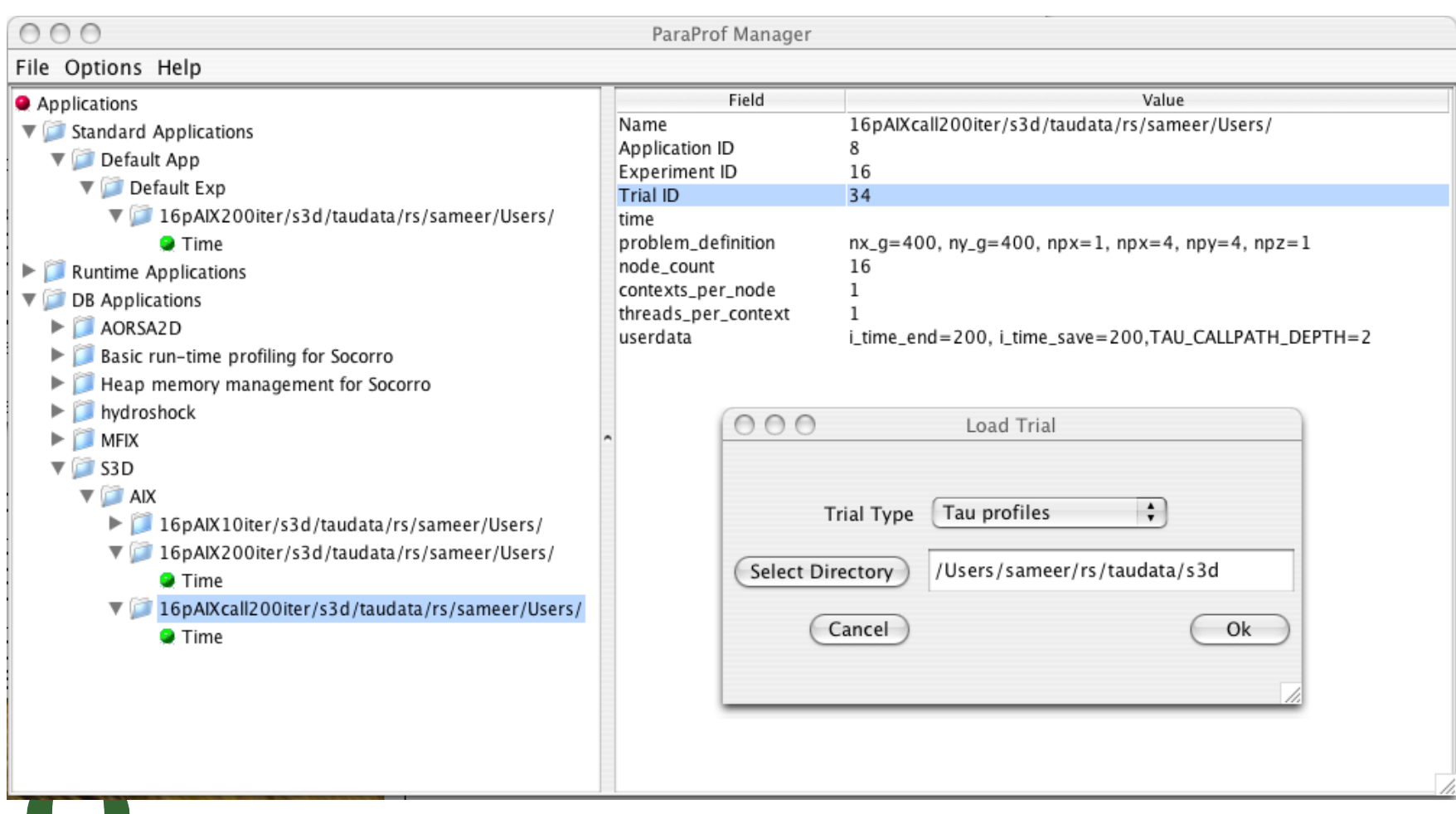

**Maria** 

#### **ParaProf Main Window (Lammps)**

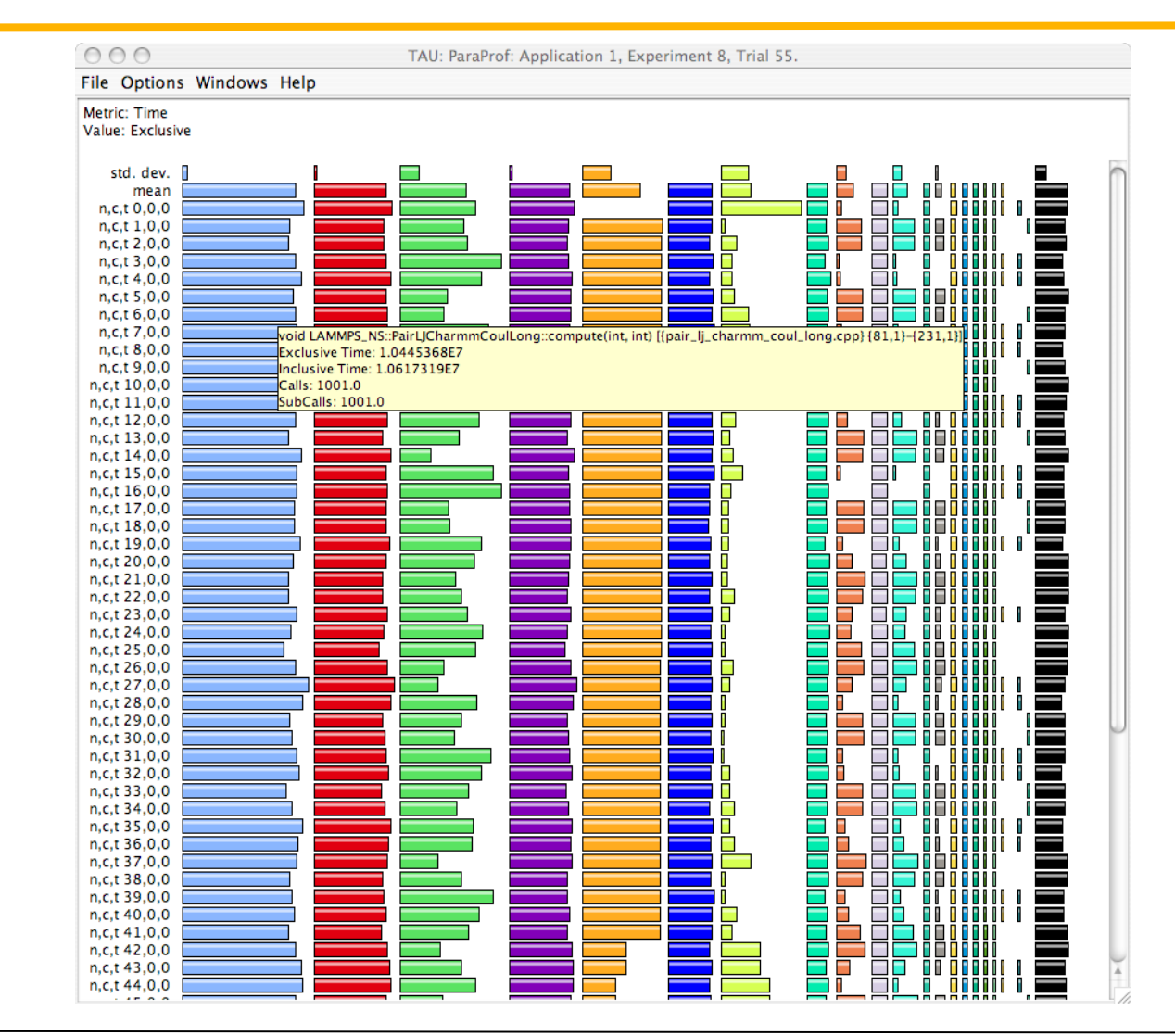

#### **ParaProf – Flat Profile (Miranda)**

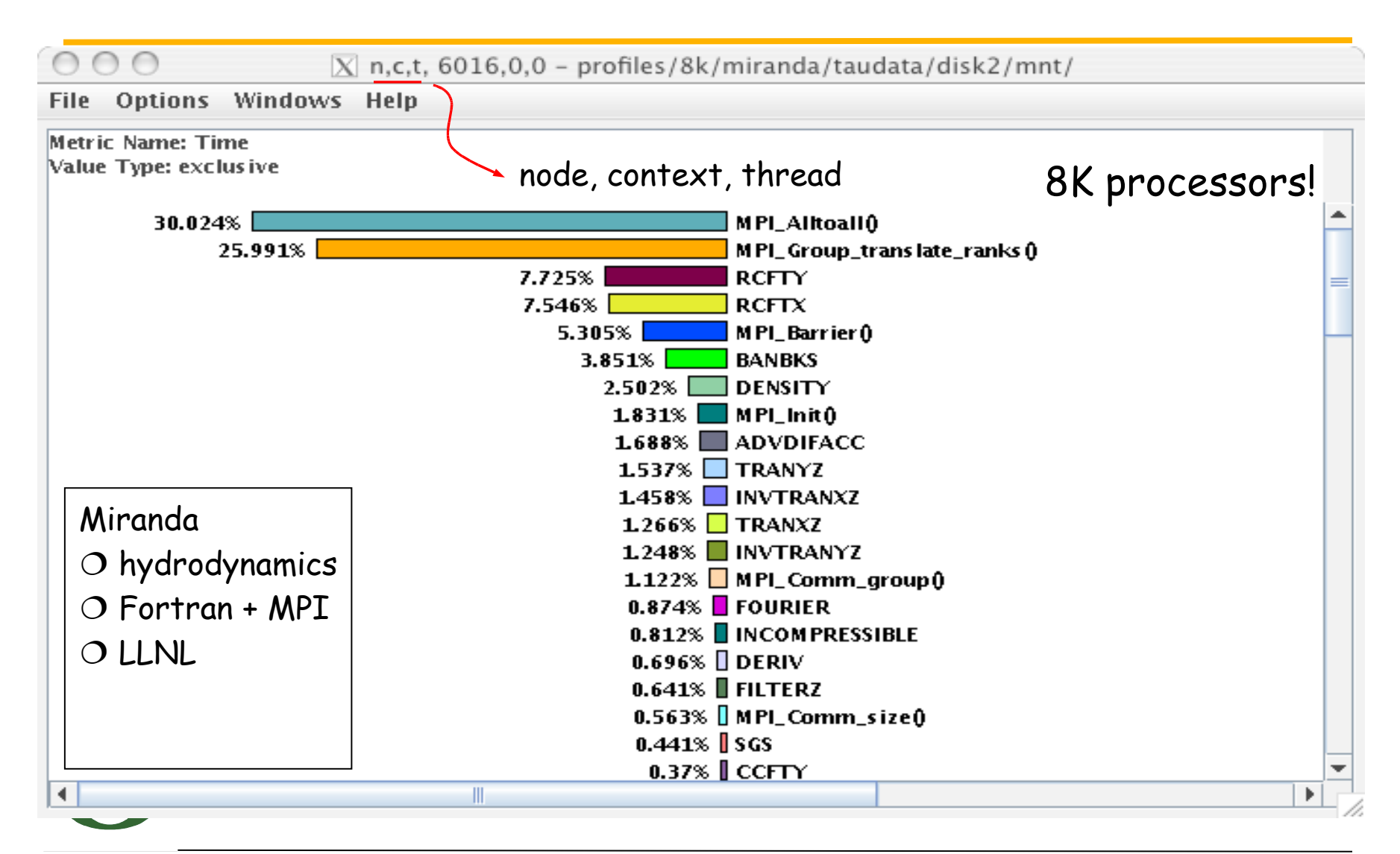

#### **ParaProf – 3D Full Profile Bar Plot (Flash)**

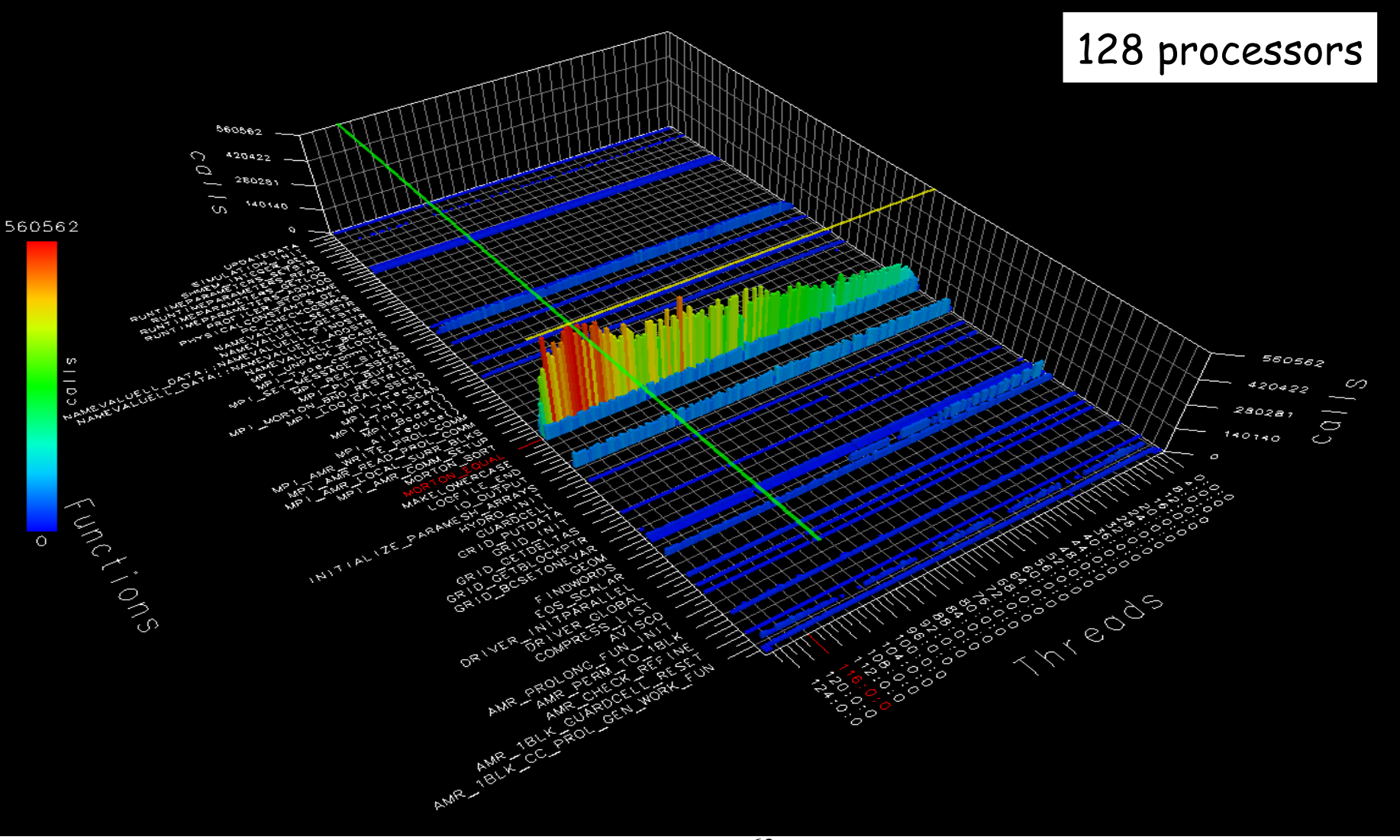

UNIVERSITY OF OREGON

#### ParaProf Bar Plot (Zoom in/out +/-)

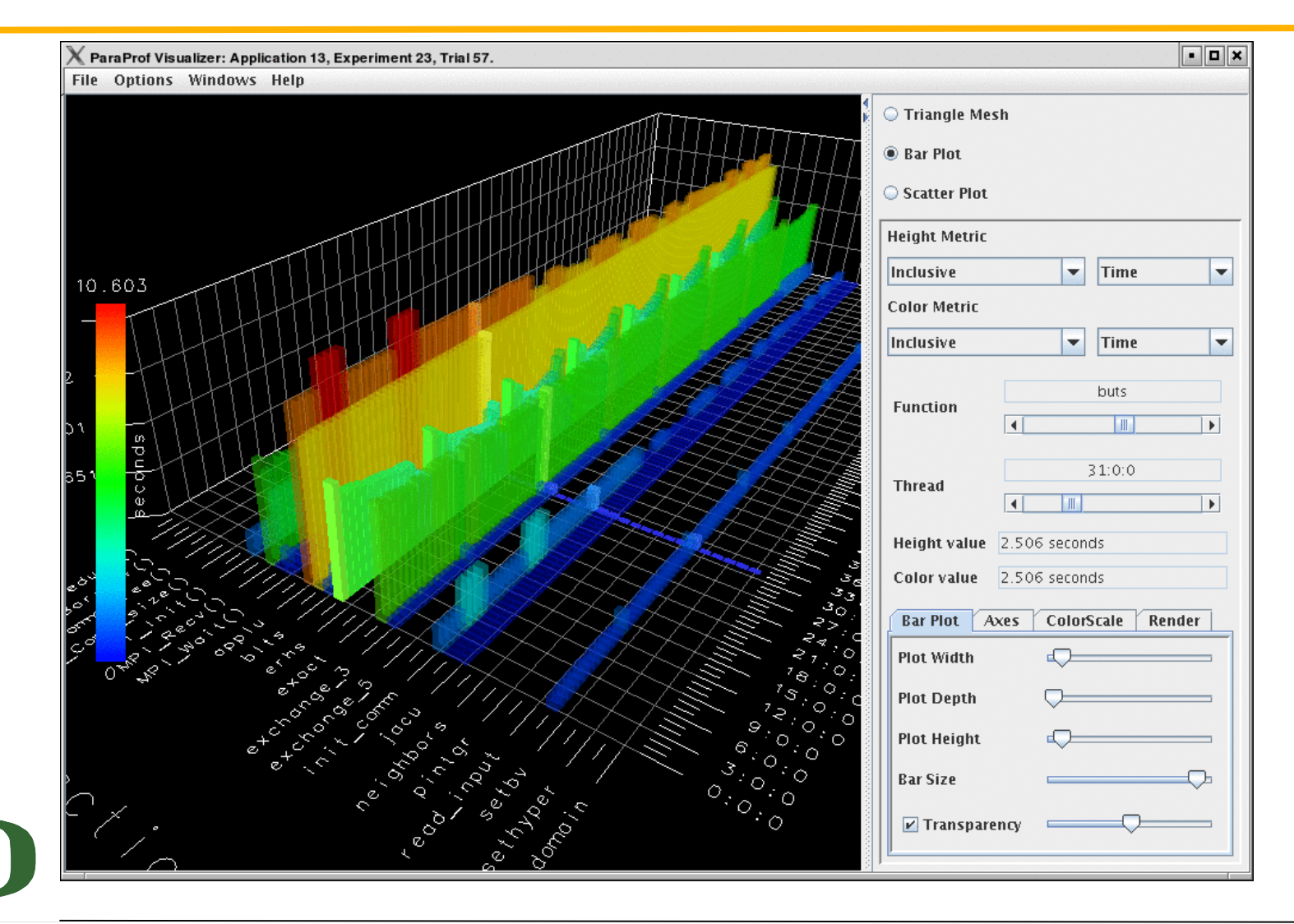

UNIVERSITY OF OREGON

#### **ParaProf - Callpath Profile (Flash)**

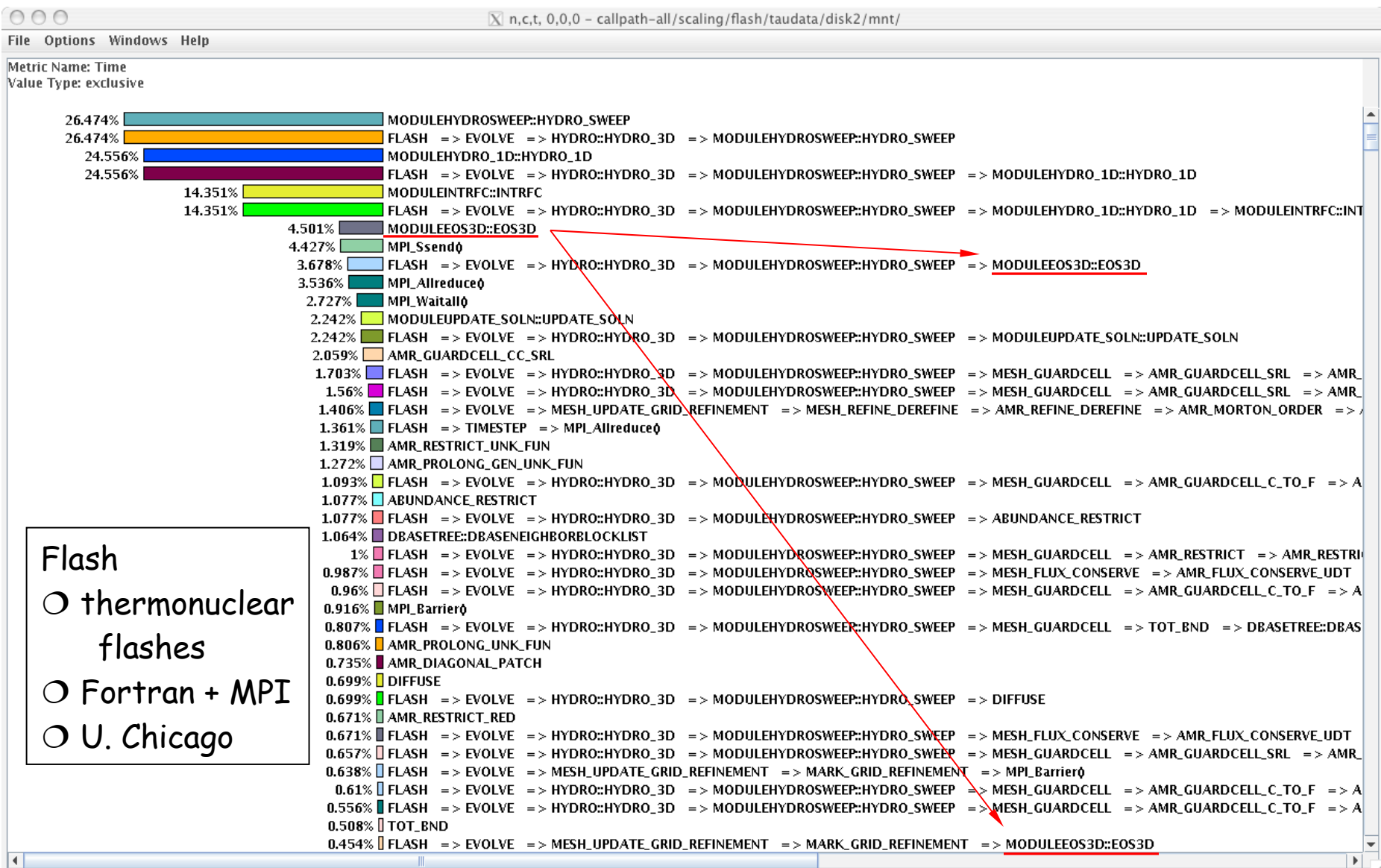

OF OREGON

#### **ParaProf - Callgraph Zoomed (Flash)**

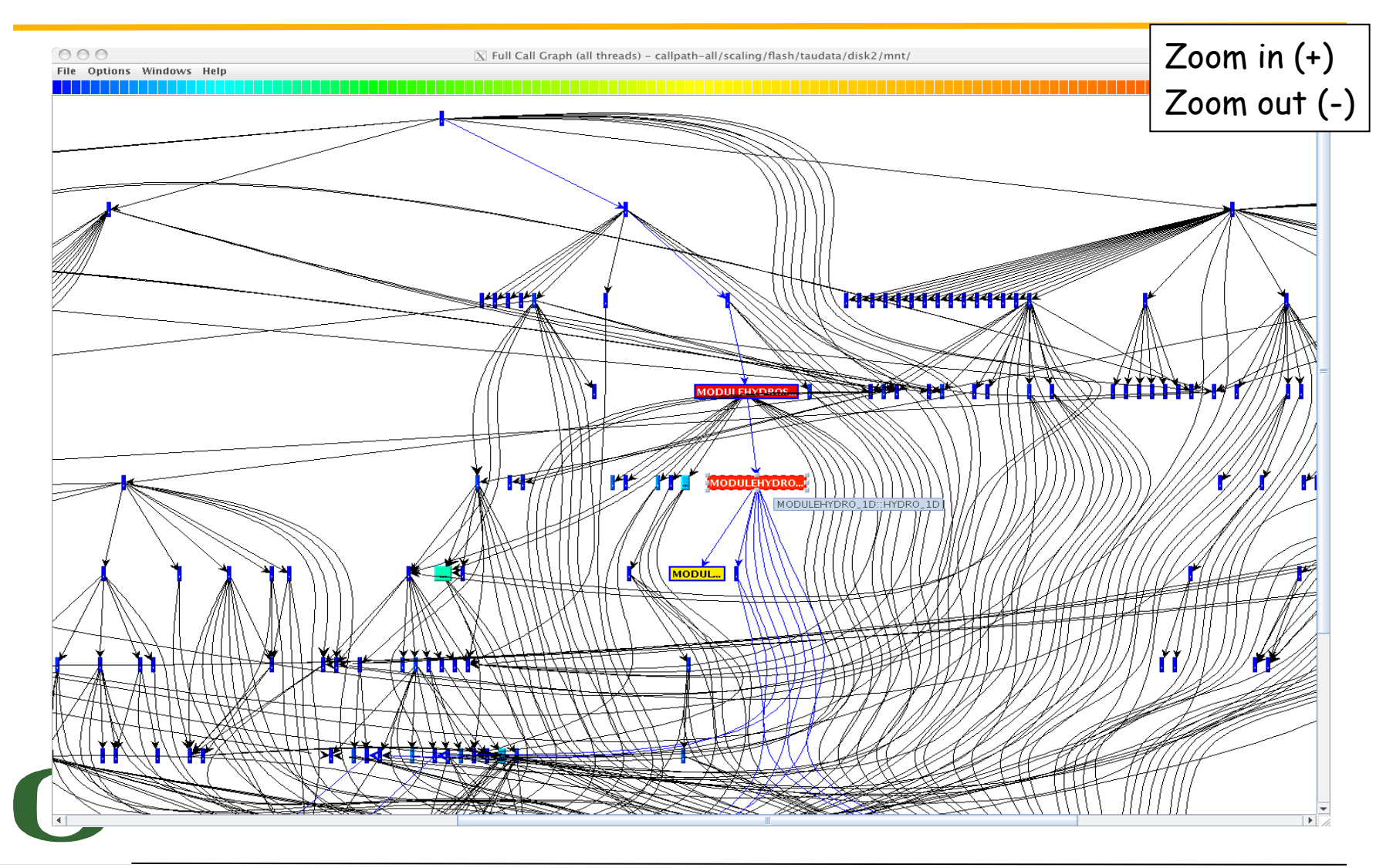

#### **ParaProf - Thread Statistics Table (GSI)**

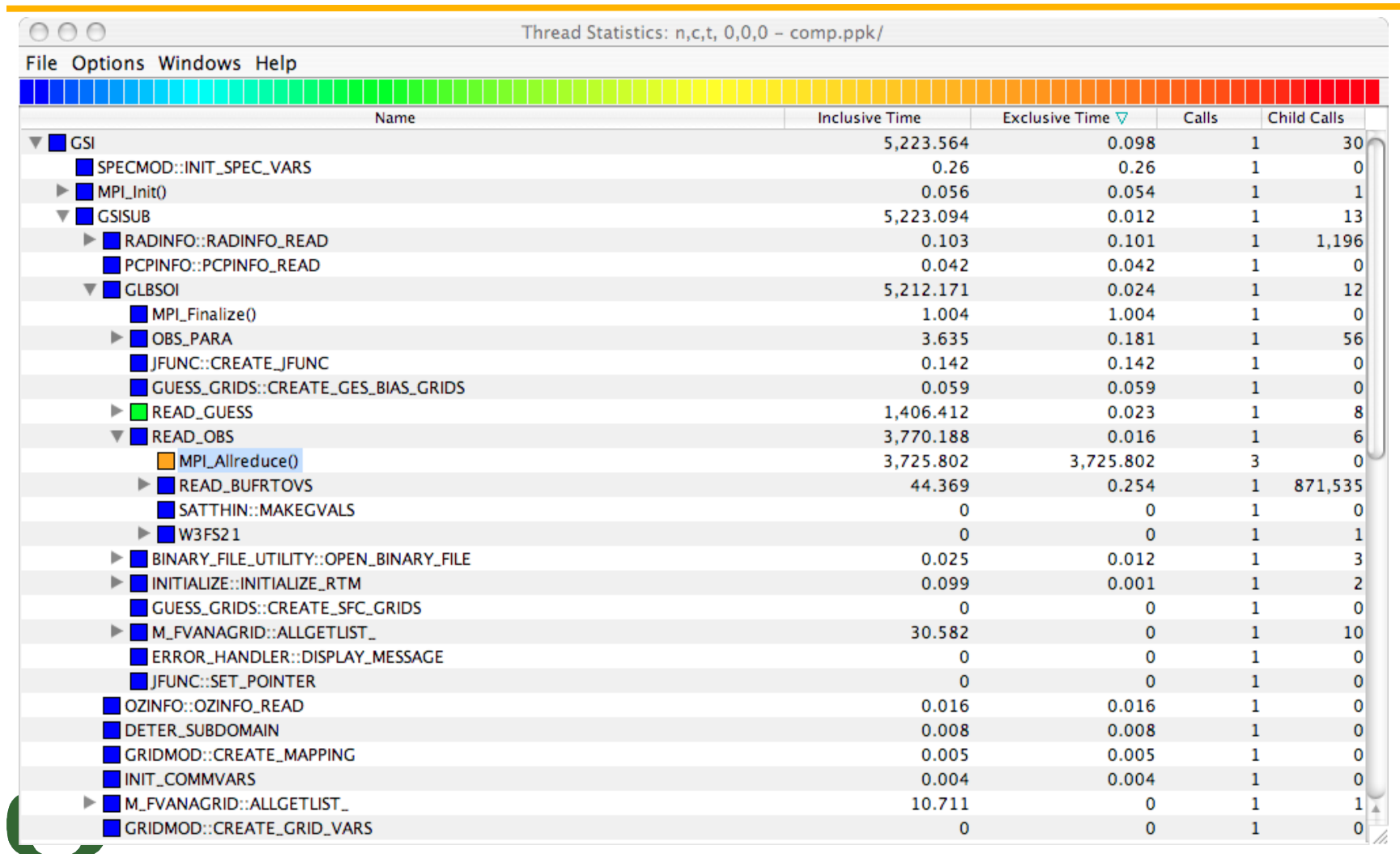

UNIVERSITY OF OREGON

#### **ParaProf - 3D Scatterplot (SWEEP3D CUBE)**

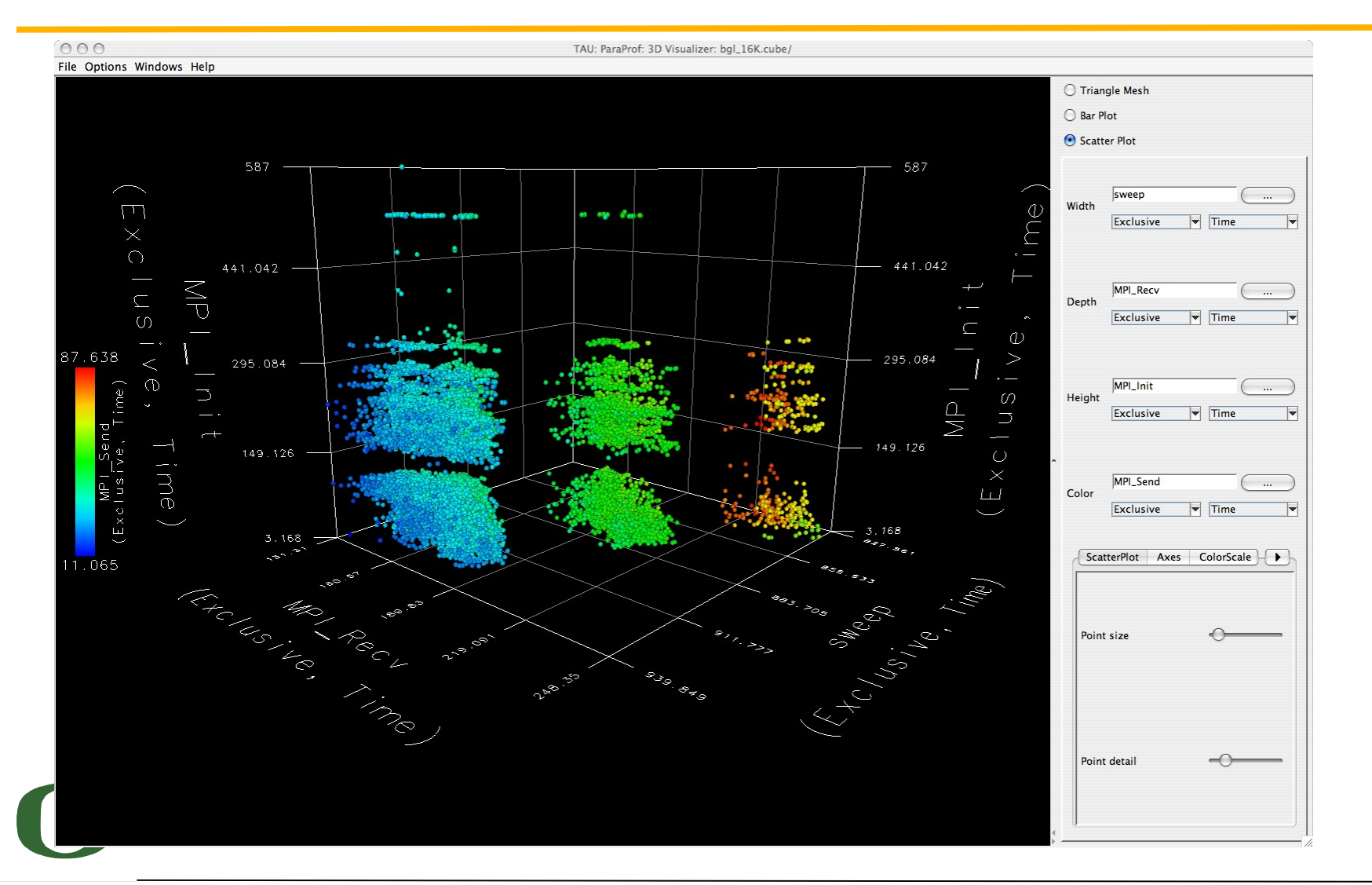

#### UNIVERSITY OF OREGON

#### **Vampir - Trace Zoomed (S3D)**

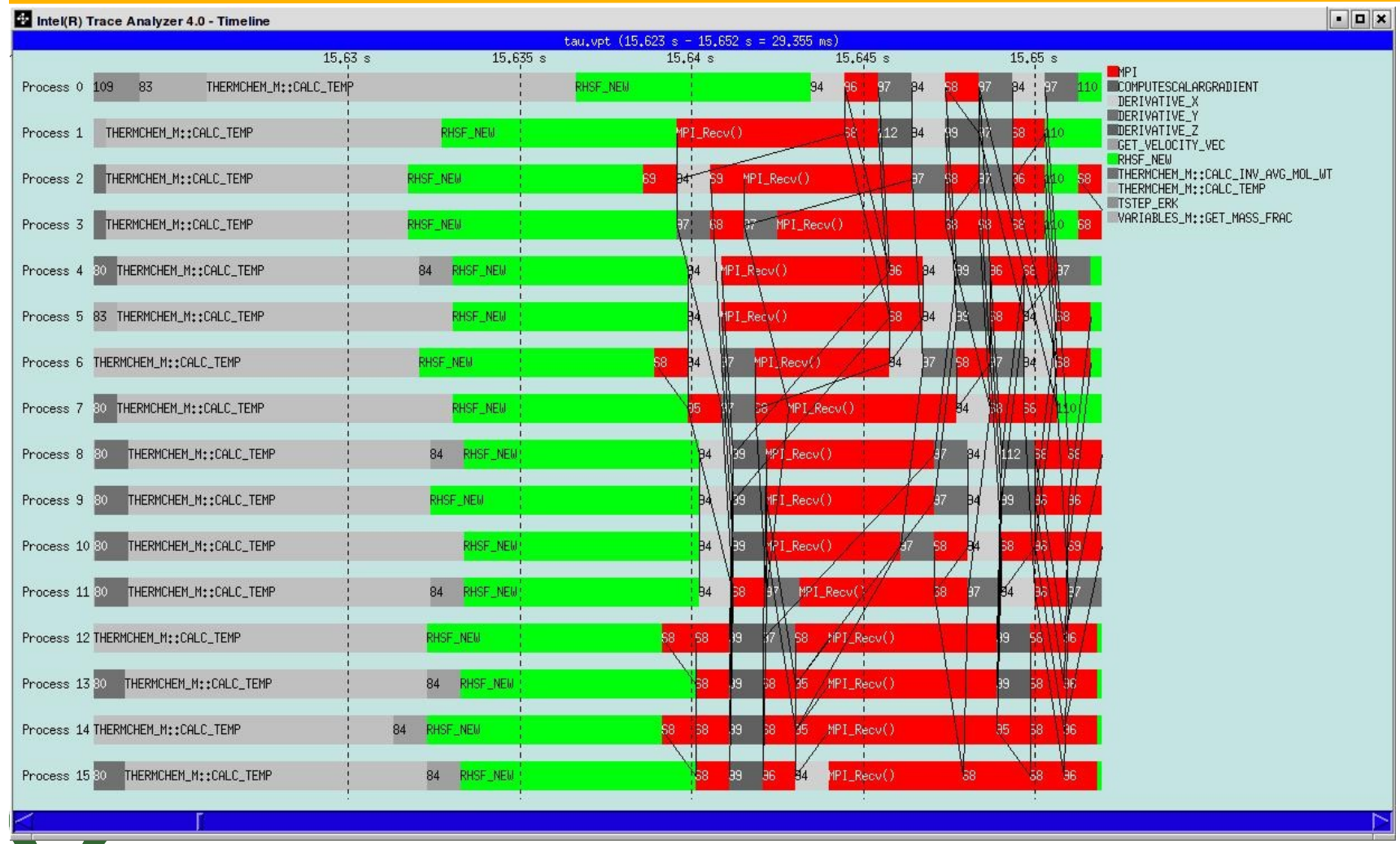

#### **Jumpshot**

- http://www-unix.mcs.anl.gov/perfvis/software/viewers/index.htm
- Developed at Argonne National Laboratory as part of the MPICH project
	- Also works with other MPI implementations
	- Installed on NAVO IBM and ERDC XT3/4
	- Jumpshot is bundled with the TAU package
- Java-based tracefile visualization tool for postmortem performance analysis of MPI programs
- Latest version is Jumpshot-4 for SLOG-2 format
	- Scalable level of detail support
	- Timeline and histogram views
	- Scrolling and zooming
	- Search/scan facility

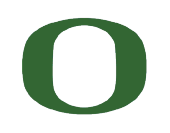

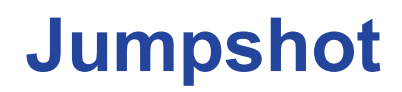

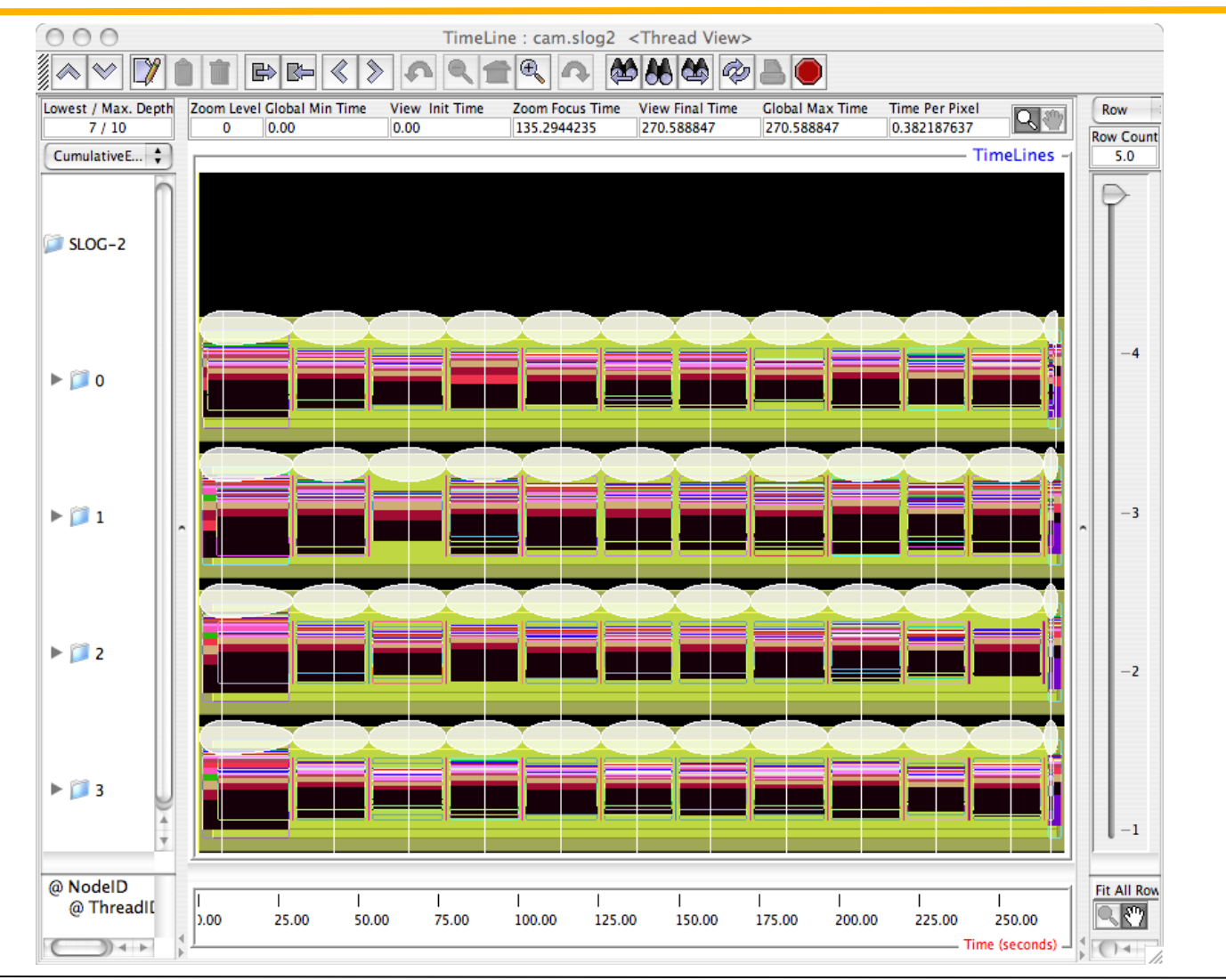

UNIVERSITY OF OREGON 71

#### **PerfDMF: Performance Data Mgmt. Framework**

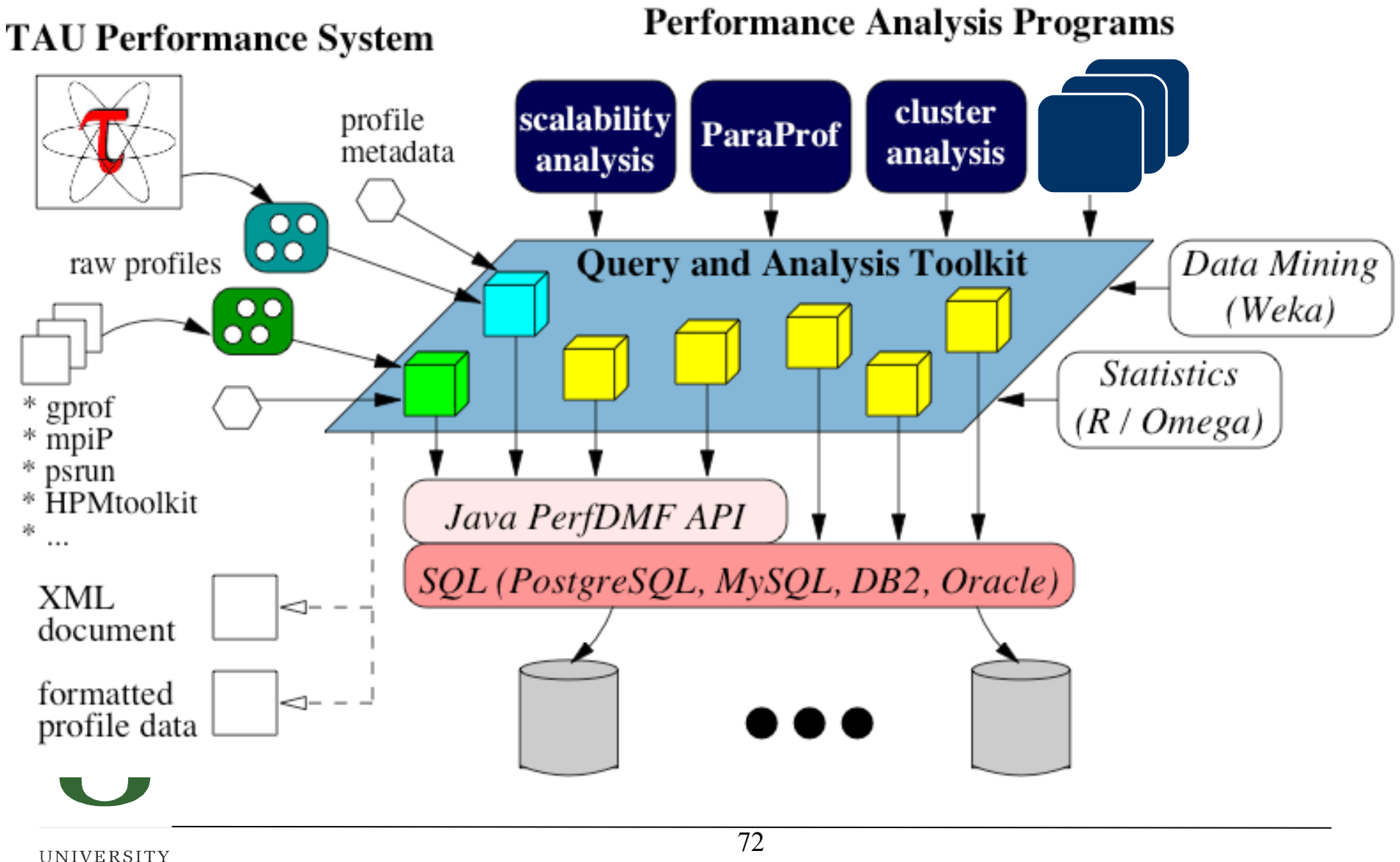

OF OREGON
# **Using Performance Database (PerfDMF)**

- Configure PerfDMF (Done by each user)
	- % perfdmf\_configure --create-default
		- Choose derby, PostgreSQL, MySQL, Oracle or DB2
		- Hostname
		- Username
		- Password
		- Say yes to downloading required drivers (we are not allowed to distribute these)
		- Stores parameters in your ~/.ParaProf/perfdmf.cfg file
- Configure PerfExplorer (Done by each user) % perfexplorer\_configure
- Execute PerfExplorer % perfexplorer

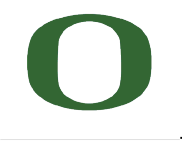

# **PerfDMF and the TAU Portal**

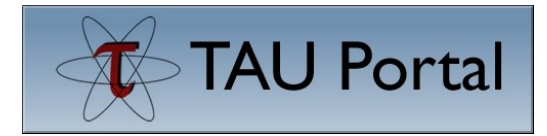

- Development of the TAU portal
	- Common repository for collaborative data sharing
	- Profile uploading, downloading, user management
	- Paraprof, PerfExplorer can be launched from the portal using Java Web Start (no TAU installation required)
- **Portal URL**

http://tau.nic.uoregon.edu

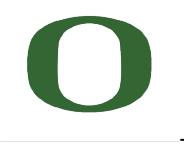

# **Performance Data Mining (Objectives)**

- Conduct parallel performance analysis process
	- In a systematic, collaborative and reusable manner
	- Manage performance complexity
	- Discover performance relationship and properties
	- Automate process
- Multi-experiment performance analysis
- Large-scale performance data reduction
	- Summarize characteristics of large processor runs
- Implement extensible analysis framework
	- Abstraction / automation of data mining operations
	- Interface to existing analysis and data mining tools

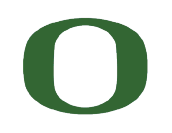

# **Performance Data Mining (PerfExplorer)**

- Performance knowledge discovery framework
	- Data mining analysis applied to parallel performance data
		- comparative, clustering, correlation, dimension reduction, …
	- Use the existing TAU infrastructure
		- TAU performance profiles, PerfDMF
	- Client-server based system architecture
- Technology integration
	- Java API and toolkit for portability
	- PerfDMF
	- WEKA data mining package
	- JFreeChart for visualization, vector output (EPS, SVG)

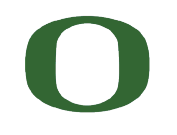

## **PerfExplorer: Regression Testing**

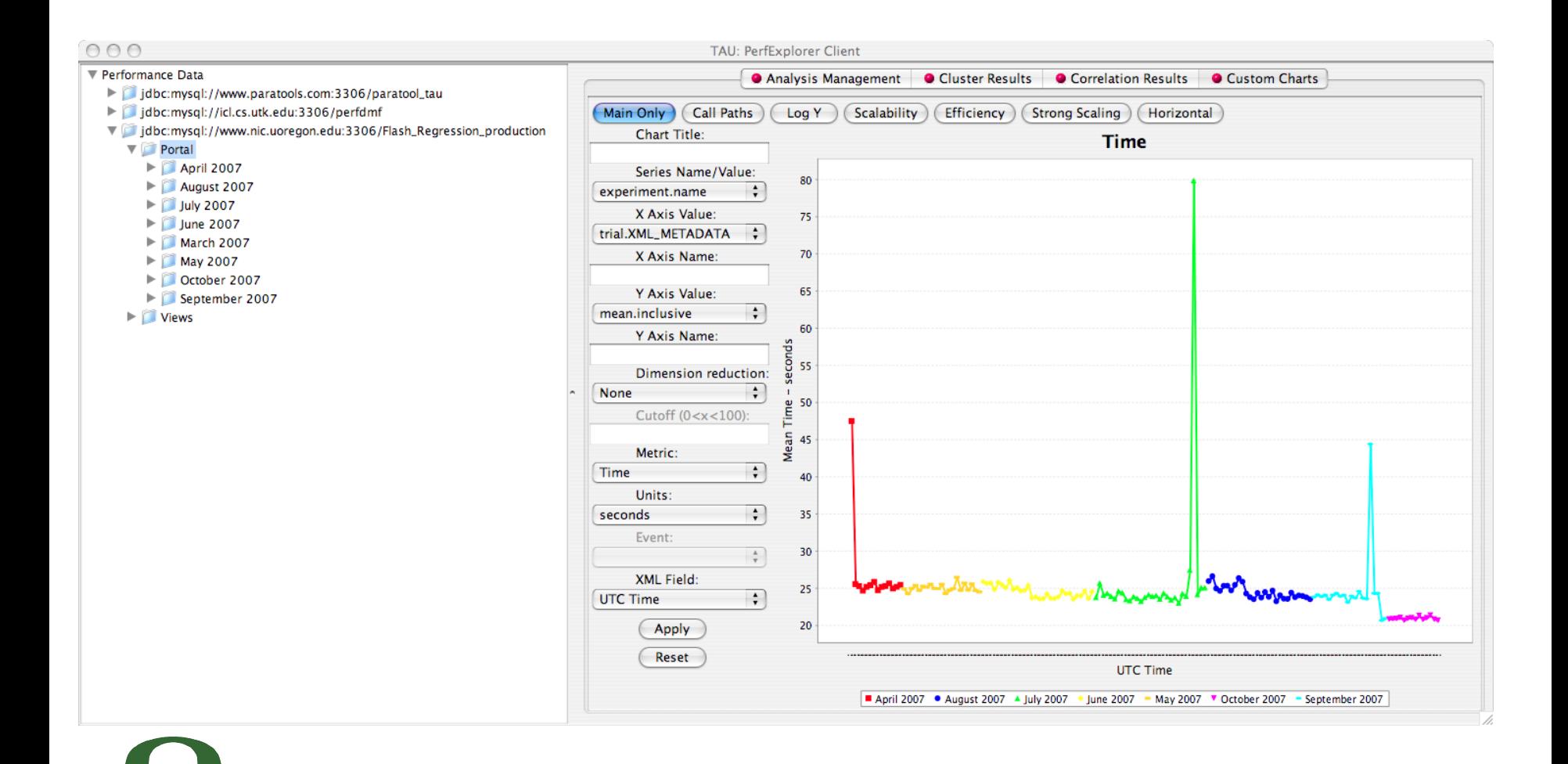

#### **PerfExplorer: Exclusive Time for Events (2007)**

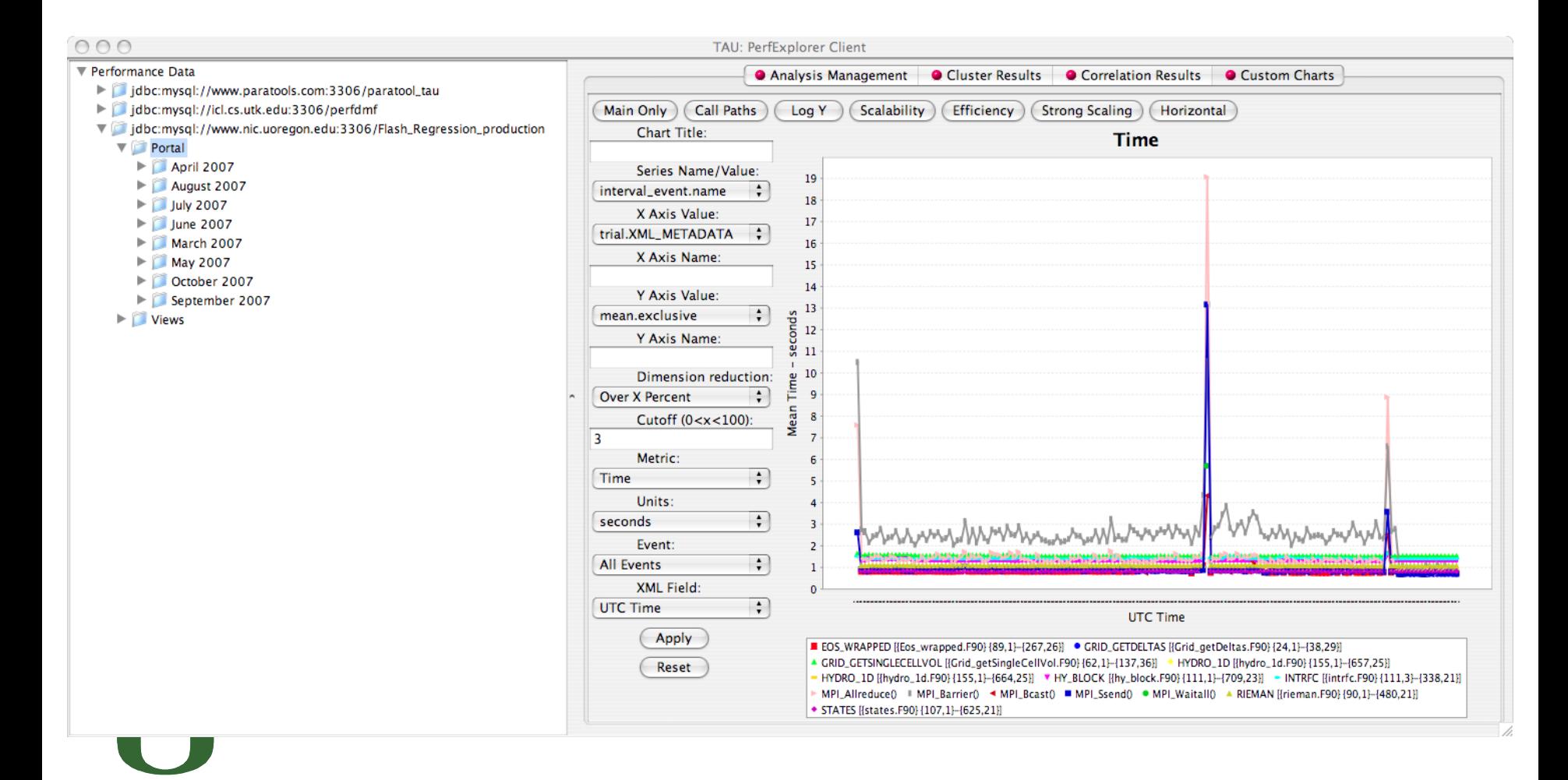

#### **PerfExplorer: Limiting Events (> 3% ), Oct 2007**

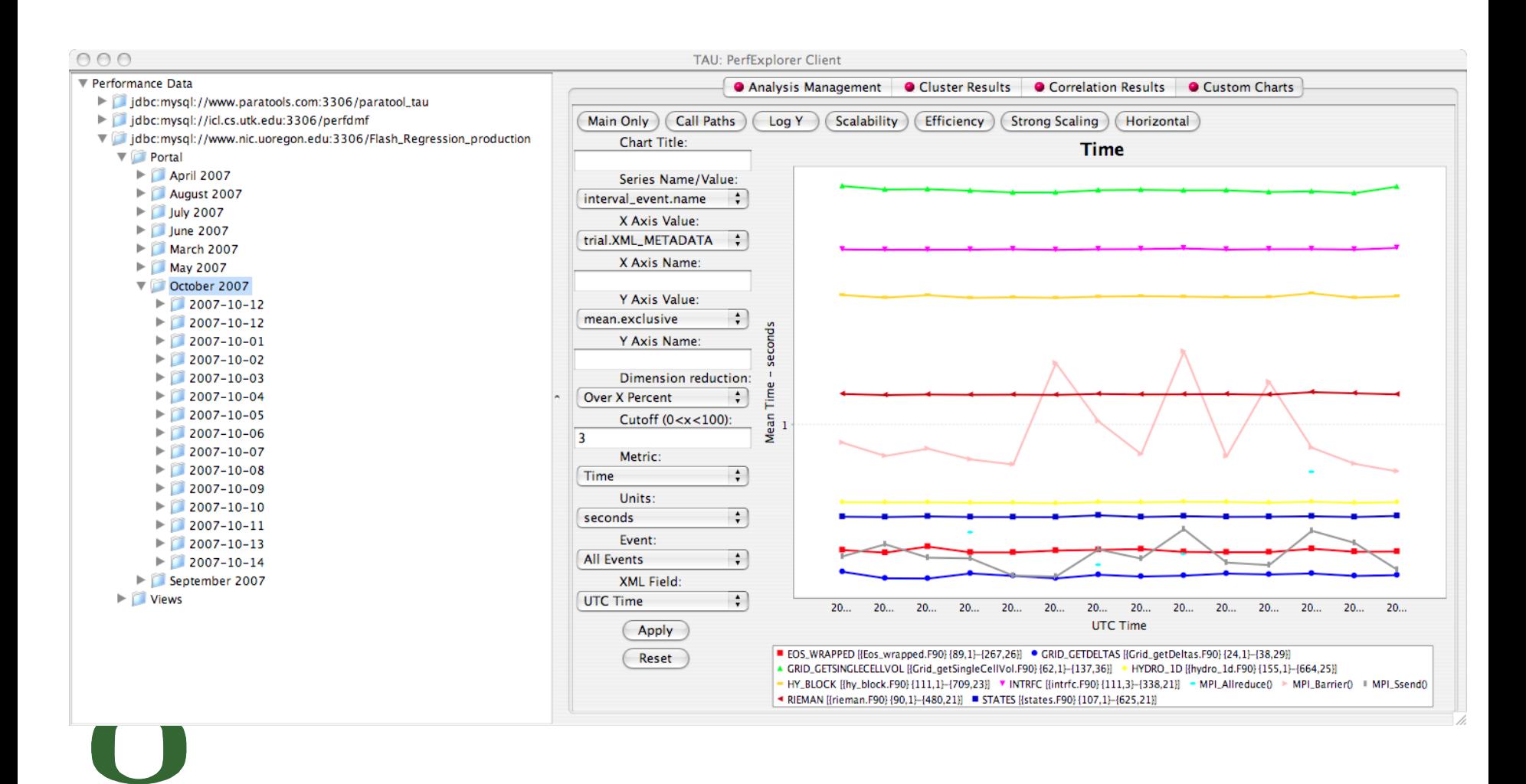

UNIVERSITY OF OREGON

# **PerfExplorer - Analysis Methods**

- Data summaries, distributions, scatter plots
- Clustering
	- *k*-means
	- Hierarchical
- Correlation analysis
- Dimension reduction
	- PCA
	- Random linear projection
	- Thresholds
- Comparative analysis
- Data management views

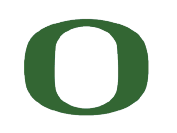

## **PerfExplorer - Cluster Analysis (sPPM)**

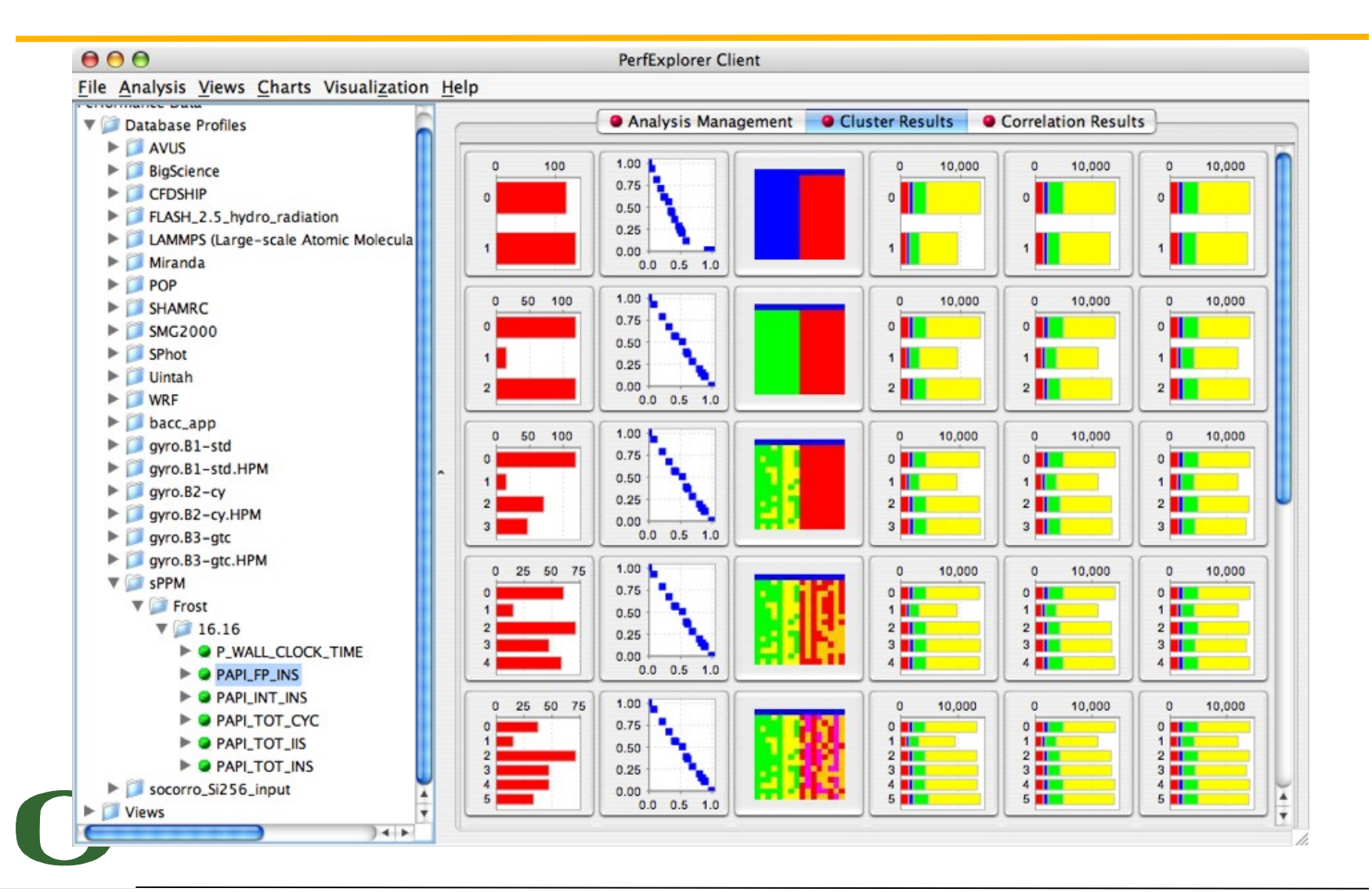

## **PerfExplorer - Cluster Analysis**

- Four significant events automatically selected (from 16K processors)
- Clusters and correlations are visible

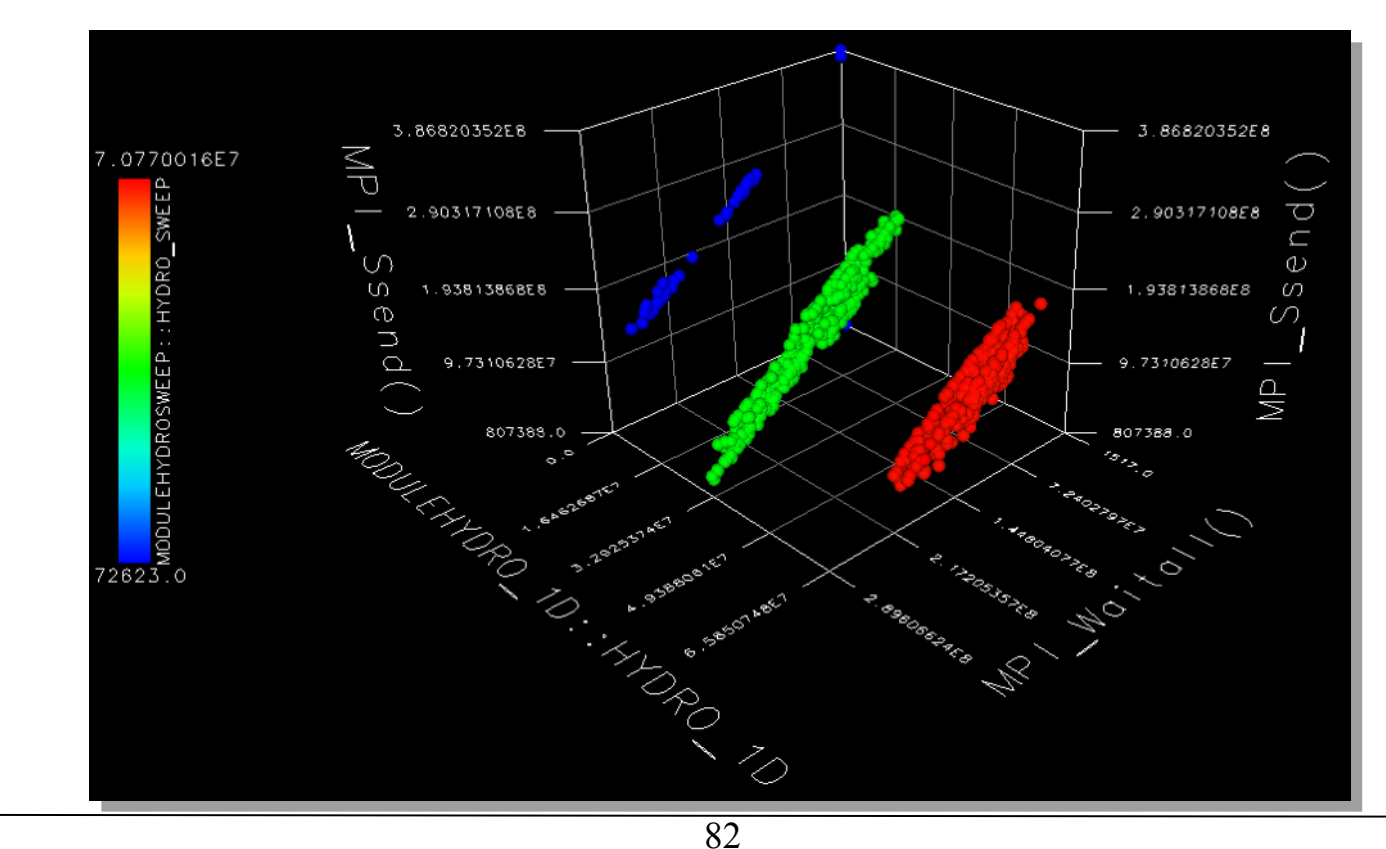

## **PerfExplorer - Correlation Analysis (Flash)**

• Describes strength and direction of a linear relationship between two variables (events) in the data

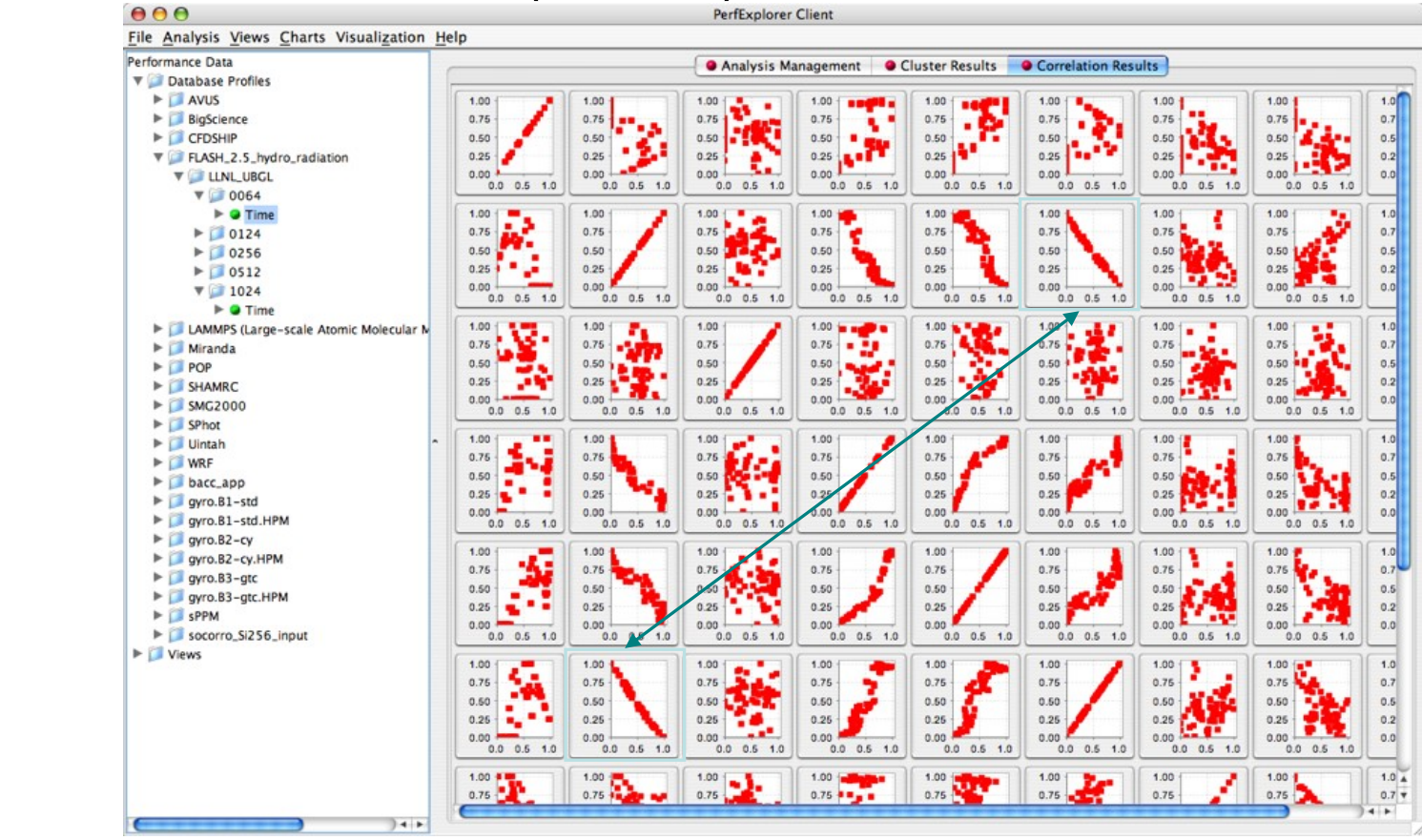

# **PerfExplorer - Correlation Analysis (Flash)**

- -0.995 indicates strong, negative relationship
- As CALC CUT BLOCK\_CONTRIBUTIO NS() increases in execution time, MPI\_Barrier() decreases

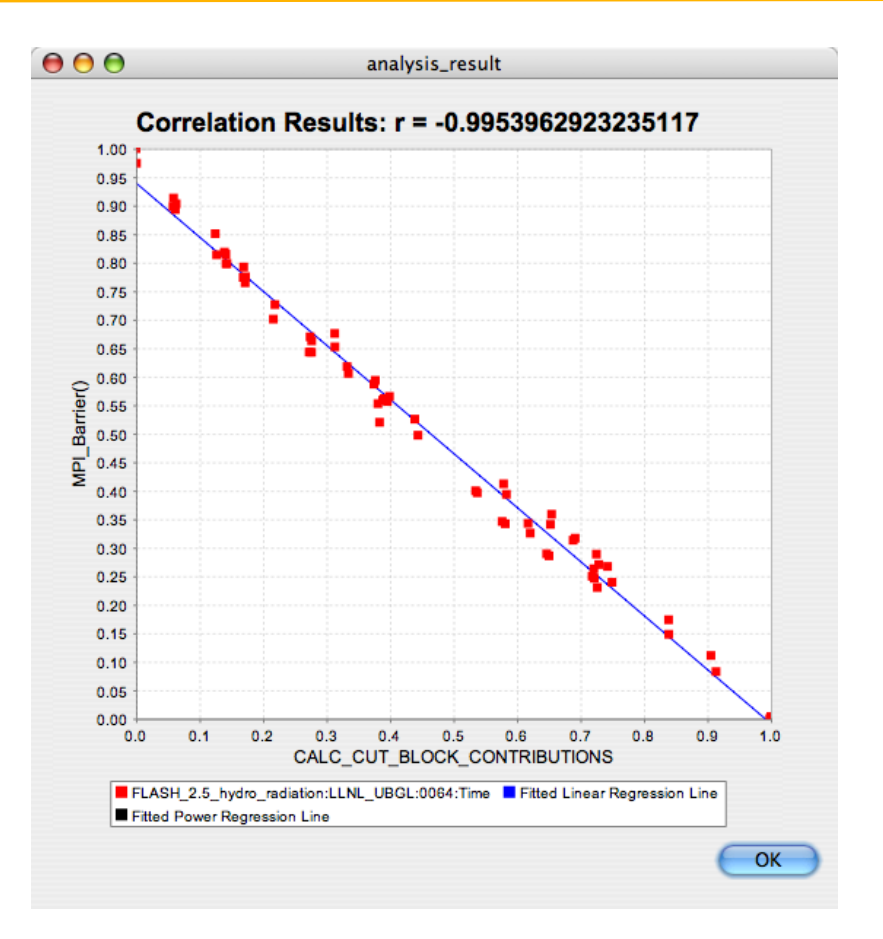

# **PerfExplorer - Comparative Analysis**

- Relative speedup, efficiency
	- total runtime, by event, one event, by phase
- Breakdown of total runtime
- Group fraction of total runtime
- Correlating events to total runtime
- Timesteps per second
- Performance Evaluation Research Center (PERC)
	- PERC tools study (led by ORNL, Pat Worley)
	- In-depth performance analysis of select applications
	- Evaluation performance analysis requirements
	- Test tool functionality and ease of use

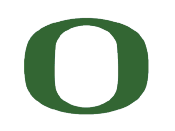

## **PerfExplorer - Interface**

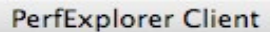

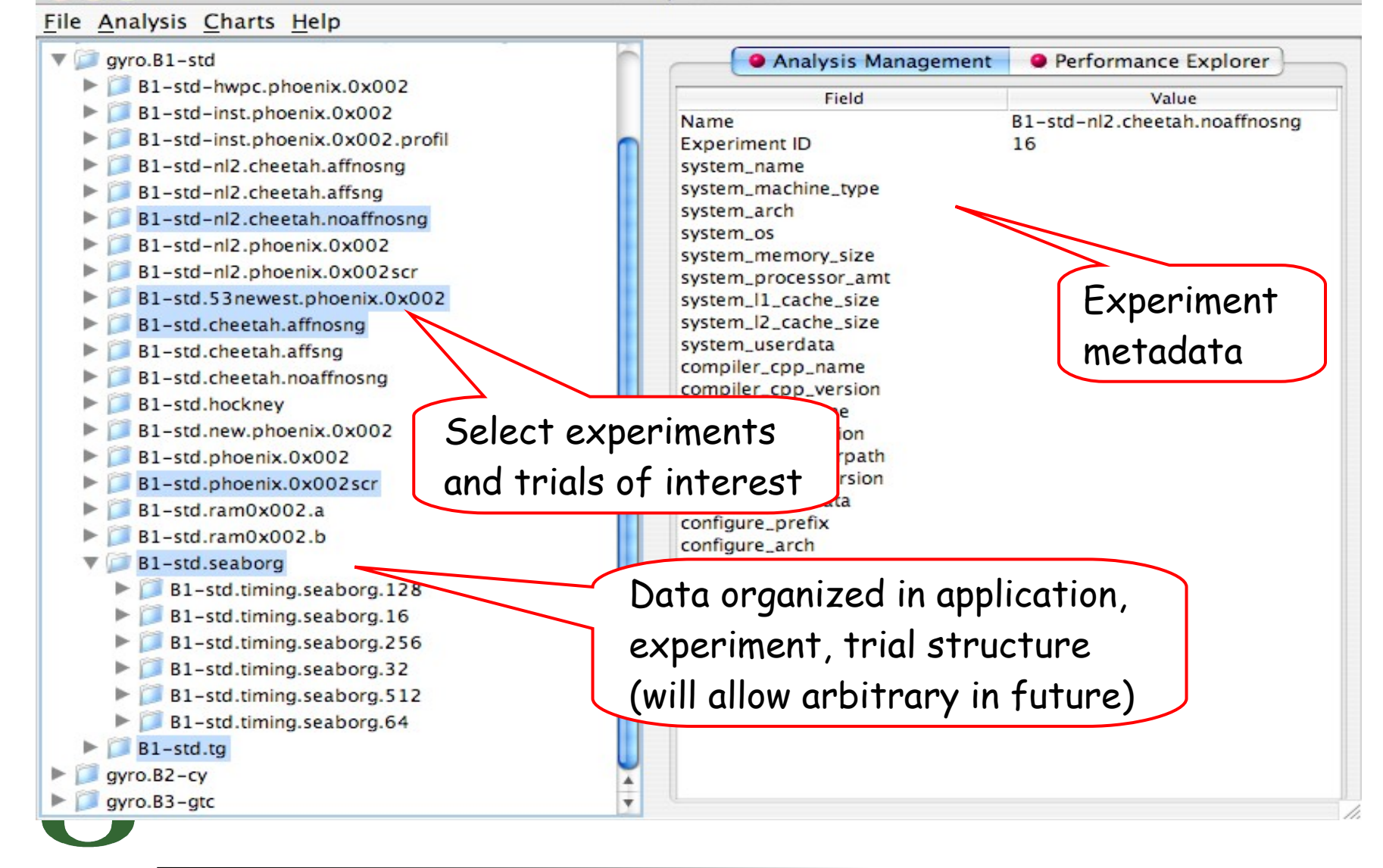

UNIVERSITY OF OREGON

## **PerfExplorer - Interface**

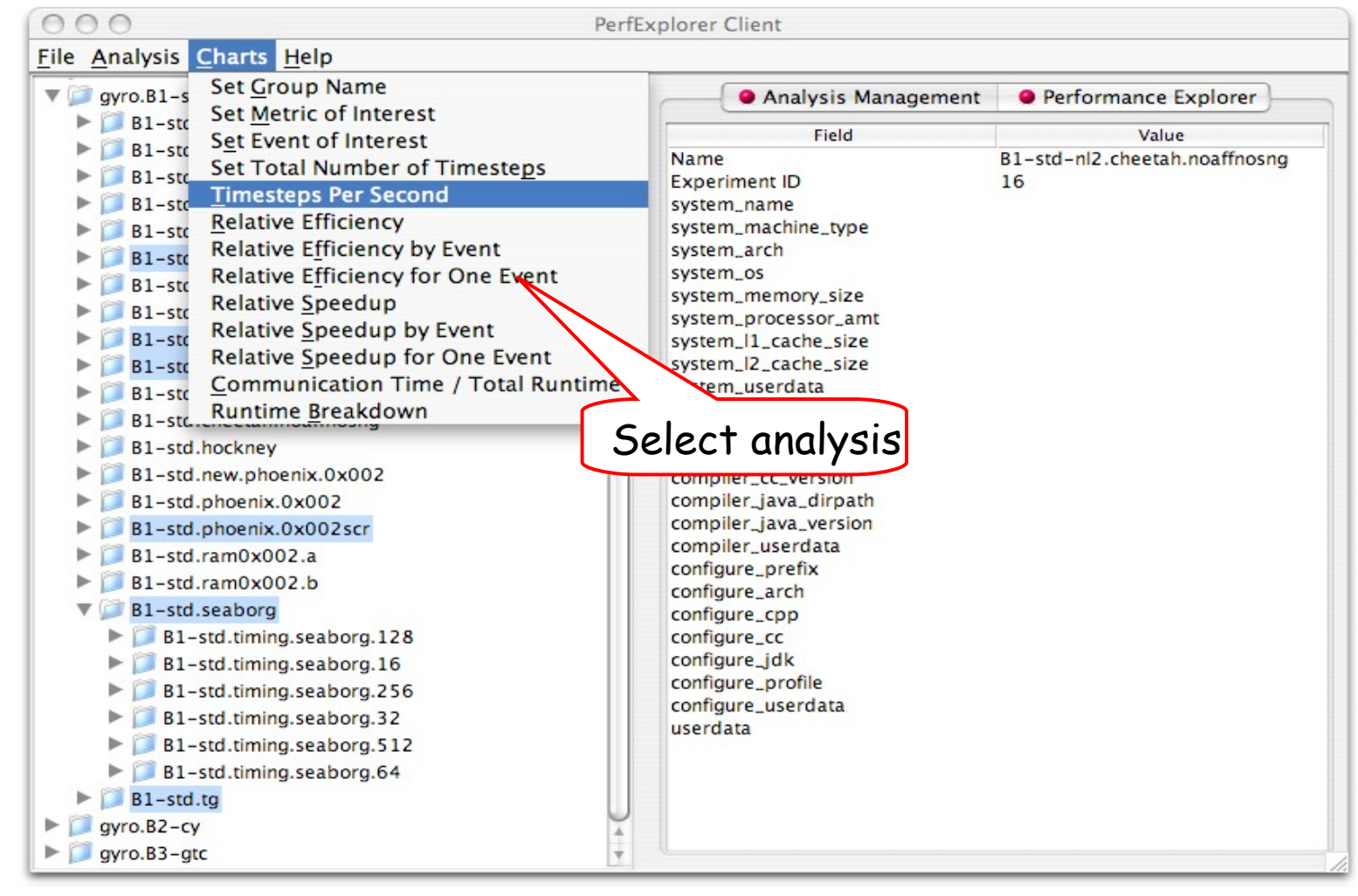

# **PerfExplorer - Relative Efficiency Plots**

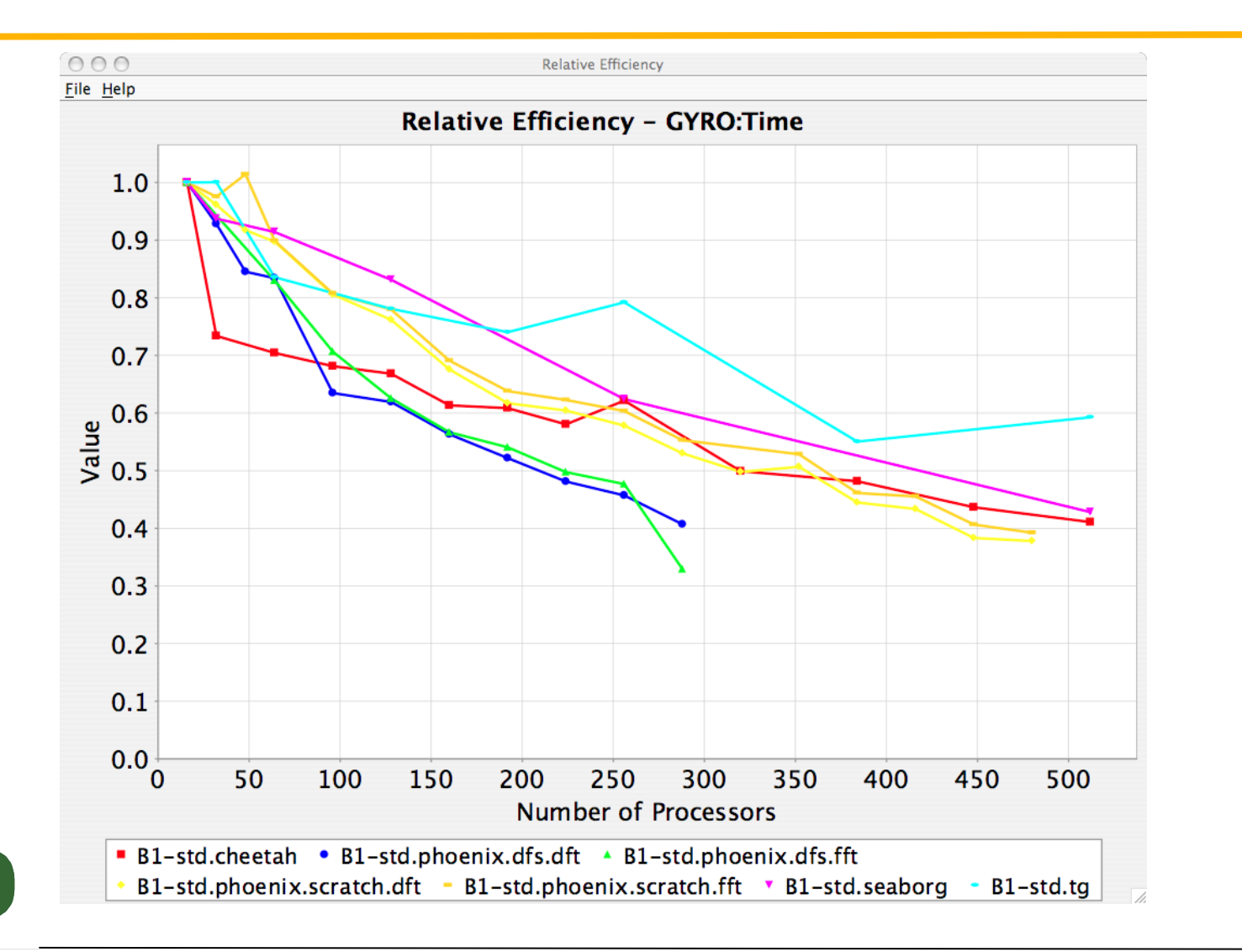

# **PerfExplorer - Relative Efficiency by Routine**

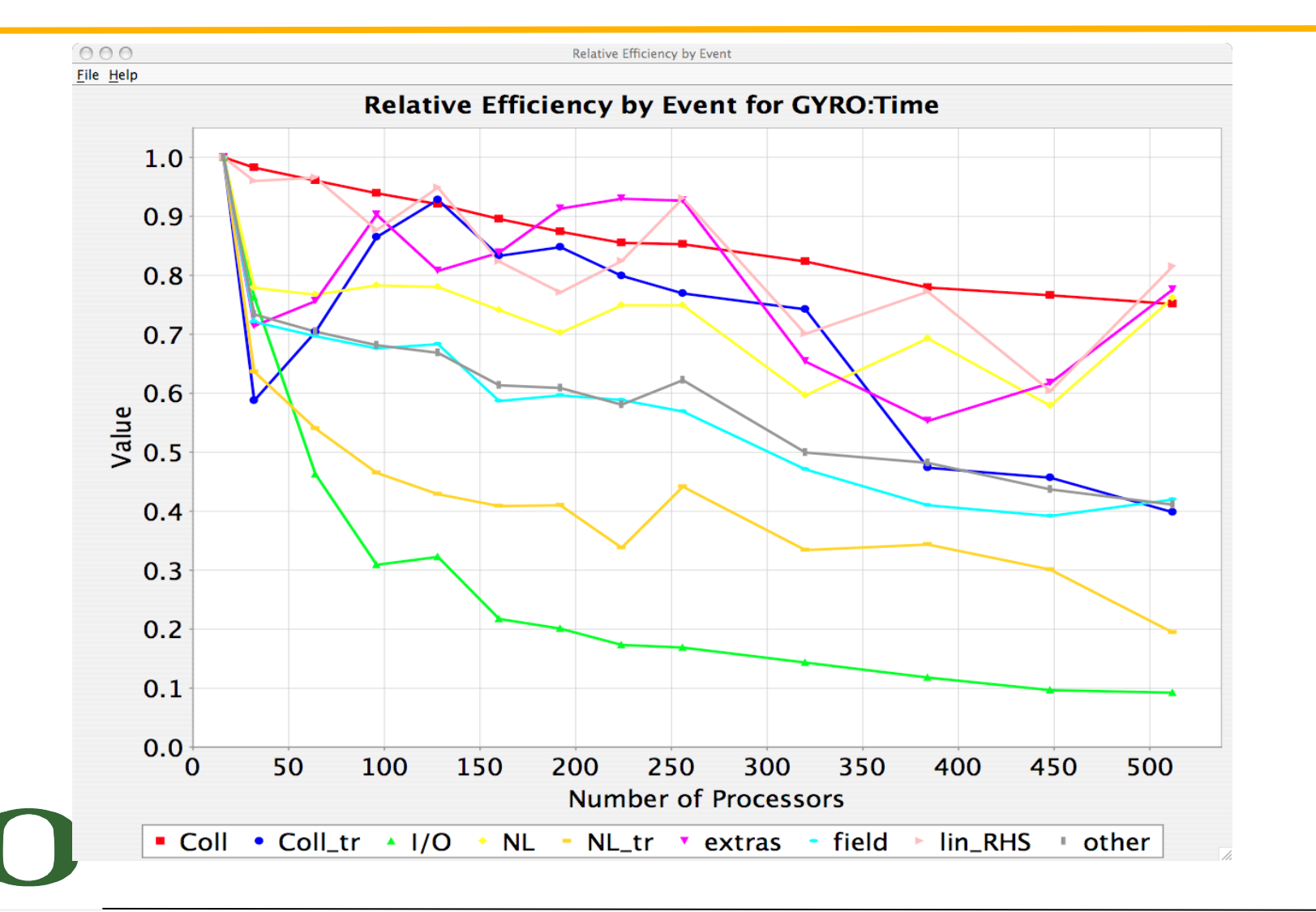

## **PerfExplorer - Relative Speedup**

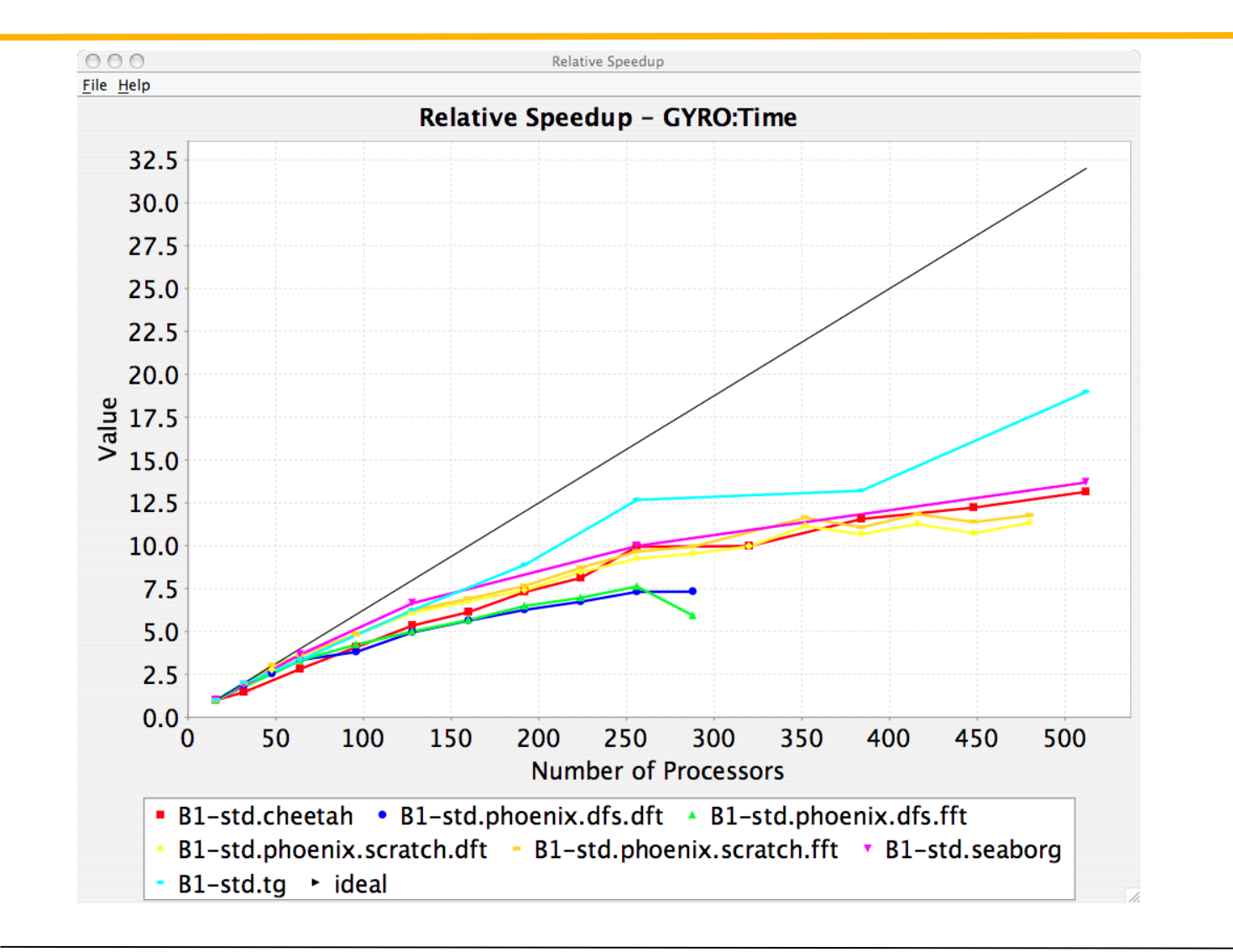

## **PerfExplorer - Timesteps Per Second**

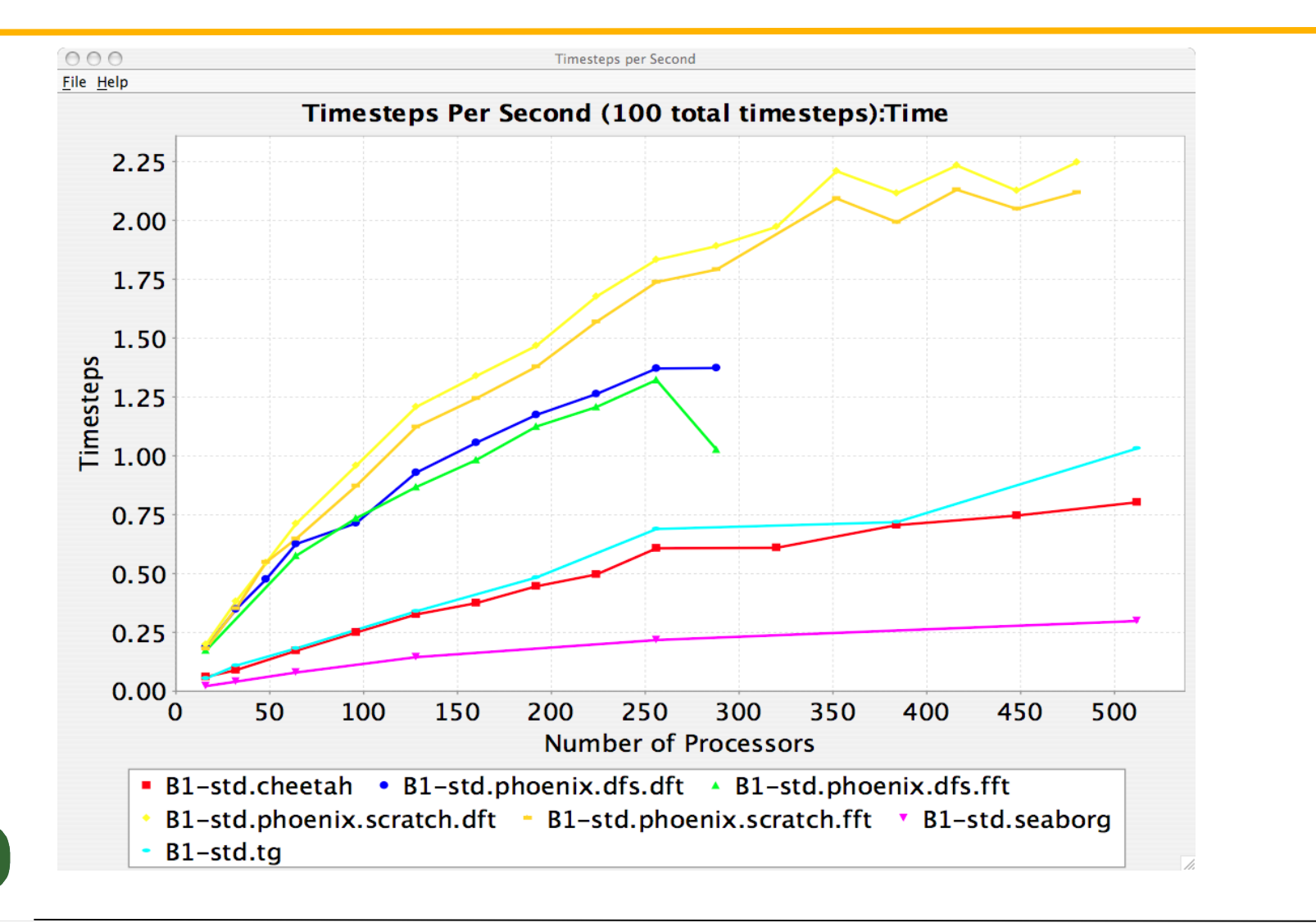

## **PerfExplorer - Relative Efficiency**

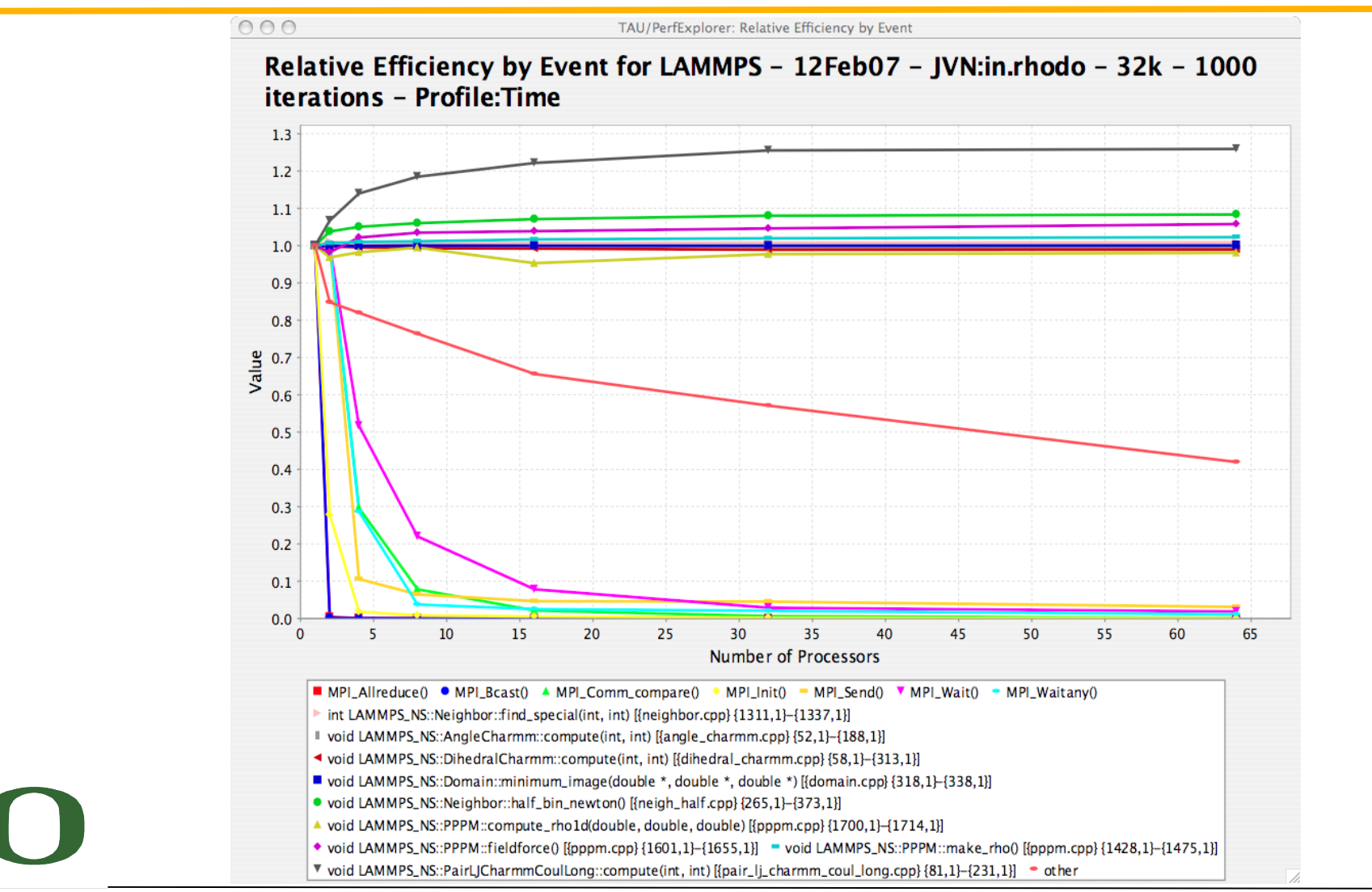

## **PerfExplorer - Relative Speedup by Event**

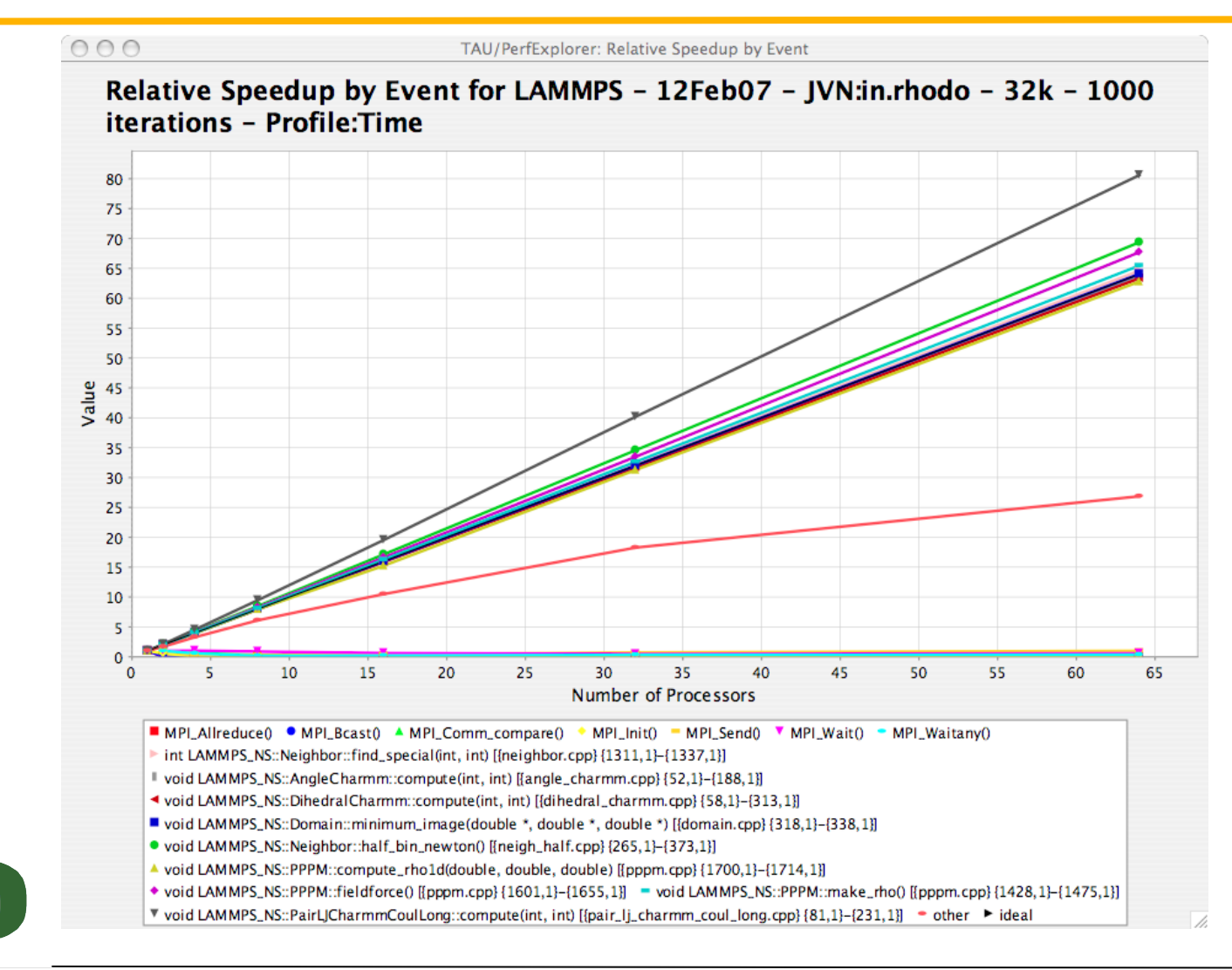

## **PerfExplorer - Runtime Breakdown**

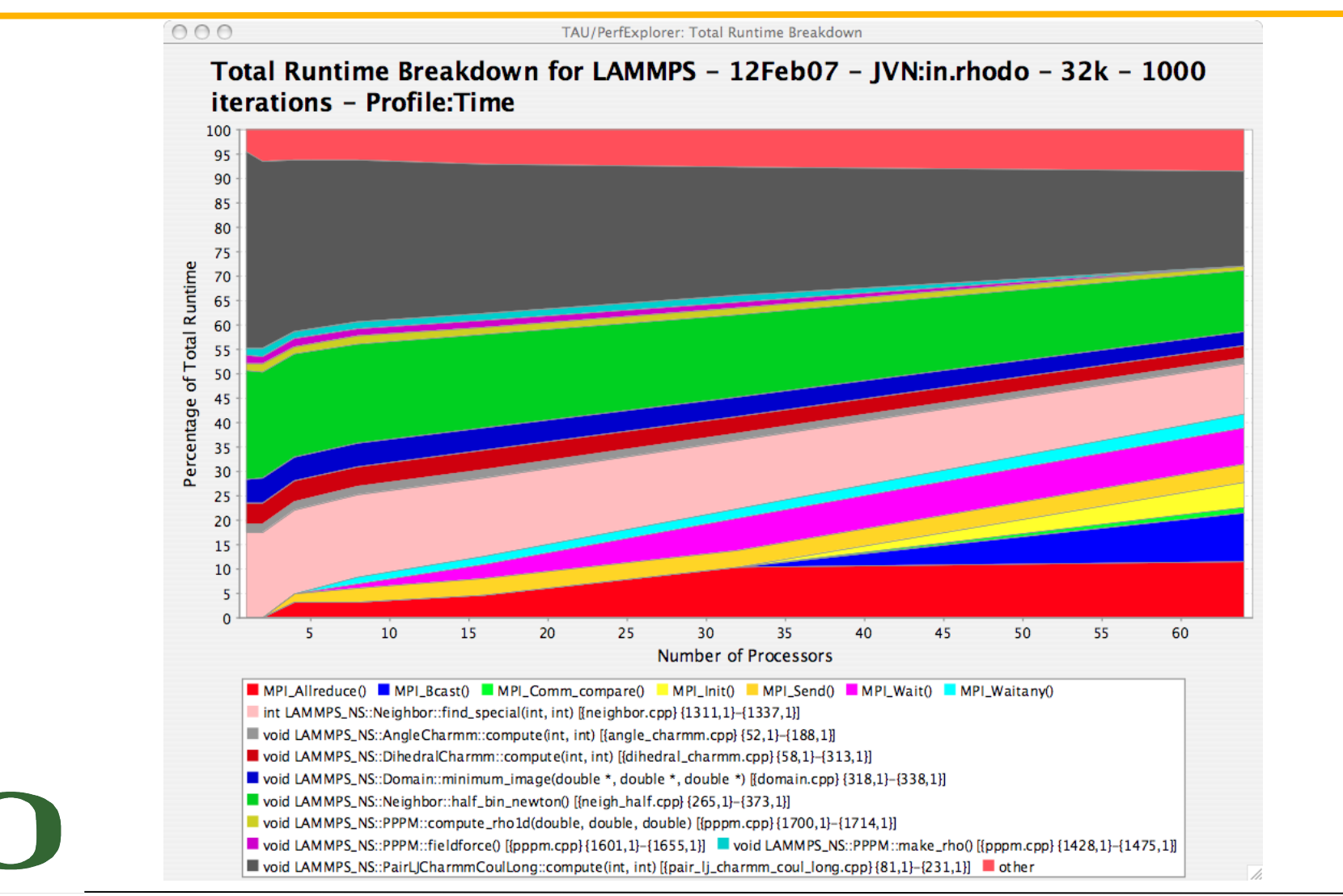

## **PerfExplorer - Timesteps per Second for GYRO**

- Cray X1 is the fastest to solution – In all 3 tests
- FFT (nl2) improves time – B3-gtc only
- TeraGrid faster than p690 – For B1-std?
- All plots generated automatically

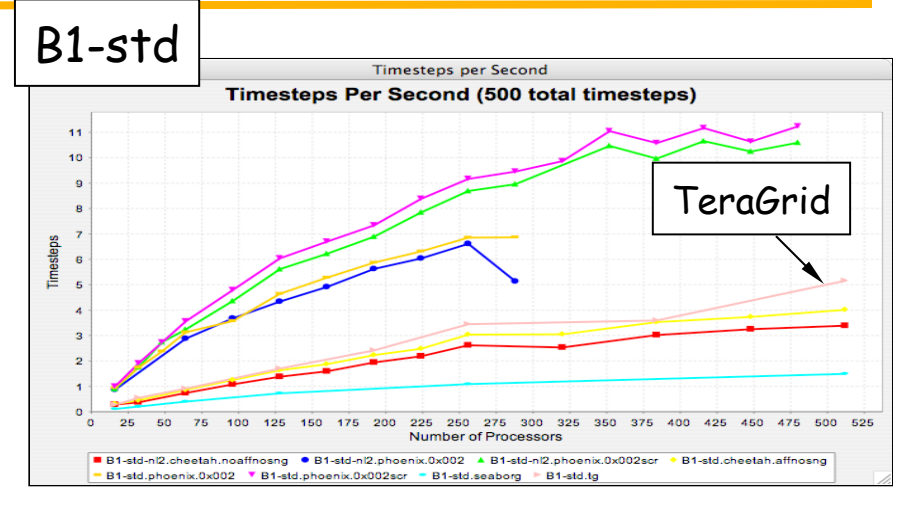

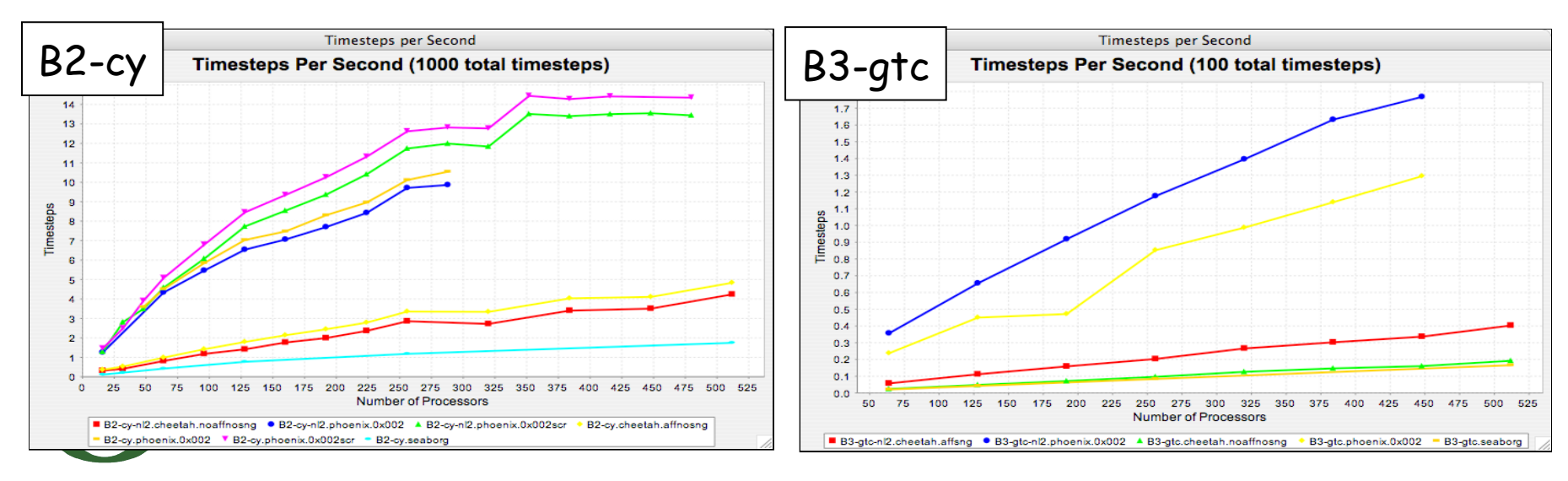

# **PerfExplorer - Relative Efficiency (B1-std)**

- By experiment (B1-std)
	- Total runtime (Cheetah (red))
- By event for one experiment
	- Coll\_tr (blue) is significant
- By experiment for one event
	- Shows how Coll tr behaves for all experiments

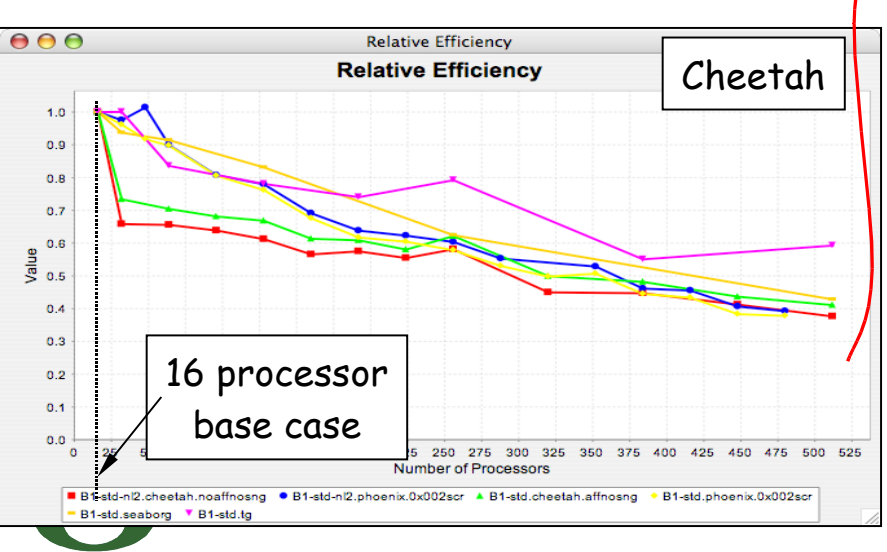

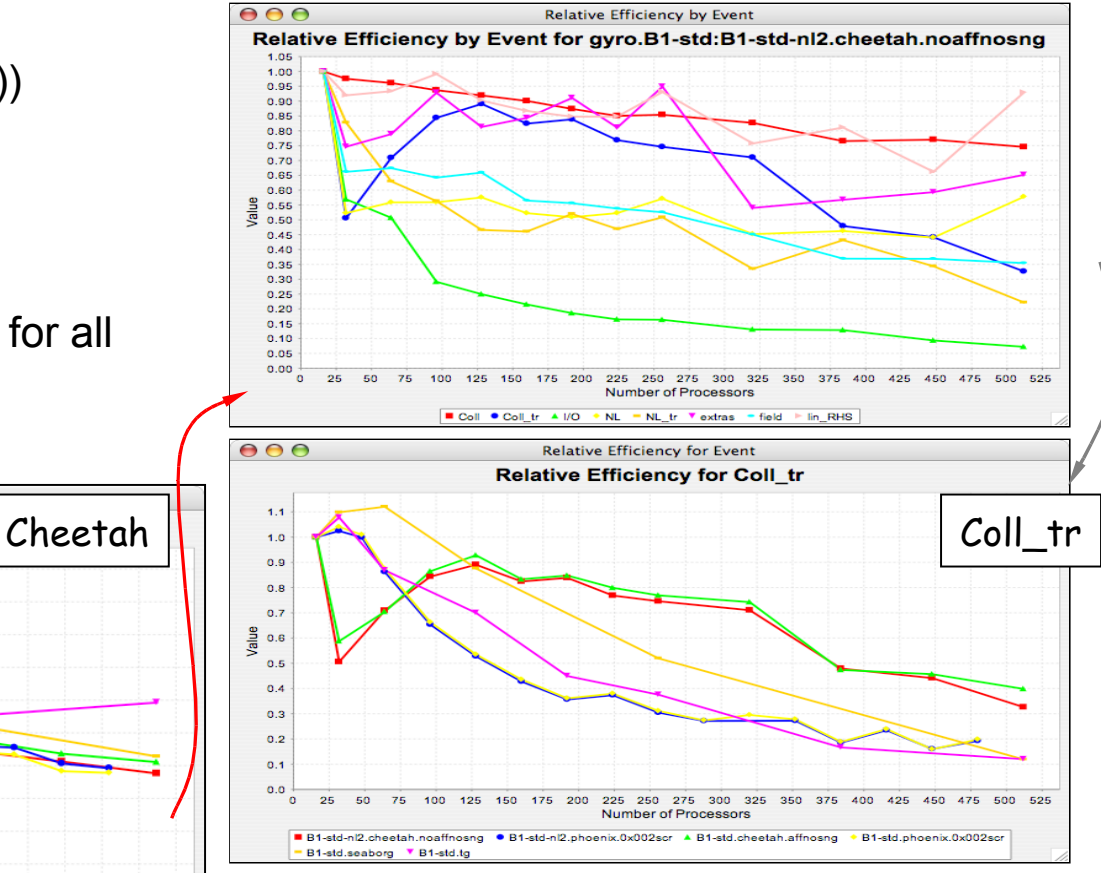

## **PerfExplorer - Runtime Breakdown**

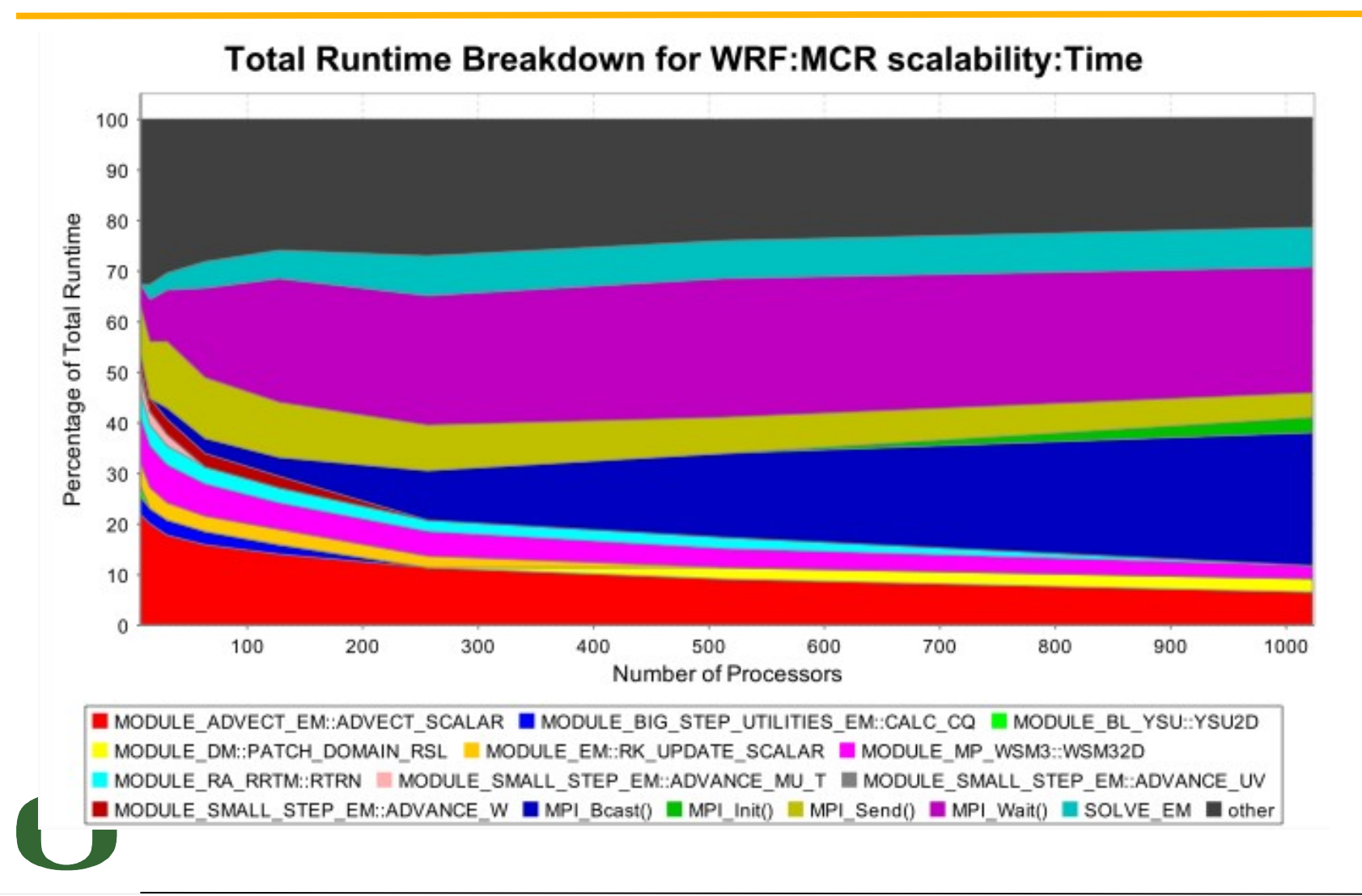

## **Group % of Total**

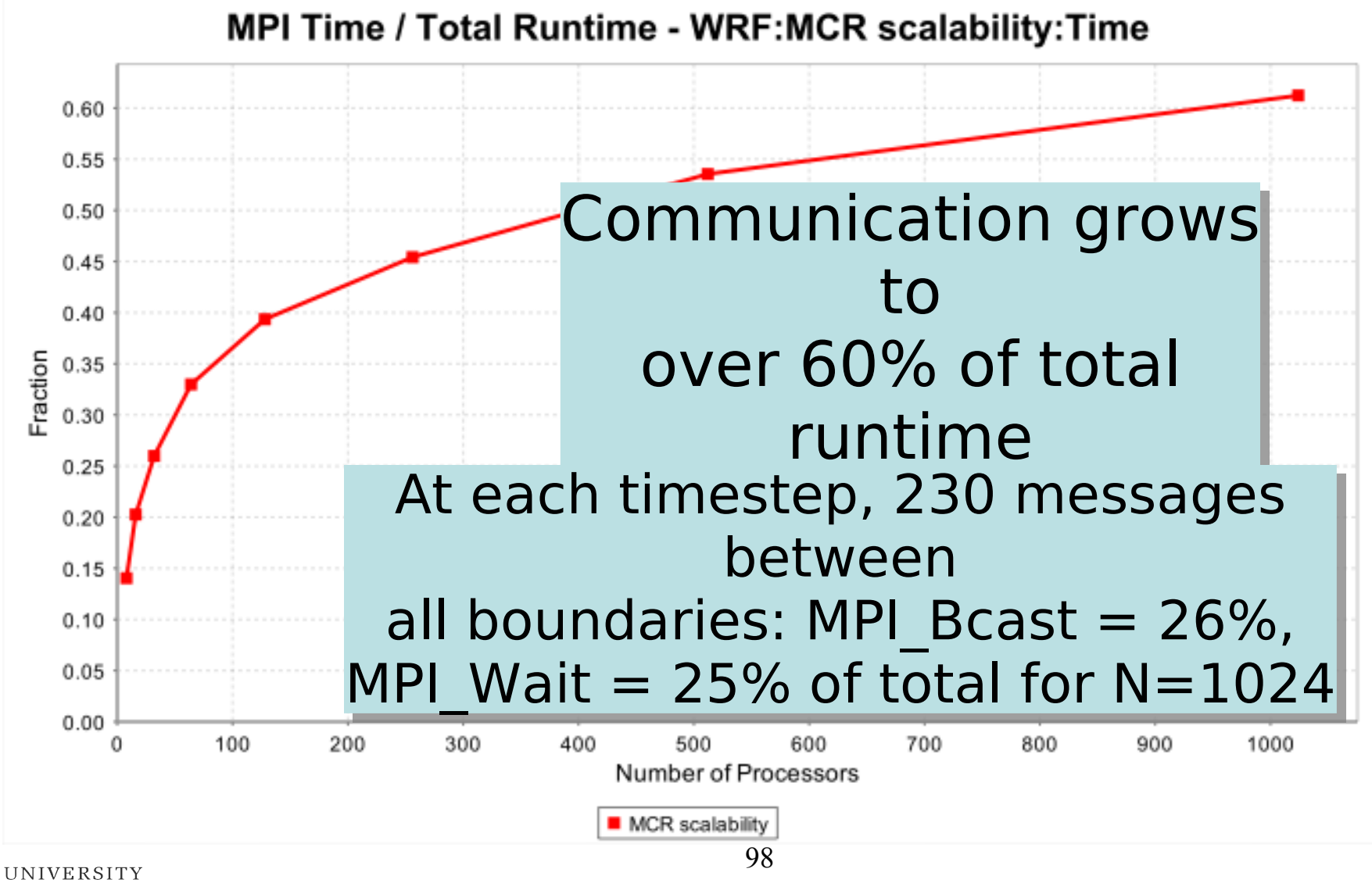

OF OREGON

# **TAU Integration with IDEs**

- High performance software development environments
	- Tools may be complicated to use
	- Interfaces and mechanisms differ between platforms / OS
- Integrated development environments
	- Consistent development environment
	- Numerous enhancements to development process
	- Standard in industrial software development
- Integrated performance analysis
	- Tools limited to single platform or programming language
	- Rarely compatible with 3rd party analysis tools
	- Little or no support for parallel projects

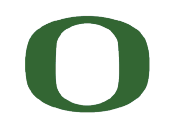

## **TAU and Eclipse**

- Provide an interface for configuring TAU's automatic instrumentation within Eclipse's build system
- Manage runtime configuration settings and environment variables for execution of TAU instrumented programs

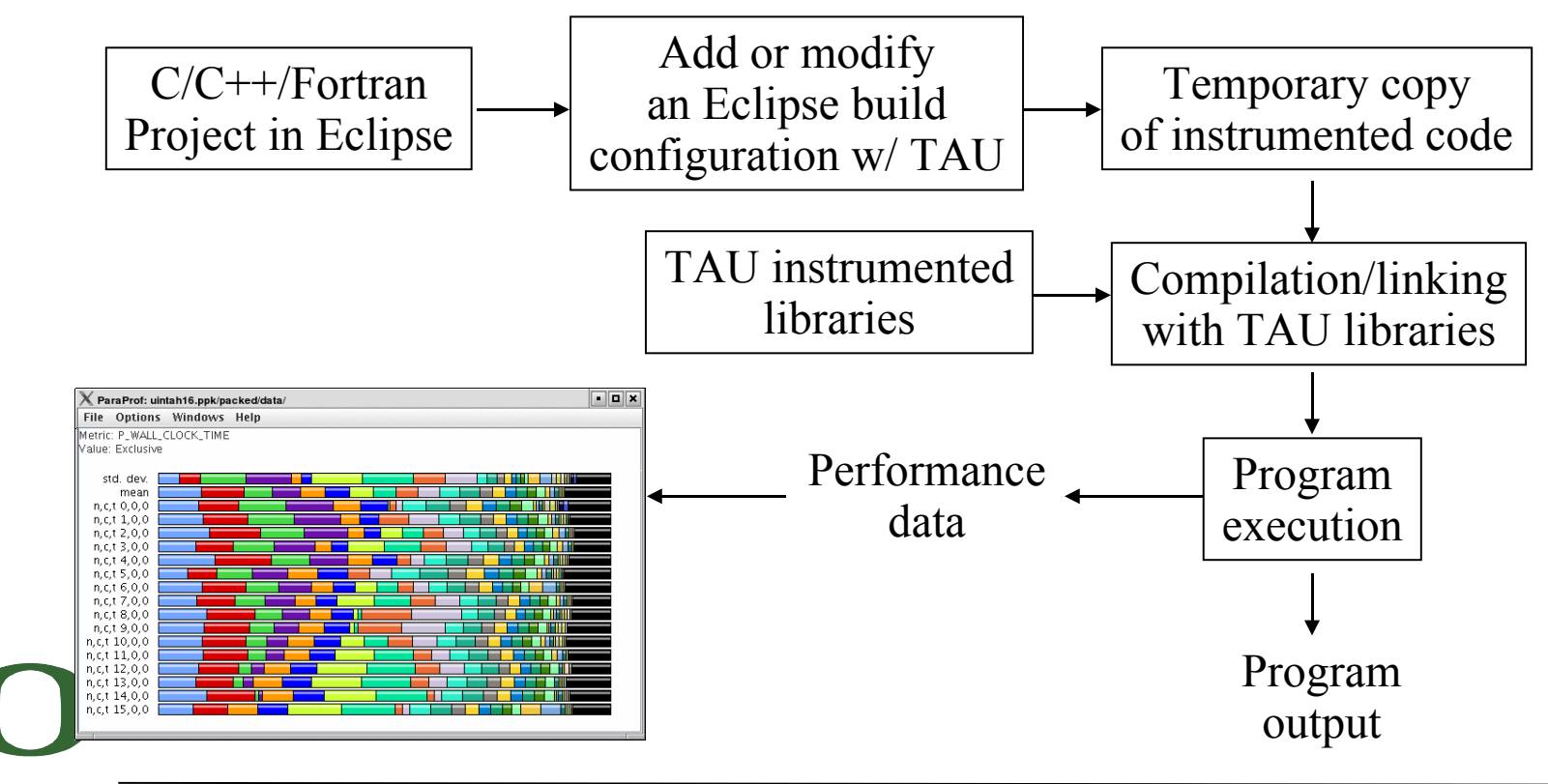

#### **TAU and Eclipse**

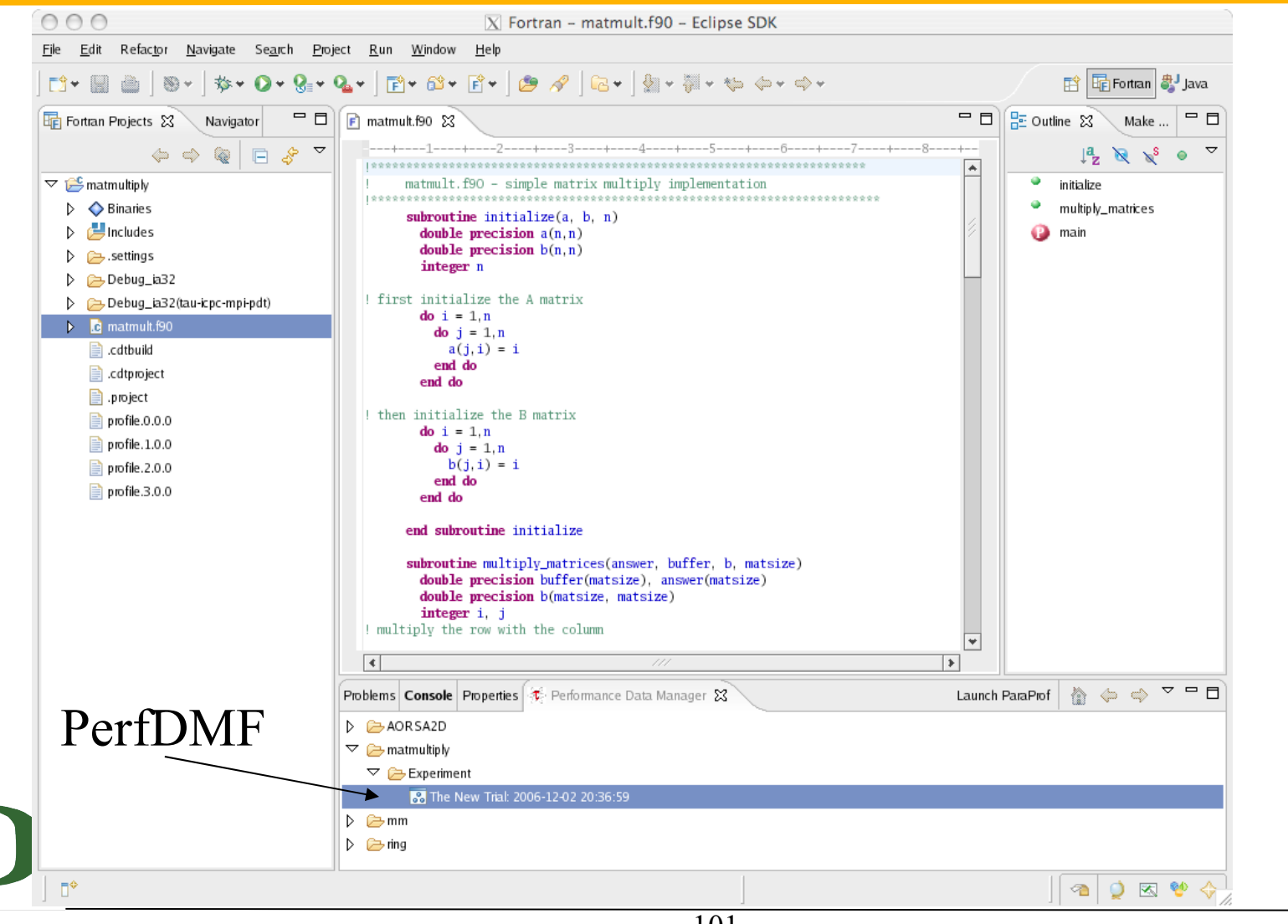

#### **Choosing PAPI Counters with TAU in Eclipse**

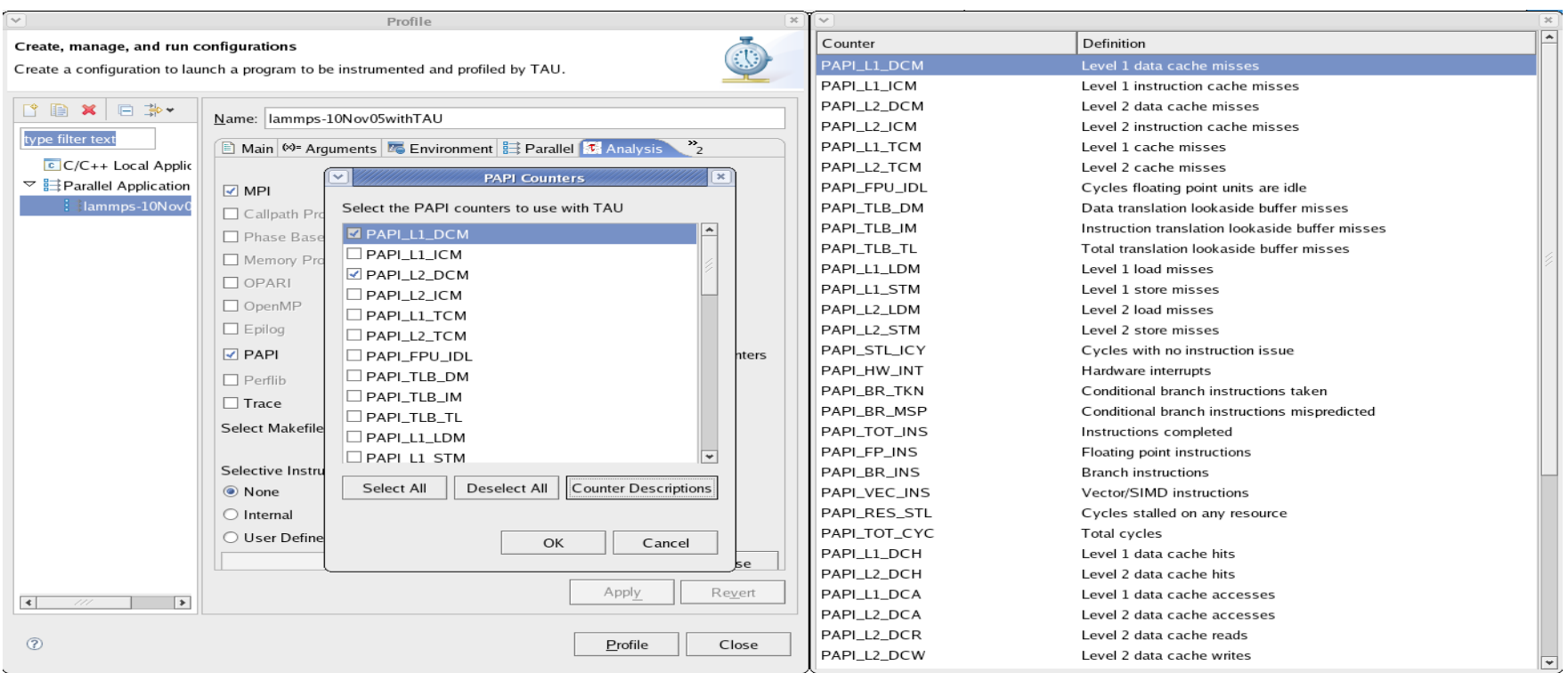

#### % /projects/tau/eclipse/eclipse

# **TAU Performance System Status**

- Computing platforms (selected)
	- IBM SP/pSeries/BGL/Cell PPE, SGI Altix/Origin, Cray T3E/SV-1/X1/XT3, HP (Compaq) SC (Tru64), Sun, Linux clusters (IA-32/64, Alpha, PPC, PA-RISC, Power, Opteron), Apple (G4/5, OS X), Hitachi SR8000, NEC SX Series, Windows …
- Programming languages
	- C, C++, Fortran 77/90/95, HPF, Java, Python
- Thread libraries (selected)
	- pthreads, OpenMP, SGI sproc, Java,Windows, Charm++
- Compilers (selected)
	- Intel, PGI, GNU, Fujitsu, Sun, PathScale, SGI, Cray, IBM, HP, NEC, Absoft, Lahey, Nagware, ...

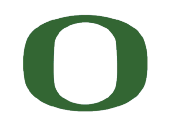

## **More Information**

- PAPI References:
	- PAPI documentation page available from the PAPI website: **http://icl.cs.utk.edu/papi/**
- TAU References:
	- TAU Users Guide and papers available from the TAU website: **http://tau.uoregon.edu/**
- VAMPIR References
	- VAMPIR-NG website **http://www.vampir-ng.de/**
- Scalasca/KOJAK References
	- Scalasca documentation page **http://www.scalasca.org/**
- Eclipse PTP References
	- Documentation available from the Eclipse PTP website: **http://www.eclipse.org/ptp/**

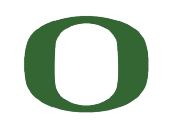

## **Acknowledgements**

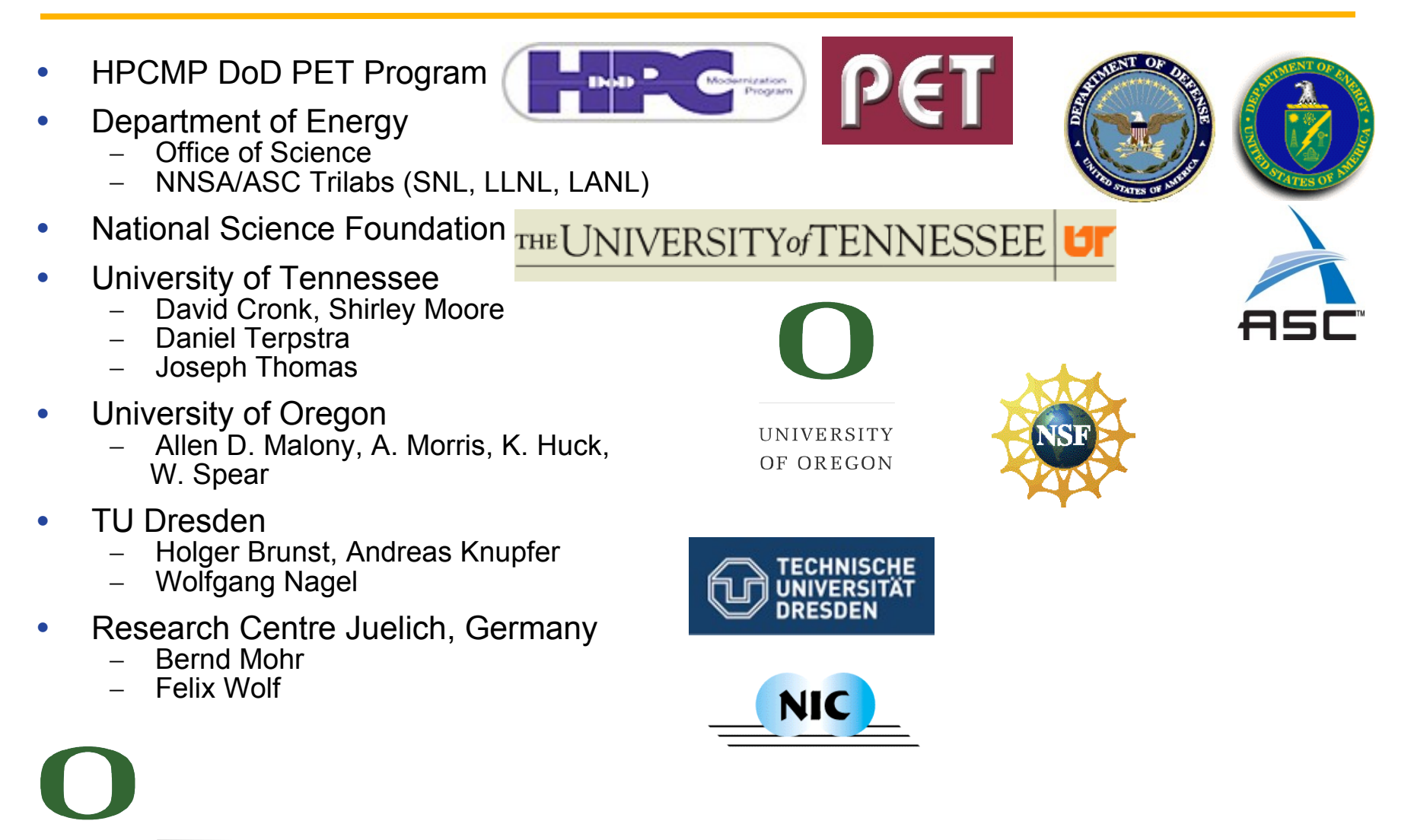